# **Programming Guide**

**Dynamic Measurement DC Source Agilent Models 66312A, 66332A System DC Power Supply Agilent Models 6631B, 6632B, 6633B, 6634B 6611C, 6612C, 6613C, 6614C** 

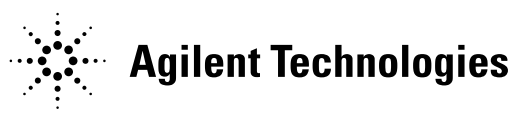

Agilent Part No. 5962-8198 **Printed in Malaysia** Microfiche No 5962-8199 January, 2003

# <span id="page-1-0"></span>**Safety Guidelines**

The beginning of the Operating Guide has a Safety Summary page. Be sure you are familiar with the information on this page before programming the dc source for operation from a controller.

# **Printing History**

The edition and current revision of this manual are indicated below. Reprints of this guide containing minor corrections and updates may have the same printing date. Revised editions are identified by a new printing date. A revised edition incorporates all new or corrected material since the previous printing date. Changes to the manual occurring between revisions are covered by change sheets shipped with the guide.

This document contains proprietary information protected by copyright. All rights are reserved. No part of this document may be photocopied, reproduced, or translated into another language without the prior consent of Agilent Technologies. The information contained in this document is subject to change without notice.

Copyright 1997 Agilent Technologies Edition 1 November, 1997

Update 1 December, 1998 Update 2 January, 2000 Update 3 January, 2003

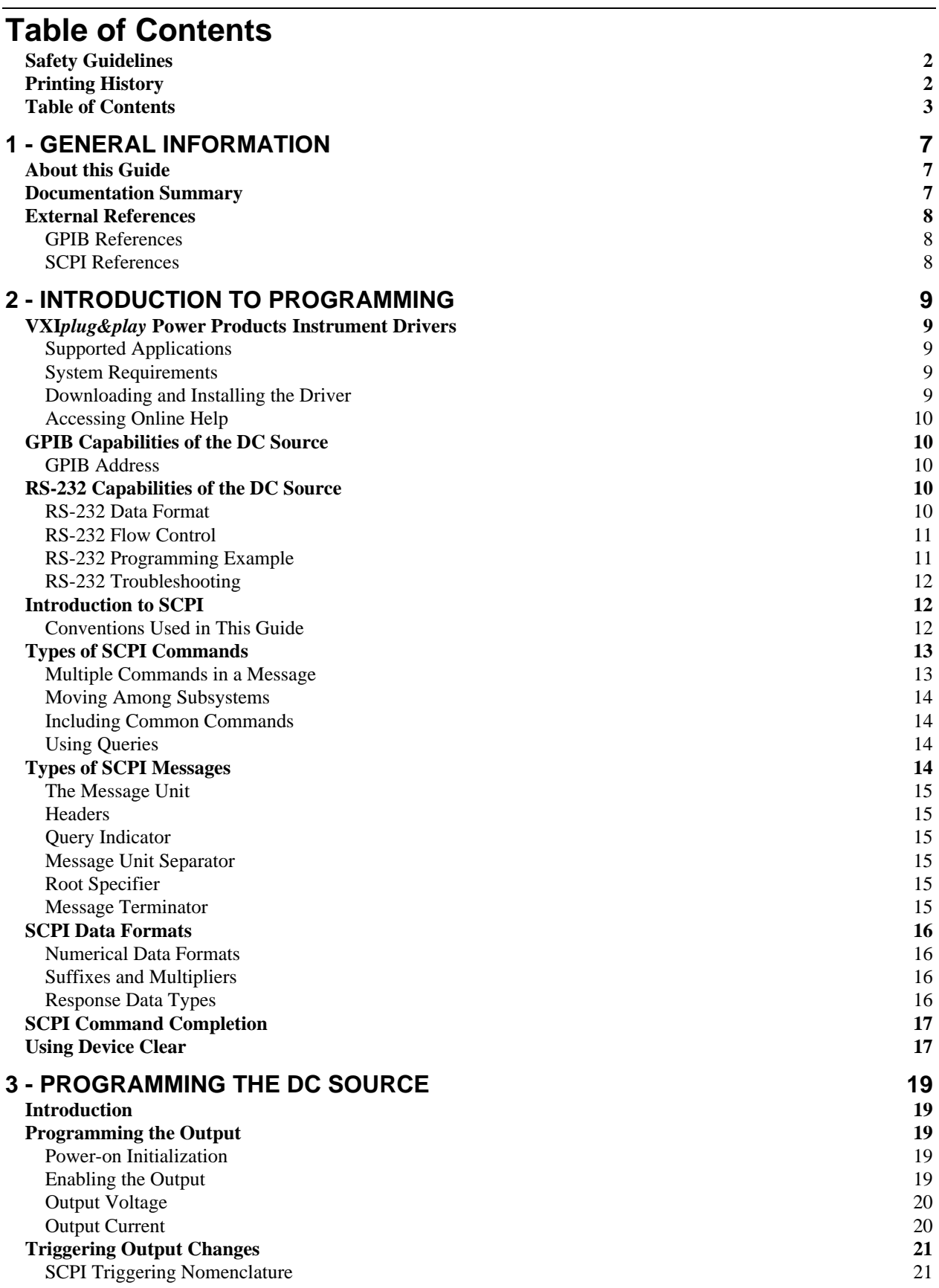

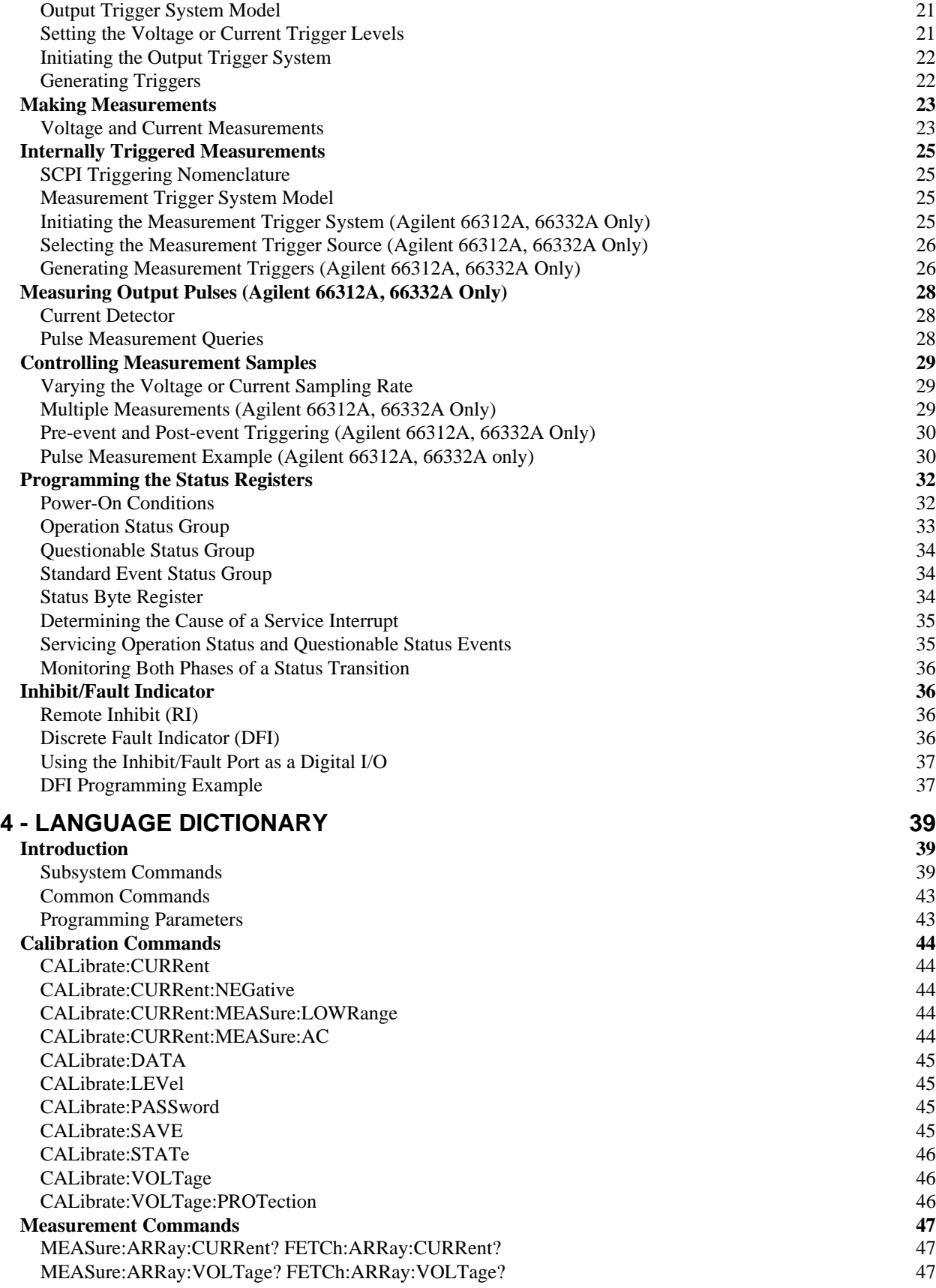

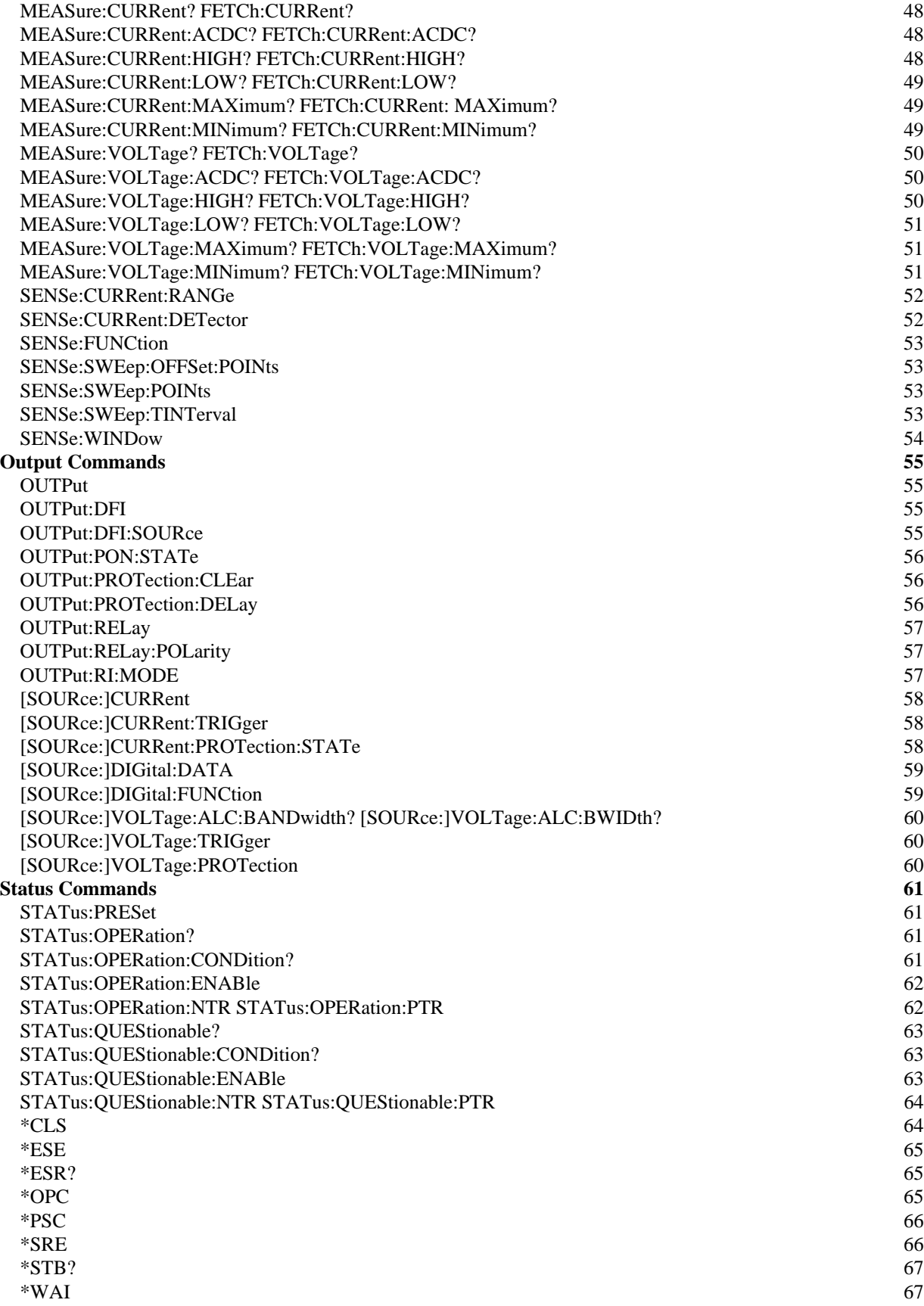

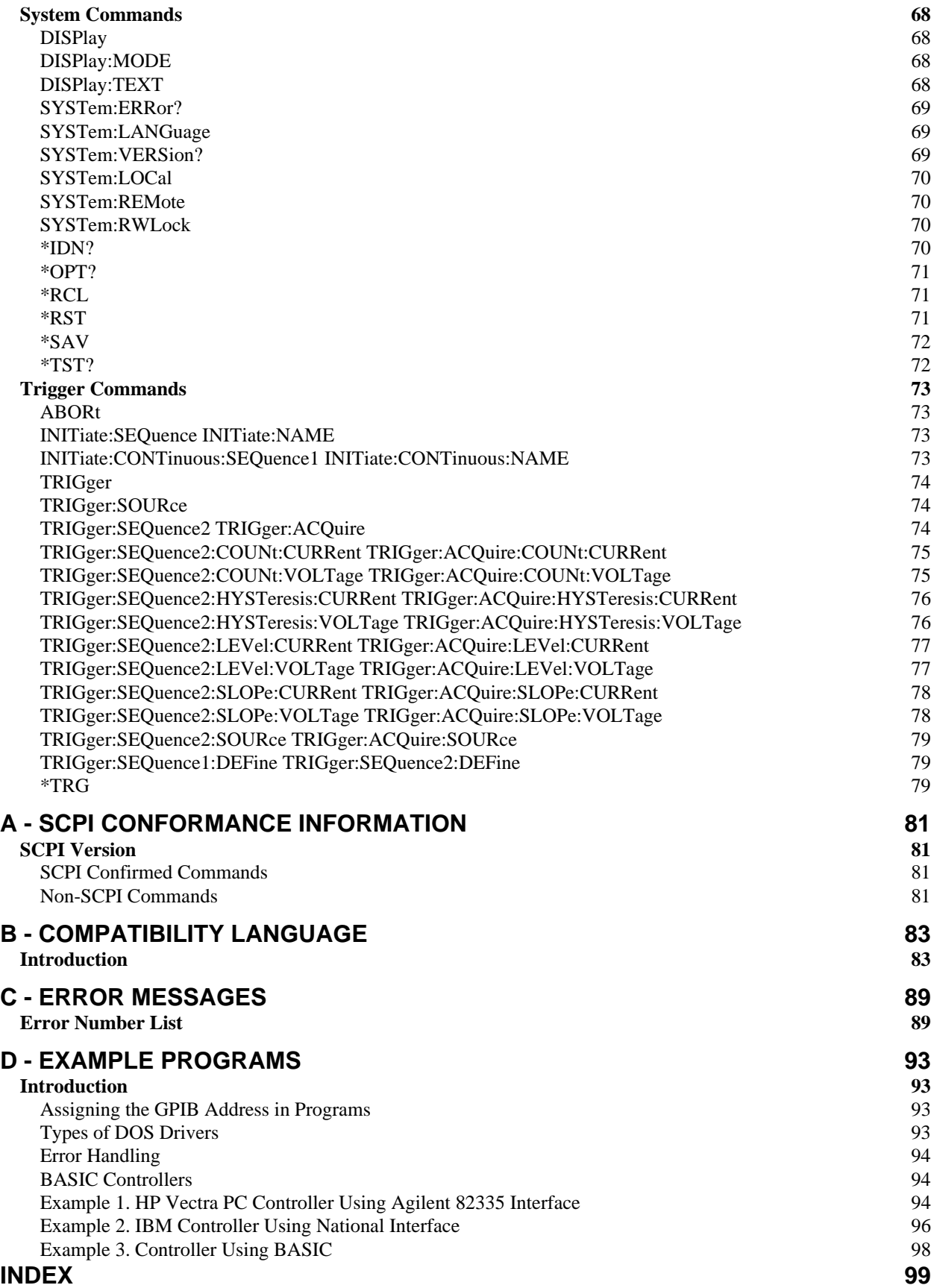

# <span id="page-6-0"></span>**General Information**

## **About this Guide**

This guide provides remote programming information for the following series of GPIB programmable dc power supplies:

- Agilent 66312A
- Agilent 66332A
- Agilent 6631B/6632B/6633B/6634B
- Agilent 6611C/6612C/6613C/6614C

You will find the following information in the rest of this guide:

Chapter 1 Introduction to this guide.

- Chapter 2 Introduction to SCPI messages structure, syntax, and data formats. Examples of SCPI programs
- Chapter 3 Introducton to Programming the dc source with SCPI commands.
- Chapter 4 Dictionary of SCPI commands.
- Appendix A SCPI conformance information.
- Appendix B Use of the alternate Comptibility programming language.
- Appendix C Error messages

## **Documentation Summary**

The following documents that are related to this Programming Guide have additional helpful information for using the dc source.

- ♦ User's Guide for Agilent 66312A and Agilent 6611C/6612C/6613C/3314C. Includes specifications and supplemental characteristics, how to use the front panel, how to connect to the instrument, and calibration procedures.
- ♦ User's Guide for Agilent 66332A and Agilent 6631B/6632B/6633B/6634B. Includes specifications and supplemental characteristics, how to use the front panel, how to connect to the instrument, and calibration procedures.

# <span id="page-7-0"></span>**External References**

### **GPIB References**

The most important GPIB documents are your controller programming manuals - BASIC, GPIB Command Library for MS DOS, etc. Refer to these for all non-SCPI commands (for example: Local Lockout).

The following are two formal documents concerning the GPIB interface:

- ♦ ANSI/IEEE Std. 488.1-1987 IEEE Standard Digital Interface for Programmable Instrumentation. Defines the technical details of the GPIB interface. While much of the information is beyond the need of most programmers, it can serve to clarify terms used in this guide and in related documents.
- ♦ ANSI/IEEE Std. 488.2-1987 IEEE Standard Codes, Formats, Protocols, and Common Commands. Recommended as a reference only if you intend to do fairly sophisticated programming. Helpful for finding precise definitions of certain types of SCPI message formats, data types, or common commands.

The above two documents are available from the IEEE (Institute of Electrical and Electronics Engineers), 345 East 47th Street, New York, NY 10017, USA. The WEB address is www.ieee.org.

## **SCPI References**

The following documents will assist you with programming in SCPI:

- ♦ Standard Commands for Programmable Instruments Volume 1, Syntax and Style
- ♦ Standard Commands for Programmable Instruments Volume 2, Command References
- ♦ Standard Commands for Programmable Instruments Volume 3, Data Interchange Format
- ♦ Standard Commands for Programmable Instruments Volume 4, Instrument Classes

To obtain a copy of the above documents, contact: Fred Bode, Executive Director, SCPI Consortium, 8380 Hercules Drive, Suite P3, Ls Mesa, CA 91942, USA

# <span id="page-8-0"></span>**Introduction to Programming**

# **VXIplug&play Power Products Instrument Drivers**

VXIplug&play instrument drivers for Microsoft Windows 95 and Windows NT are now available on the Web at http://www.agilent.com/find/drivers. These instrument drivers provide a high-level programming interface to your Agilent Technologies instrument. VXIplug&play instrument drivers are an alternative to programming your instrument with SCPI command strings. Because the instrument driver's function calls work together on top of the VISA I/O library, a single instrument driver can be used with multiple application environments.

## **Supported Applications**

- **Agilent VEE**
- **Microsoft Visual BASIC**
- Microsoft Visual C/C++
- Borland C/C++
- National Instruments LabVIEW
- National Instruments LabWindows/CVI

### **System Requirements**

The VXIplug&play Power Products instrument driver complies with the following:

- $\bullet$  Microsoft Windows 95
- Microsoft Windows NT 4.0
- HP VISA revision F.01.02
- National Instruments VISA 1.1

## **Downloading and Installing the Driver**

**NOTE:** Before installing the VXIplug&play instrument driver, make sure that you have one of the supported applications installed and running on your computer.

- 1. Access Agilent Technologies' Web site at http://www.agilent.com/find/drivers.
- 2. Select the instrument for which you need the driver.
- 3. Click on the driver, either Windows 95 or Windows NT, and download the executable file to your pc.
- 4. Locate the file that you downloaded from the Web. From the **Start** menu select **Run** <path>:\agxxxx.exe - where <path> is the directory path where the file is located, and agxxxx is the instrument driver that you downloaded .
- 5. Follow the directions on the screen to install the software. The default installation selections will work in most cases. The readme.txt file contains product updates or corrections that are not documented in the on-line help. If you decide to install this file, use any text editor to open and read it.
- <span id="page-9-0"></span>2 - Introduction to Programming
	- 6. To use the VXIplug&play instrument driver, follow the directions in the VXIplug&play online help under "Introduction to Programming".

## **Accessing Online Help**

A comprehensive online programming reference is provided with the driver. It describes how to get started using the instrument driver with Agilent VEE, LabVIEW, and LabWindows. It includes complete descriptions of all function calls as well as example programs in C/C++ and Visual BASIC.

• To access the online help when you have chosen the default Vxipnp start folder, click on the Start button and select Programs | Vxipnp | Agxxxx Help (32-bit). - where agxxxx is the instrument driver.

# **GPIB Capabilities of the DC Source**

All dc source functions except for setting the GPIB address are programmable over the GPIB. The IEEE 488.2 capabilities of the dc source are listed in the Specifications Table of the User's Guide.

## **GPIB Address**

The dc source operates from an GPIB address that is set from the front panel. To set the GPIB address, press the **Address** key on the front panel and enter the address using the Entry keys. The GPIB address is stored in non-volatile memory.

# **RS-232 Capabilities of the DC Source**

The dc source provides an RS-232 programming interface, which is activated by commands located under the front panel **Address** key. All SCPI and COMPatibility commands are available through RS-232 programming. When the RS-232 interface is selected, the GPIB interface is disabled.

The EIA RS-232 Standard defines the interconnections between Data Terminal Equipment (DTE) and Data Communications Equipment (DCE). The dc source is designed to be a DTE. It can be connected to another DTE such as a PC COM port through a null modem cable.

**NOTE:** The RS-232 settings in your program must match the settings specified in the front panel Address menu. Press the front panel Address key if you need to change the settings.

## **RS-232 Data Format**

The RS-232 data is a 10-bit word with one start bit and one stop bit. The number of start and stop bits is not programmable. However, the following parity options are selectable using the front panel Address key:

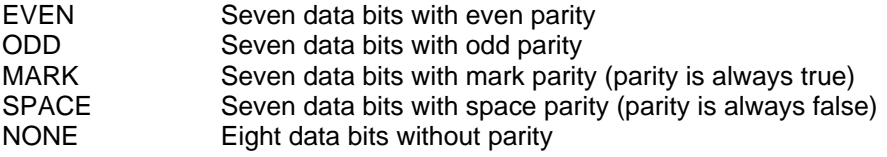

Parity options are stored in non-volatile memory.

### <span id="page-10-0"></span>**Baud Rate**

The front panel Address key lets you select one of the following baud rates, which is stored in non-volatile memory:

300 600 1200 2400 4800 9600

### **RS-232 Flow Control**

The RS-232 interface supports several flow control options that are selected using the front panel Address key. For each case, the dc source will send a maximum of five characters after holdoff is asserted by the controller. The dc source is capable of receiving as many as fifteen additional characters after it asserts holdoff.

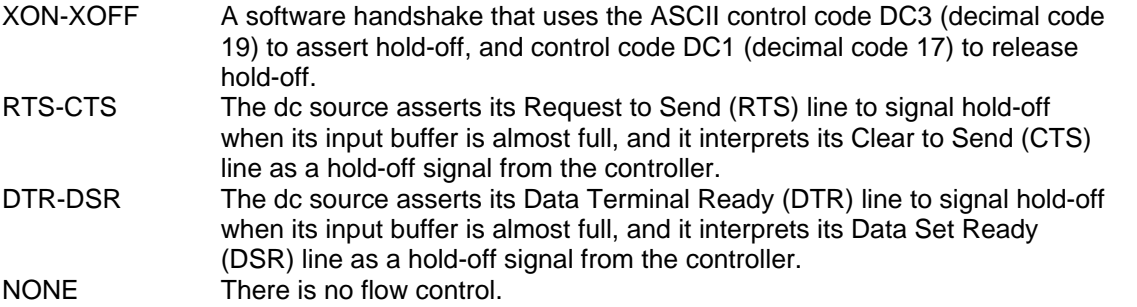

Flow control options are stored in non-volatile memory.

### **RS-232 Programming Example**

The following program illustrates how to program the power supply using RS-232 to set the output voltage and current and to readback the model number and output voltage. The program was written to run on any controller using Microsoft QBasic.

### **NOTE:** The power supply must be configured for RS232 and the same baud rate and parity as the controller.

```
' Program to write and read via RS232.
' Configure the power supply for 9600 baud, even parity and RS232
  Configure serial port for:"
      ' 9600 baud
       ' 7 bit data
      2 stop bits
      Ignore request to send
      Ignore carrier detect<br>Even parity
                                                   ' Needed with Vectra basic, ignored with QBasic
      Send line feed
      Reserve 1000 character buffer for serial I/O
'
DECLARE FUNCTION gets$ ()
CLS<br>
LOCATE 1, 1 (1) The Clears screen<br>
(1) Position curse
                                             ' Position curser at top left
' Configure Com Port
OPEN "com1:9600,e,7,2,rs,cd,pe,lf" FOR RANDOM AS #1 LEN = 1000<br>PRINT #1, "OUTPUT ON" 'Turn on output then set voltage and<br>PRINT #1, "VOLT 6" 'Set voltage to 6 volts
                                        \overline{\phantom{a}} Turn on output then set voltage and current
PRINT #1, "VOLT 6"<br>
PRINT #1, "CURR .5"<br>
PRINT #1, "*IDN?"<br>
'Youery the power supply<br>
'Query the power supply
                                                   ' Set current to 0.5 amps
PRINT #1, "*IDN?" <br>PRINT qets$ ' Query the power supply identification string<br>PRINT qets$ ' Go to qets$ Function and print data returned
PRINT gets$<br>PRINT #1, MEAS"VOLT?"; volt \ \ \ \ Query the power supply voltage \ \ Query the power supply voltage
PRINT #1, MEAS"VOLT?"; volt ' Query the power supply voltage
Volt = VAL (gets$) \sim ' Convert gets$ string to a value<br>PRINT gets$ ' Print the value of the voltage
PRINT gets$ \begin{array}{ccc}\n\cdot & \cdot & \cdot \\
\cdot & \cdot & \cdot \\
\cdot & \cdot & \cdot \\
\cdot & \cdot & \cdot\n\end{array} and of main program
                                                   ' End of main program
```

```
FUNCTION gets$ Set a new line feed terminated string from device #1<br>
C$ = ""<br>
Set C$ to null
CS = ""\n    <br>WHILE c$ &lt;&gt; CHR$ (10)\n    <br>WHLLE c$ &lt;&gt; CHR$ (10)\n    <br> V Set loop to stop atWHILE c$ <> CHR$ (10) ' Set loop to stop at Line Feed
 C$ = INPUT$ (1, #1) ' Read 1 bit into file #1
 Resp$ = resp$ + c$ ' Concantenate bit with previous bits
WEND <br>
y End of WHILE loop<br>
y Assign respon<br>
' Assign respon
                                         ' Assign response to gets$
END FUNCTION
```
## **RS-232 Troubleshooting**

If you are having trouble communicating over the RS-232 interface, check the following:

- $\bullet$  The computer and the dc source must be configured for the same baud rate, parity, number of data bits, and flow control options. Note that the dc source is configured for 1 start bit and 1 stop bit (these values are fixed).
- ♦ The correct interface cables or adaptors must be used, as described under RS-232 Connector. Note that even if the cable has the proper connectors for your system, the internal wiring may be incorrect.
- The interface cable must be connected to the correct serial port on your computer (COM1, COM2, etc.).

## **Introduction to SCPI**

SCPI (Standard Commands for Programmable Instruments) is a programming language for controlling instrument functions over the GPIB. SCPI is layered on top of the hardware-portion of IEEE 488.2. The same SCPI commands and parameters control the same functions in different classes of instruments. For example, you would use the same DISPlay command to control the dc source display and the display of a SCPI-compatible multimeter.

## **Conventions Used in This Guide**

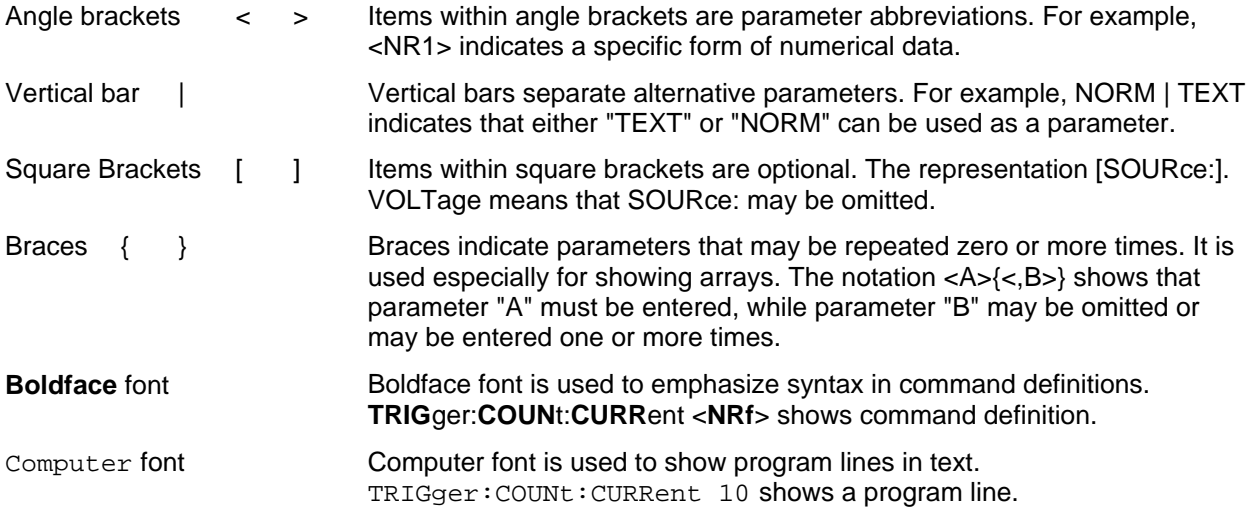

# <span id="page-12-0"></span>**Types of SCPI Commands**

SCPI has two types of commands, common and subsystem.

- ♦ Common commands generally are not related to specfic operation but to controlling overall dc source functions, such as reset, status, and synchronization. All common commands consist of a three-letter nmemonic preceded by an asterisk: \*RST \*IDN? \*SRE 8
- ♦ Subsystem commands perform specific dc source functions. They are organized into an inverted tree structure with the "root" at the top. The following figure shows a portion of a subsystem command tree, from which you access the commands located along the various paths. You can see the complete tree in Table 4-1.

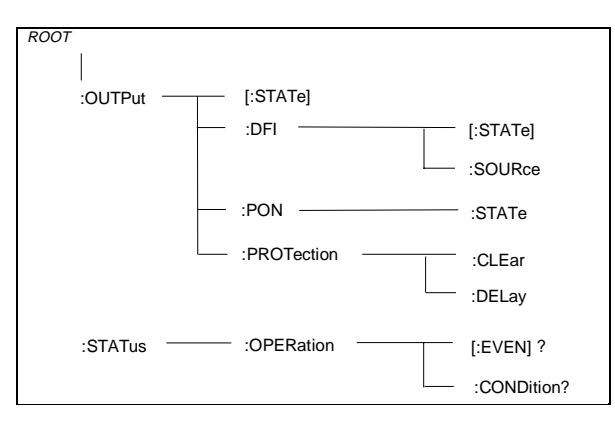

**Figure 2-1. Partial Command Tree**

### **Multiple Commands in a Message**

Multiple SCPI commands can be combined and sent as a single message with one message terminator. There are two important considerations when sending several commands within a single message:

- ♦ Use a semicolon to separate commands within a message.
- ♦ There is an implied header path that affects how commands are interpreted by the dc source.

The header path can be thought of as a string that gets inserted **before** each command within a message. For the first command in a message, the header path is a null string. For each subsequent command the header path is defined as the characters that make up the headers of the previous command in the message up to and including the last colon seperator. An example of a message with two commands is:

CURR:LEV 3;PROT:STAT OFF

which shows the use of the semicolon separating the two commands, and also illustrates the header path concept. Note that with the second command, the leading header "CURR" was omitted because after the "CURR:LEV 3" command, the header path was became defined as "CURR" and thus the instrument interpreted the second command as:

CURR:PROT:STAT OFF

In fact, it would have been syntactically incorrect to include the "CURR" explicitly in the second command, since the result after combining it with the header path would be:

CURR:CURR:PROT:STAT OFF

which is incorrect.

### <span id="page-13-0"></span>2 - Introduction to Programming

### **Moving Among Subsystems**

In order to combine commands from different subsystems, you need to be able to reset the header path to a null string within a message. You do this by beginning the command with a colon (:), which discards any previous header path. For example, you could clear the output protection and check the status of the Operation Condition register in one message by using a root specifier as follows:

OUTPut:PROTection:CLEAr;:STATus:OPERation:CONDition?

The following message shows how to combine commands from different subsystems as well as within the same subsystem:

VOLTage:LEVel 20;PROTection 28; :CURRent:LEVel 3;PROTection:STATe ON

Note the use of the optional header LEVel to maintain the correct path within the voltage and current subsystems, and the use of the root specifier to move between subsytems.

### **Including Common Commands**

You can combine common commands with system commands in the same message. Treat the common command as a message unit by separating it with a semicolon (the message unit separator). Common commands do not affect the header path; you may insert them anywhere in the message.

```
VOLTage:TRIGgered 17.5;:INITialize;*TRG
OUTPut OFF;*RCL 2;OUTPut ON
```
### **Using Queries**

Observe the following precautions with queries:

- ♦ Set up the proper number of variables for the returned data.
- ♦ Read back all the results of a query before sending another command to the dc source. Otherwise a Query Interrupted error will occur and the unreturned data will be lost.

## **Types of SCPI Messages**

There are two types of SCPI messages, program and response.

- ♦ A program message consists of one or more properly formatted SCPI commands sent from the controller to the dc source. The message, which may be sent at any time, requests the dc source to perform some action.
- ♦ A response message consists of data in a specific SCPI format sent from the dc source to the controller. The dc source sends the message only when commanded by a program message called a "query."

The following figure illustrates SCPI message structure:

<span id="page-14-0"></span>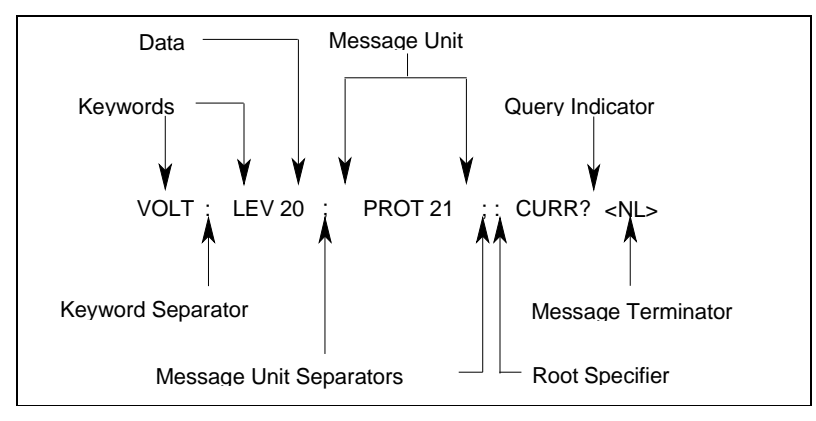

**Figure 2-2. Command Message Structure**

## **The Message Unit**

The simplest SCPI command is a single message unit consisting of a command header (or keyword) followed by a message terminator. The message unit may include a parameter after the header. The parameter can be numeric or a string.

ABORt<NL> VOLTage 20<NL>

## **Headers**

Headers, also referred to as keywords, are instructions recognized by the dc source. Headers may be either in the long form or the short form. In the long form, the header is completely spelled out, such as VOLTAGE, STATUS, and DELAY. In the short form, the header has only the first three or four letters, such as VOLT, STAT, and DEL.

## **Query Indicator**

Following a header with a question mark turns it into a query (VOLTage?, VOLTage:PROTection?). If a query contains a parameter, place the query indicator at the end of the last header (VOLTage:PROTection? MAX).

## **Message Unit Separator**

When two or more message units are combined into a compound message, separate the units with a semicolon (STATus:OPERation?;QUEStionable?).

## **Root Specifier**

When it precedes the first header of a message unit, the colon becomes the root specifier. It tells the command parser that this is the root or the top node of the command tree.

## **Message Terminator**

A terminator informs SCPI that it has reached the end of a message. Three permitted messages terminators are:

- ♦ newline (<NL>), which is ASCII decimal 10 or hex 0A.
- end or identify (<END>)
- both of the above (<NL><END>).

In the examples of this guide, there is an assumed message terminator at the end of each message.

<span id="page-15-0"></span>**NOTE:** All RS-232 response data sent by the dc source is terminated by the ASCII character pair <carriage return><newline>. This differs from GPIB response data which is terminated by the single character <newline> with EOI asserted.

# **SCPI Data Formats**

All data programmed to or returned from the dc source is ASCII. The data may be numerical or character string.

### **Numerical Data Formats**

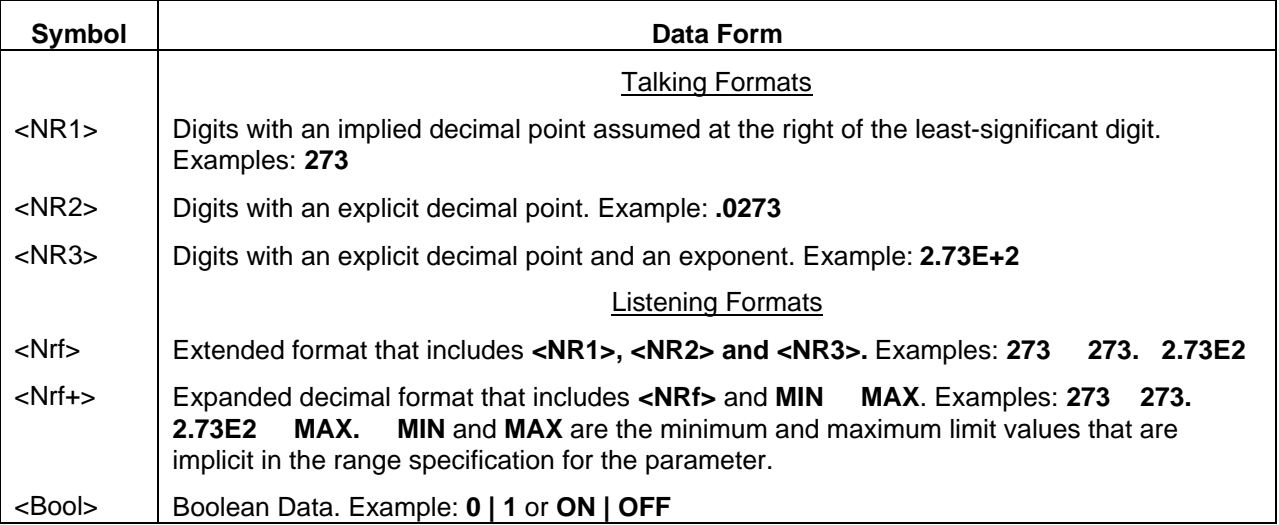

### **Suffixes and Multipliers**

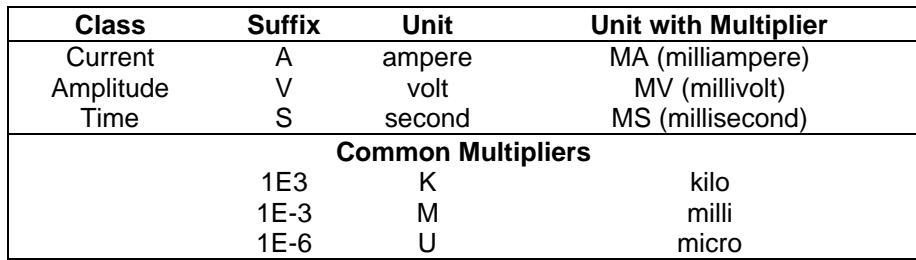

### **Response Data Types**

Character strings returned by query statements may take either of the the following forms, depending on the length of the returned string:

- <CRD> Character Response Data. Permits the return of character strings.
- <AARD> Arbitrary ASCII Response Data. Permits the return of undelimited 7-bit ASCII. This data type has an implied message terminator.
- <SRD> String Response Data. Returns string parameters enclosed in double quotes.

# <span id="page-16-0"></span>**SCPI Command Completion**

SCPI commands sent to the dc source are processed either sequentially or in parallel. Sequential commands finish execution before a subsequent command begins. Parallel commands allow other commands to begin executing while the parallel command is still executing. Commands that affect trigger actions are among the parallel commands.

The \*WAI, \*OPC, and \*OPC? common commands provide different ways of indicating when all transmitted commands, including any parallel ones, have completed their operations. The syntax and parameters for these commands are described in chapter 4. Some practical considerations for using these commands are as follows:

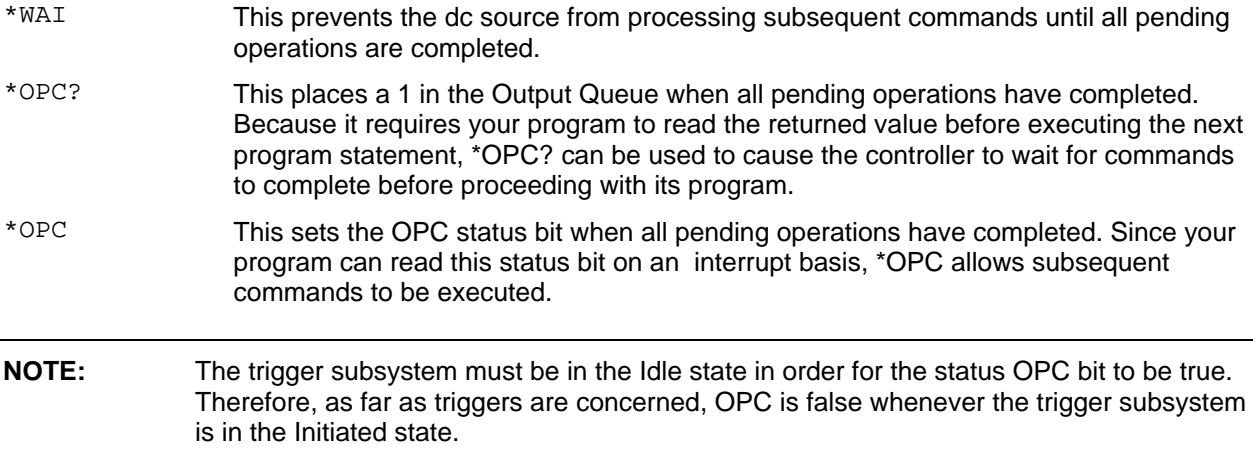

# **Using Device Clear**

You can send a device clear at any time abort a SCPI command that may be hanging up the GPIB interface. The status registers, the error queue, and all configuration states are left unchanged when a device clear message is received. Device clear performs the following actions:

- The input and output buffers of the dc source are cleared.
- ♦ The dc source is prepared to accept a new command string.

The following statement shows how to send a device clear over the GPIB interface using Agilent BASIC:

CLEAR 705 IEEE-488 Device Clear

The following statement shows how to send a device clear over the GPIB interface using the GPIB command library for C or QuickBASIC:

IOCLEAR (705)

**NOTE:** For RS-232 operation, sending a Break will perform the same operation as the IEE-488 device clear message.

# <span id="page-18-0"></span>**Programming the DC Source**

## **Introduction**

This chapter contains examples on how to program your dc source. Simple examples show you how to program:

- $\blacklozenge$  output functions such as voltage and current
- $\blacklozenge$  internal and external triggers
- $\blacklozenge$  measurement functions
- $\blacklozenge$  the status and protection functions
- **NOTE:** These examples in this chapter show which commands are used to perform a particular function, but do not show the commands being used in any particular programming environment. Refer to Appendix D for some examples of SCPI commands in a specific programming environment.

## **Programming the Output**

### **Power-on Initialization**

When the dc source is first turned on, it wakes up with the output state set OFF. In this state the output voltage is set to 0. The following commands are given implicitly at power-on:

\*RST \*CLS STATus:PRESet \*SRE 0 \*ESE 0

\*RST is a convenient way to program all parameters to a known state. Refer to the \*RST command in chapter 4 to see how each programmable parameter is set by \*RST. Refer to the \*PSC command in chapter 4 for more information on the power-on initialization of the \*ESE and the \*SRE registers.

### **Enabling the Output**

To enable the output, use the command:

OUTPut ON

### <span id="page-19-0"></span>3 - Programming the DC Source

### **Output Voltage**

 The output voltage is controlled with the VOLTage command. For example, to set the output voltage to 25 volts, use:

VOLTage 25

 The dc source can be programmed to turn off its output if the output voltage exceeds a preset peak voltage limit. This protection feature is implemented with the VOLTage:PROTection command as explained in chapter 4.

### **Maximum Voltage**

The maximum rms output voltage that can be programmed can be queried with:

VOLTage? MAX

### **Output Current**

All models have a programmable current function. The command to program the current is:

CURRent <n>

where  $\leq n$  is the current limit in amperes.

 If the load attempts to draw more current than the programmed limit, the output voltage is reduced to keep the current within the limit.

### **Maximum Current**

The maximum output current that can be programmed can be queried with:

CURRent? MAX

### **Overcurrent Protection**

 The dc source can also be programmed to turn off its output if the current limit is reached. As explained in chapter 4, this protection feature is implemented the following command:

CURRent:PROTection:STATe ON | OFF

**NOTE:** Use OUTP:PROT:DEL to prevent momentary current limit conditions caused by programmed output changes from tripping the overcurrent protection.

# <span id="page-20-0"></span>**Triggering Output Changes**

The dc source has two independent trigger systems. One is used for generating output changes, and the other is used for triggering measurements. This section describes the output trigger system. The measurement trigger system is described under "Triggering Measurements".

## **SCPI Triggering Nomenclature**

In SCPI terms, trigger systems are called sequences. When more than one trigger system exists, they are differentiated by naming them SEQuence1 and SEQuence2. SEQuence1 is the transient trigger system and SEQuence2 is the measurement trigger system. The dc source uses aliases with more descriptive names for these sequences. These aliases can be used instead of the sequence forms.

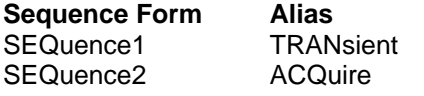

## **Output Trigger System Model**

Figure 3-1 is a model of the output trigger system. The rectangular boxes represent states. The arrows show the transitions between states. These are labeled with the input or event that causes the transition to occur.

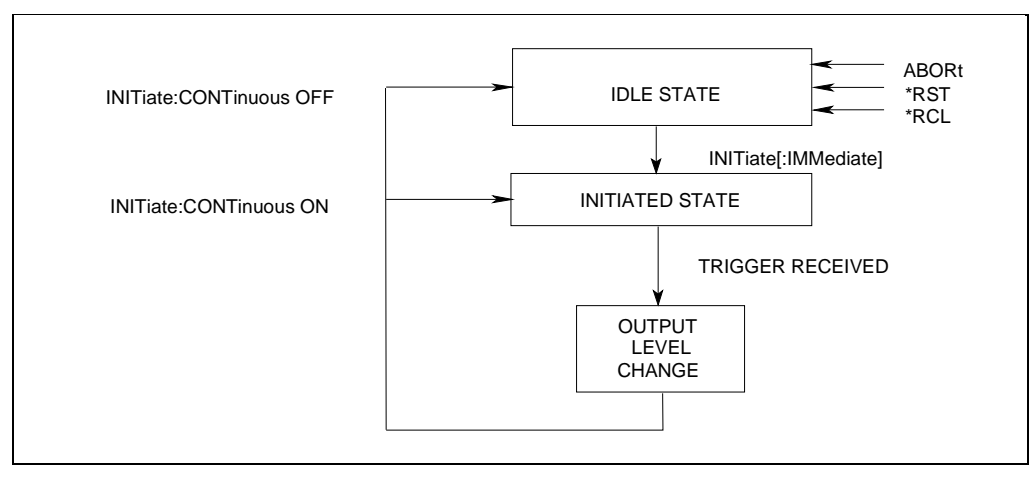

**Figure 3-1. Model of Output Triggers**

## **Setting the Voltage or Current Trigger Levels**

To program output trigger levels, you must first specify a voltage or current trigger level that the output will go to once a trigger signal is received. Use the following commands to set the output trigger level:

```
VOLTage:TRIGgered <n> or
CURRent:TRIGgered <n>
```
**NOTE:** Until they are programmed, uninitialized trigger levels will assume their corresponding immediate levels. For example, if a dc source is powered up and VOLTage:LEVel is programmed to 6, then VOLTage:LEVel:TRIGger will also be 6 until you program it to another value. Once you program VOLTage:LEVel:TRIGger to a value, it will remain at that value regardless of how you subsequently reprogram VOLTage:LEVel.

### <span id="page-21-0"></span>**Initiating the Output Trigger System**

When the dc source is turned on, the trigger subsystem is in the idle state. In this state, the trigger subsystem ignores all triggers. Sending the following commands at any time returns the trigger system to the Idle state:

ABORt

\*RST

\*RCL

The INITiate commands move the trigger system from the Idle state to the Initiated state. This enables the dc source to receive triggers. To initiate for a single triggered action, use:

INITiate:SEQuence1or INITiate:NAME TRANsient

After a trigger is received and the action completes, the trigger system will return to the Idle state. Thus it will be necessary to initiate the system each time a triggered action is desired.

To keep a trigger system initiated for multiple actions without having to send an initiate command for each trigger, use:

```
INITiate:CONTinuous:SEQuence1 ON or
INITiate:CONTinuous:NAME TRANsient, ON
```
## **Generating Triggers**

You can only program output triggers over the GPIB bus. Since BUS is the only trigger source for output triggers, the following command is provided for completeness only:

TRIGger:SOURce BUS

After you have specified the appropriate trigger source, you can generate triggers as follows:

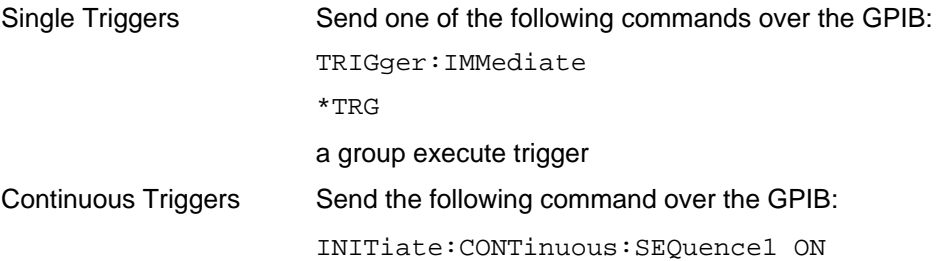

When the trigger system enters the Output Change state upon receipt of a trigger (see figure 3-1), the triggered functions are set to their programmed trigger levels. When the triggered actions are completed, the trigger system returns to the Idle state.

# <span id="page-22-0"></span>**Making Measurements**

The dc source has the ability to make several types of voltage or current measurements. The measurement capabilities of the Agilent 66312A and Agilent 66332A models are particulary useful for loads that draw current in pulses.

**NOTE:** You cannot measure output voltage and current simultaneously.

All measurements are performed by digitizing the instantaneous output voltage or current for a defined number of samples and sample interval, storing the results in a buffer, and then calculating the measured result. Many parameters of the measurement are programmable. These include the number of samples, the time interval between samples, the bandwidth, and the method of triggering. Note that there is a tradeoff between these parameters and the speed, accuracy, and stability of the measurement in the presence of noise.

There are two ways to make measurements:

- ♦ Use the MEASure commands to immediately start acquiring new voltage or current data, and return measurement calculations from this data as soon as the buffer is full. This is the easiest way to make measurements, since it requires no explicit trigger programming.
- ♦ Use an acquisition trigger to acquire the data. Then use the FETCh commands to return calculations from the data that was retrieved by the acquisition trigger. This method gives you the flexibility to synchronize the data acquisition with a transition in the output voltage or current. FETCh commands do not trigger the acquisition of new measurement data, but they can be used to return many different calculations from the data that was retrieved by the acquisition trigger. Note that if you take a voltage measurement, you can fetch only voltage data.

Making triggered measurements with the acquisition trigger system is discussed under "Triggering Measurements".

**NOTE:** For each MEASure form of the query, there is a corresponding query that begins with the header FETCh. FETCh queries perform the same calculation as their MEASure counterparts, but do not cause new data to be acquired. Data acquired by an explicit trigger or a previously programmed MEASure command are used.

### **Voltage and Current Measurements**

The SCPI language provides a number of MEASure and FETCh queries which return various measurement parameters of voltage and current waveforms.

### **DC Measurements**

To measure the dc output voltage or current, use:

```
MEASure:VOLTage? or
```
MEASure:CURRent?

Dc voltage and current is measured by acquiring a number of readings at the selected time interval, applying a Hanning window function to the readings, and averaging the readings. Windowing is a signal conditioning process that reduces the error in dc measurements made in the presence of periodic signals such as line ripple. At power-on and after a \*RST command, the following parameters are set:

```
SENSe:SWEep:TINTerval 15.6E-6
SENSe:SWEep:POINts 2048
```
#### 3 - Programming the DC Source

This results in a data acquisition time of 32 milliseconds. Adding a command processing overhead of about 20 milliseconds results in a total measurement time of about 50 milliseconds per measurement sample.

Ripple rejection is a function of the number of cycles of the ripple frequency contained in the acquisition window. More cycles in the aquisition window results in better ripple rejection. If you increase the time interval for each measurement to 45 microseconds for example, this results in 5.53 cycles in the acquisition window at 60 Hz, for a ripple rejection of about 70 dB.

Note that the speed of the measurement can be increased by reducing the number of sample points. For example, the commands

```
SENSe:SWEep:TINTerval 15E-6
```
SENSe:SWEep:POINts 1024

speeds up the acquisition period to 16 milliseconds; however, the tradeoff is reduced measurement accuracy.

### **RMS Measurements (Agilent 66312A, 66332A Only)**

To read the rms content of a voltage or current waveform, use:

```
MEASure:VOLTage:ACDC? or
```
MEASure:CURRent:ACDC?

This returns the total rms measurement, including the dc portion.

Making rms measurements on ac waveforms for which a non-integral number of cycles of data has been acquired may result in measurement errors due to the last partial cycle of acquired data. The instrument reduces this error by using a Hanning window function when making the measurement.

#### **Minimum and Maximum Measurements (Agilent 66312A, 66332A Only)**

To measure the maximum or minimum voltage or current of a pulse or ac waveform, use:

MEASure:VOLTage:MAXimum? MEASure:VOLTage:MINimum? MEASure:CURRent:MAXimum? MEASure:CURRent:MINimum?

#### **Current Ranges**

The dc source has two current measurement ranges. The command that controls the ranges is:

SENSe:CURRent:RANGe MIN | MAX

When the range is set to MIN, the maximum current that can be measured is 20 milliamperes.

### **Returning Measurement Data From the Data Buffer (Agilent 66312A, 66332A Only)**

The MEASure and FETCh queries can also return all data values of the instantaneous voltage or current buffer. The commands are:

MEASure:ARRay:CURRent? MEASure:ARRay:VOLTage?

# <span id="page-24-0"></span>**Internally Triggered Measurements**

You can use the data acquisition trigger system to synchronize the timing of the voltage and current data acquisition with a BUS or internal trigger source. Then use the FETCh commands to return different calculations from the data acquired by the measurement trigger.

## **SCPI Triggering Nomenclature**

As previously explained under "Triggering Output Changes", the dc source uses the following sequence name and alias for the measurement trigger system. This alias can be used instead of the sequence form.

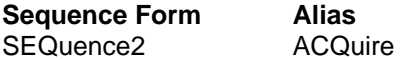

### **Measurement Trigger System Model**

Figure 3-2 is a model of the measurement trigger system. The rectangular boxes represent states. The arrows show the transitions between states. These are labeled with the input or event that causes the transition to occur.

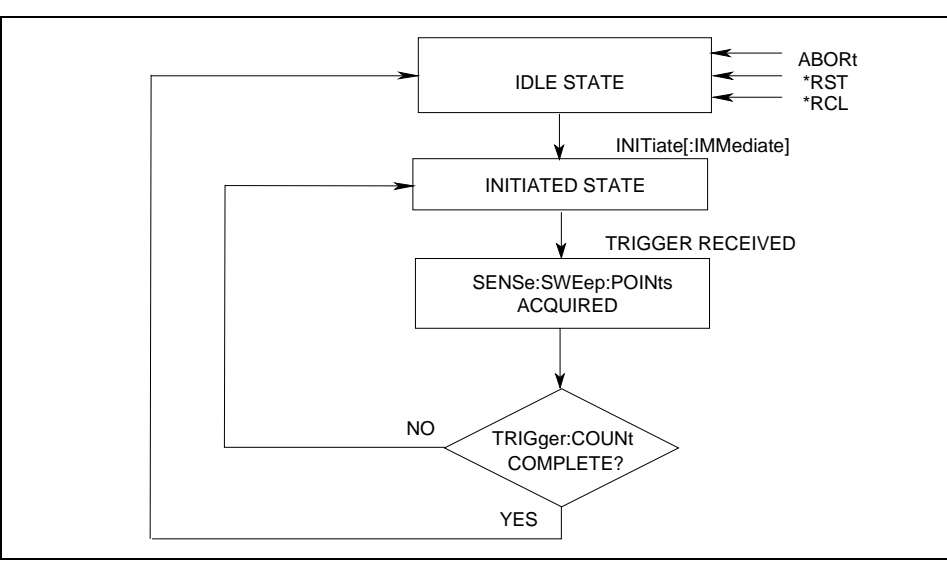

**Figure 3-2. Model of Measurement Triggers**

## **Initiating the Measurement Trigger System (Agilent 66312A, 66332A Only)**

When the dc source is turned on, the trigger system is in the idle state. In this state, the trigger system ignores all triggers. Sending the following commands at any time returns the trigger system to the Idle state:

ABORt \*RST \*RCL

The INITiate commands move the trigger system from the Idle state to the Initiated state. This enables the dc source to receive triggers. To initiate for a measurement trigger, use:

#### <span id="page-25-0"></span>3 - Programming the DC Source

INITiate:SEQuence2 or INITiate:NAME ACQuire

After a trigger is received and the data acquisition completes, the trigger system will return to the Idle state (unless multiple measurements are desired). Thus it will be necessary to initiate the system each time a triggered acquisition is desired.

**NOTE:** You cannot initiate measurement triggers continuously. Otherwise, the measurement data in the data buffer would continuously be overwritten by each triggered measurement.

### **Selecting the Measurement Trigger Source (Agilent 66312A, 66332A Only)**

The trigger system is waiting for a trigger signal in the Initiated state. Before you generate a trigger, you must select a trigger source. The following measurement trigger sources can be selected:

BUS - selects GPIB bus triggers. INTernal - selects the dc source's output as the measurement trigger.

To select GPIB bus triggers (group execute trigger, device trigger, or \*TRG command), use:

TRIGger:SEQuence2:SOURce BUS or TRIGger:ACQuire:SOURce BUS

To select internal triggers (measurements triggered off the output signal) use:

TRIGger:SEQuence2:SOURce INTernal or TRIGger:ACQuire:SOURce INTernal

## **Generating Measurement Triggers (Agilent 66312A, 66332A Only)**

There is only one measurement converter in the dc source. Before you generate a measurement trigger, you must specify a measurement acquistion of either voltage or current. To specify a measurement acquisition use:

SENSe:FUNCtion "CURRent" or SENSe:FUNCtion "VOLTage"

Providing that you have specified the appropriate trigger source and a measurement acquisition, you can generate triggers as follows:

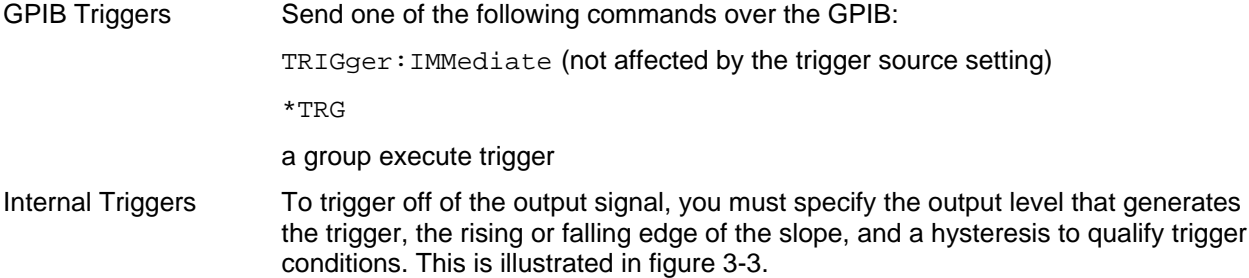

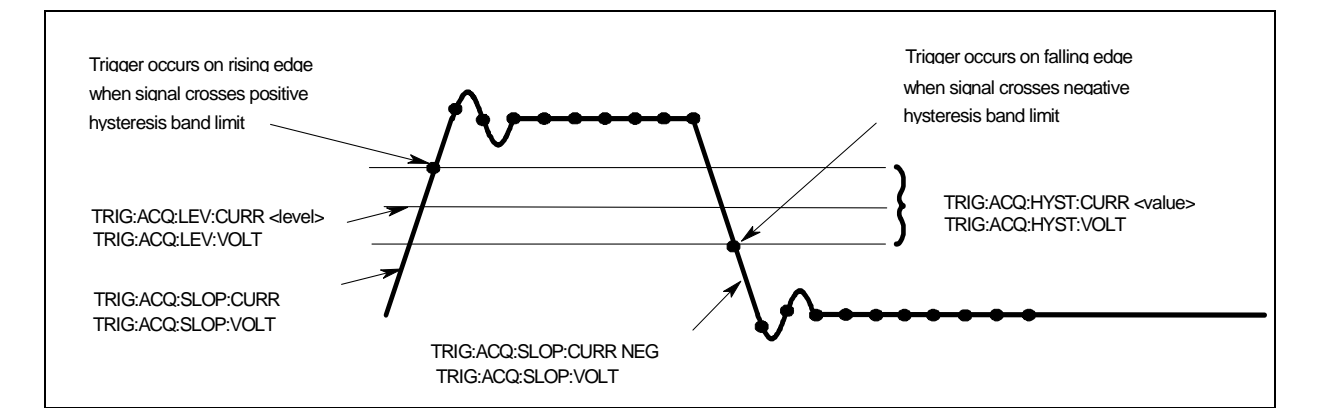

**Figure 3-3. Trigger Commands Used to Measure Output Pulses**

To specify the output level that will generate triggers for both positive- and negative-going signals use:

TRIGger:SEQuence2:LEVel:CURRent <value> or

TRIGger:ACQuire:LEVel:CURRent <value>

To specify the slope on which triggering occurs use the following commands. You can specify a POSitive, a NEGative, or EITHer type of slope.

TRIGger:SEQuence2:SLOPe:CURRent <slope> or

TRIGger:ACQuire:SLOPe:CURRent <slope>

To specify a hysteresis band to qualify the positive- or negative-going signal use:

TRIGger:SEQuence2:HYSTeresis:CURRent <value> or

TRIGger:ACQuire:HYSTeresis:CURRent <value>

**NOTE:** When using internal triggers, do not INITiate the measurement until after you have specified the slope, level, and hysteresis.

When the acquisition finishes, any of the FETCh queries can be used to return the results. Once the measurement trigger is initiated, if a FETCh query is sent before the data acquisition is triggered or before it is finished, the response data will be delayed until the trigger occurs and the acquisition completes. This may tie up the controller if the trigger condition does not occur immediately.

One way to wait for results without tying up the controller is to use the SCPI command completion commands. For example, you can send the \*OPC command after INITialize, then occasionally poll the OPC status bit in the standard event status register for status completion while doing other tasks. You can also set up an SRQ condition on the OPC status bit going true, and do other tasks until an SRQ interrupt occurs.

# <span id="page-27-0"></span>**Measuring Output Pulses (Agilent 66312A, 66332A Only)**

### **Current Detector**

Check that the current detector is set to ACDC when measuring current pulses or other waveforms with a frequency content greater than a few kilohertz.

SENSe:CURRent:DETect ACDC

Only select DC as the measurement detector if you are making only DC current measurements and you require a measurement offset better than 2mA on the High current measurement range. Note that this selection gives inaccurate results on current waveforms that have ac content.

SENSe:CURRent:DETect DC

### **Pulse Measurement Queries**

The dc source has several measurement queries that return key parameters of pulsewaveforms as shown in Figure 3-4.

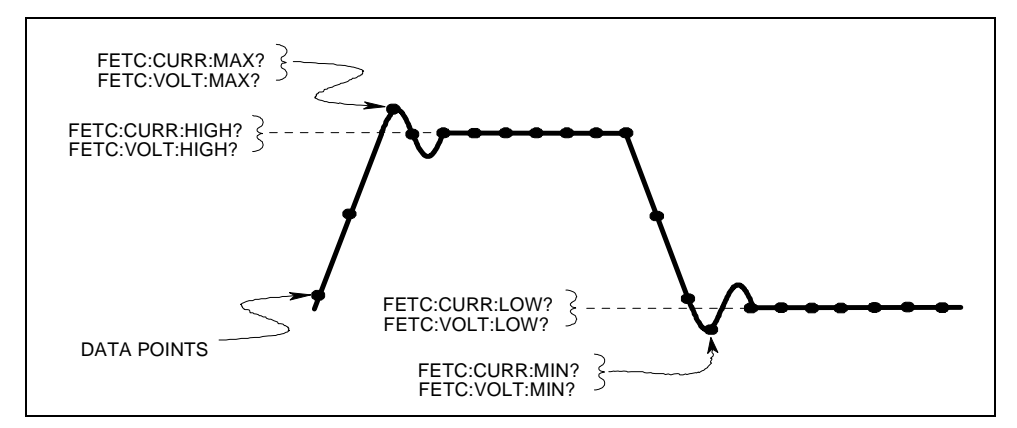

**Figure 3-4. Measurement Commands Used to Return Pulse Data**

To return the maximum or minimum value of a pulse waveform use the following commands. Note that the data points of the measurement sample may not coincide with the actual maximum or minimum point on the waveform.

FETCh:VOLTage:MAXimum? or FETCh:VOLTage:MINimum? FETCh:CURRent:MAXimum? or FETCh:CURRent:MINimum?

The average value of the high level or low level of a pulse can also be measured. To return the average value of the high level, use:

FETCh:CURRent:HIGH? or FETCh:VOLTage:HIGH?

To return the average value of the low level, use:

FETCh:CURRent:LOW? or FETCh:VOLTage:LOW?

# <span id="page-28-0"></span>**Controlling Measurement Samples**

### **Varying the Voltage or Current Sampling Rate**

You can vary both the number of data points in a measurement sample, as well as the time between samples. This is illustrated in Figure 3-5.

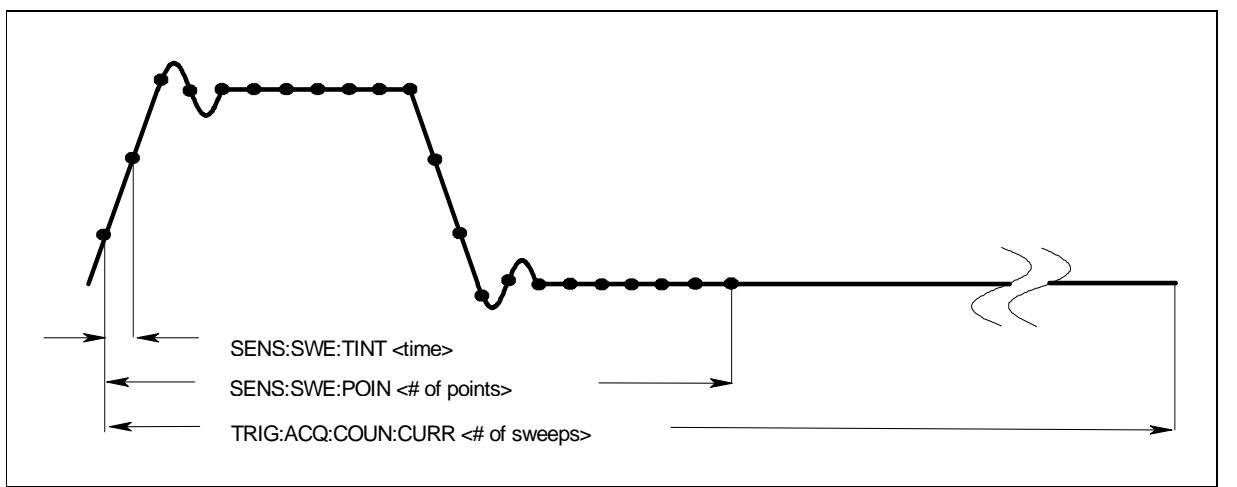

**Figure 3-5. Sense Commands Used to Vary the Sampling Rate**

At \*RST, the output voltage or current sampling rate is 15.6 microseconds. This means that it takes about 32 milliseconds to fill up 2048 data points in the data buffer. You can vary this data sampling rate with:

```
SENSe:SWEep:TINTerval <sample_period>
```
SENSe: SWEep: POINts <points>

For example, to set the time interval to 46.8 microseconds per sample with 1500 samples, use SENSe:SWEep:TINTerval 46.8E-6;POINts 1500.

Note that the time interval values are rounded to the nearest 15.6 microsecond increment.

## **Multiple Measurements (Agilent 66312A, 66332A Only)**

The instrument also has the ability to set up several acquisition triggers in succession and average the results from each acquisition in the returned measurement. To set up the trigger system for a number of sequential aquisitions use:

TRIGger:ACQuire:COUNt:CURRent <number> or TRIGger:ACQuire:COUNt:VOLTage <number>

With this setup, the instrument performs each acquisition sequentially, storing the digitized readings in the internal measurement buffer. It is only necessary to initialize the measurement once at the start; after each completed aquisition the instrument will wait for the next valid trigger condition to start another. The results returned by MEASure or FETCh will be the average of the total data acquired.

**NOTE:** The total number of data points cannot exceed 4096. This means that the product of the trigger count multiplied by the sweep points cannot exceed 4096; otherwise an error will occur.

### <span id="page-29-0"></span>3 - Programming the DC Source

## **Pre-event and Post-event Triggering (Agilent 66312A, 66332A Only)**

When a measurement is initiated, the dc source continuously samples either the instantaneous output voltage or current. As shown in figure 3-6, you can move the block of data being read into the acquisition buffer with reference to the acquisition trigger. This permits pre-event or post-event data sampling.

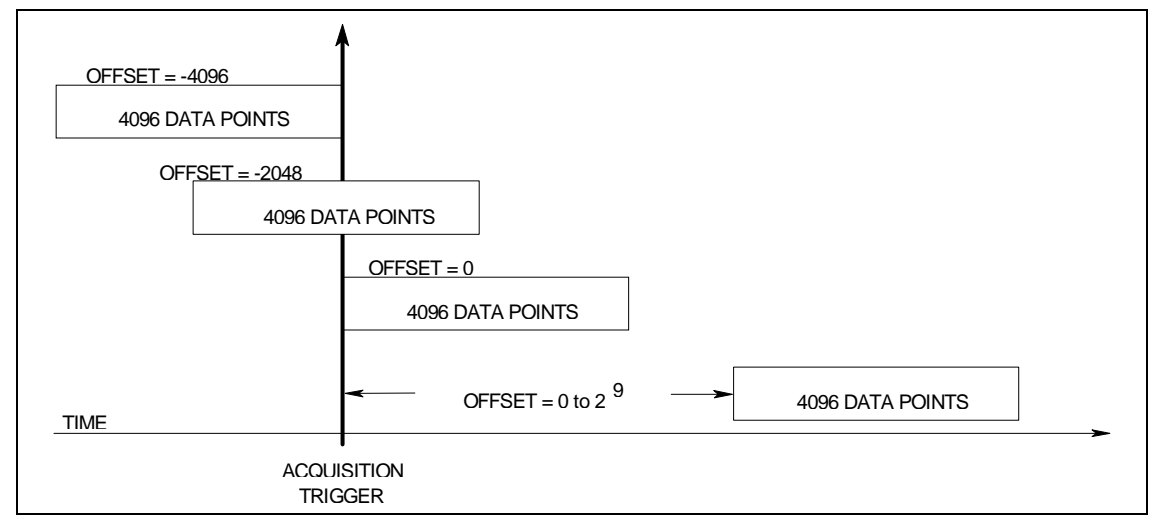

**Figure 3-6. Pre-event and Post-event Triggering**

To offset the beginning of the acquisition buffer relative to the acquisition trigger, use:

SENSe:SWEep:OFFSet:POINts <offset>

The range for the offset is -4096 to 2,000,000,000 points. As shown in the figure, when the offset is negative, the values at the beginning of the data record represent samples taken prior to the trigger. When the value is 0, all of the values are taken after the trigger. Values greater than zero can be used to program a delay time from the receipt of the trigger until the data points that are entered into the buffer are valid. (Delay time = Offset X Sample period)

## **Pulse Measurement Example (Agilent 66312A, 66332A only)**

The following program illustrates how to make a pulse measurement over the GPIB. The measurement function is set to ACDC, which gives the best results for current waveforms that have ac content. The measurement incorporates 100 readings taken at time intervals of 31.2 microseconds, for a total measurement time of 3.12 milliseconds. The trigger point for the pulse measurement occurs at 0.1 amperes on the positive slope of the current pulse. The measurement offset is programmed so that 20 measurement points prior to the trigger are also returned as part of the measurement sample.

Because measurement triggers are initiated by the current pulse, a FETCh command is used to return the measurement data. FETCh commands are also used to return the MAXimum, MINimum, HIGH, and LOW values of the measurement.

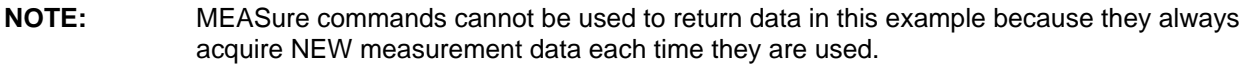

The program can be run on any controller operating under Agilent BASIC. To generate output pulses, an electronic load is programmed to generate 3-ampere pulses with a duty cycle of 100 microseconds at 1000 Hz. The power supply address is 705, and the load address is 706. If required, change these parameters in the appropriate statements.

```
10 !Rev A.00.00
20 OPTION BASE 1<br>30 DIM Curr_array
      DIM Curr_array(100)
40 !
50 ASSIGN @Ps TO 705
     ASSIGN @Ld TO 706<br>OUTPUT @Ps;"*RST"
80 OUTPUT @Ps;"*RST" <br>90 OUTPUT @Ps;"OUTP ON" ! Turn on power supply output
"ומא" ומא" ומש" .<br>90 OUTPUT @Ps;"OUTP ON" .<br>100 OUTPUT @Ps;"VOLT 5;CURR 5"
                                                ! Program power supply to 5 volts, 5 amps
110 !<br>120 OUTPUT @Ld; "CURR:LEVEL 0"
                                                ! Set up electronic load to produce pulses
130 OUTPUT @Ld;"CURR:TLEVEL 3"
140150 OUTPUT @Ld;"TRAN:FREQ 1000"
160 OUTPUT @Ld; "TRAN: DCYCLE 10"<br>170 OUTPUT @Ld; "TRAN: MODE CONT"
     OUTPUT @Ld; "TRAN: MODE CONT"
180 OUTPUT @Ld;"TRAN:STATE ON"
190 !<br>200 OUTPUT @Ps; "SENS:CURR:DET ACDC"
200 OUTPUT @Ps;"SENS:CURR:DET ACDC" ! Set meter to ACDC
210 OUTPUT @Ps;"SENS:CURR:RANG MAX" ! High Current range
220 OUTPUT @Ps;"TRIG:ACQ:SOUR INT" ! Set to trigger on pulse
230 OUTPUT @Ps;"SENS:FUNC ""CURR""" ! Acquire current reading
240 OUTPUT @Ps;"TRIG:ACQ:LEV:CURR .1" ! Trigger at 0.1 amps
250 OUTPUT @Ps;"TRIG:ACQ:SLOPE:CURR POS" ! Trigger on positive slope
260 OUTPUT @Ps;"TRIG:ACQ:HYST:CURR .05" ! Set hysteresis of trigger
270 OUTPUT @Ps;"SENS:SWE:TINT 30E-6" ! Time interval of 30us will be rounded up to 31.2us
280 OUTPUT @Ps;"SENS:SWE:POIN 100" ! Set number of measurement samples in sweep
290 OUTPUT 705; "SENS:SWE:OFFS:POIN -20" ! Number of sample points before trigger<br>300 OUTPUT @Ps; "INIT:NAME ACQ" ! Initiate the trigger system.
300 OUTPUT @Ps;"INIT:NAME ACQ" ! Initiate the trigger system.<br>310 ! ! Controller now waits for trig
310 ! Controller now waits for trigger to occur.<br>320 OUTPUT @Ps; "FETCH:ARRAY:CURR?" ! Get the data after measurement completes.
                                                ! Get the data after measurement completes.
330 !<br>340 ENTER @Ps;Curr_array(*)
     ENTER @Ps;Curr_array(*) 1 Enters all 100 data points<br>PRINT Curr_array(*) 1 Print all data points
350 PRINT Curr_array(*) ! Print all data points
360 !<br>370 OUTPUT @Ps; "FETCH: CURR: MAX?"
370 OUTPUT @Ps; "FETCH: CURR: MAX?" ! Get more data from previous measurement.<br>380 ENTER @Ps; Curr_max
      380 ENTER @Ps;Curr_max
390 PRINT "MAX CURRENT",Curr_max
400<br>410
     410 OUTPUT @Ps;"FETCH:CURR:MIN?"
420 ENTER @Ps;Curr_min
430 PRINT "MIN CURRENT",Curr_min
440 !
450 OUTPUT @Ps;"FETCH:CURR:HIGH?"
460 ENTER @Ps;Curr_hi
470 PRINT "HIGH CURRENT",Curr_hi
480 !
490 OUTPUT @Ps;"FETCH:CURR:LOW?"
500 ENTER @Ps;Curr_low<br>510 PRINT "LOW CURRENT"
      PRINT "LOW CURRENT", Curr_low
520 !
530 END
```
When this program runs, it returns 100 measurement data points as well as the MIN, MAX, HIGH, and LOW data in the following format:

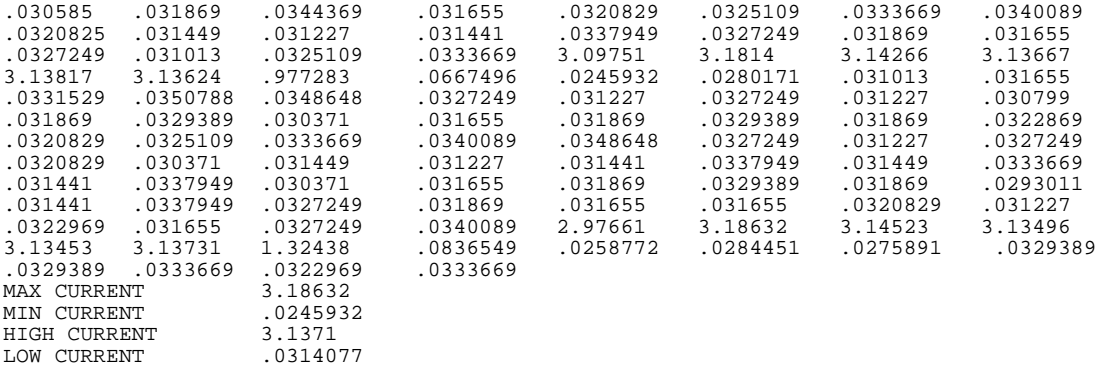

# <span id="page-31-0"></span>**Programming the Status Registers**

You can use status register programming to determine the operating condition of the dc source at any time. For example, you may program the dc source to generate an interrupt (assert SRQ) when an event such as a current limit occurs. When the interrupt occurs, your program can then act on the event in the appropriate fashion.

Figure 3-7 shows the status register structure of the dc source. Table 3-1 defines the status bits. The Standard Event, Status Byte, and Service Request Enable registers and the Output Queue perform standard GPIB functions as defined in the IEEE 488.2 Standard Digital Interface for Programmable Instrumentation. The Operation Status and Questionable Status registers implement functions that are specific to the dc source.

## **Power-On Conditions**

Refer to the \*RST command description in chapter 4 for the power-on conditions of the status registers.

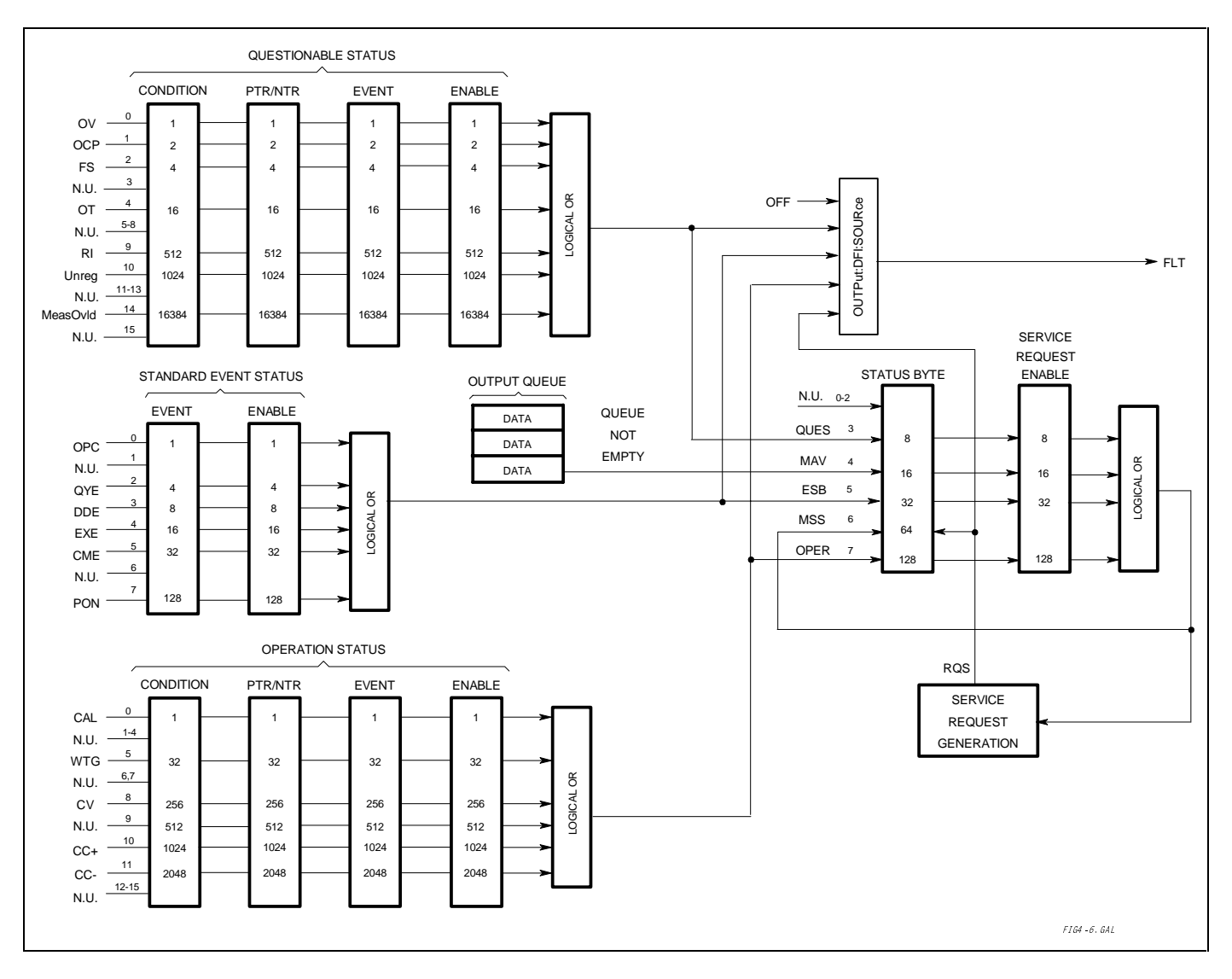

**Figure 3-7. DC Source Status Model**

<span id="page-32-0"></span>

| <b>Bit</b>              |               |                                                      |
|-------------------------|---------------|------------------------------------------------------|
|                         | <b>Signal</b> | <b>Meaning</b>                                       |
|                         |               | <b>Operation Status Group</b>                        |
| 0                       | CAL           | The dc source is computing new calibration constants |
| 5                       | <b>WTG</b>    | The dc source is waiting for a trigger               |
| 8                       | СV            | The dc source is in constant voltage mode            |
| 10                      | CC+           | The dc source is in constant current mode            |
| 11                      | CC-           | The dc source is in negative constant current mode   |
|                         |               | Questionable Status Group                            |
| 0                       | OV            | The overvoltage protection has tripped               |
| 1                       | <b>OCP</b>    | The overcurrent protection has tripped               |
| $\overline{2}$          | <b>FS</b>     | The fuse is blown                                    |
| 4                       | <b>OT</b>     | The overtemperature protection has tripped           |
| 9                       | <b>RI</b>     | The remote inhibit state is active                   |
| 10                      | Unreg         | The output is unregulated                            |
| 14                      | MeasOvld      | Current measurement exceeded capability of low range |
|                         |               | <b>Standard Event Status Group</b>                   |
| 0                       | <b>OPC</b>    | Operation complete                                   |
| 2                       | QYE           | Query error                                          |
| 3                       | <b>DDE</b>    | Device-dependent error                               |
| $\overline{\mathbf{4}}$ | <b>EXE</b>    | <b>Execution error</b>                               |
| 5                       | <b>CME</b>    | Command error                                        |
| $\overline{7}$          | <b>PON</b>    | Power-on                                             |
|                         |               | Status Byte and Service Request Enable Registers     |
| 3                       | <b>QUES</b>   | Questionable status summary bit                      |
| 4                       | <b>MAV</b>    | Message Available summary bit                        |
| 5                       | <b>ESB</b>    | <b>Event Status Summary bit</b>                      |
| 6                       | <b>MSS</b>    | Master Status Summary bit                            |
|                         | <b>RQS</b>    | <b>Request Service bit</b>                           |
| 7                       | OPER          | Operation status summary bit                         |

**Table 3-1. Bit Configurations of Status Registers**

## **Operation Status Group**

The Operation Status registers record signals that occur during normal operation. As shown below, the group consists of a Condition, PTR/NTR, Event, and Enable register. The outputs of the Operation Status register group are logically-ORed into the OPER(ation) summary bit (7) of the Status Byte register.

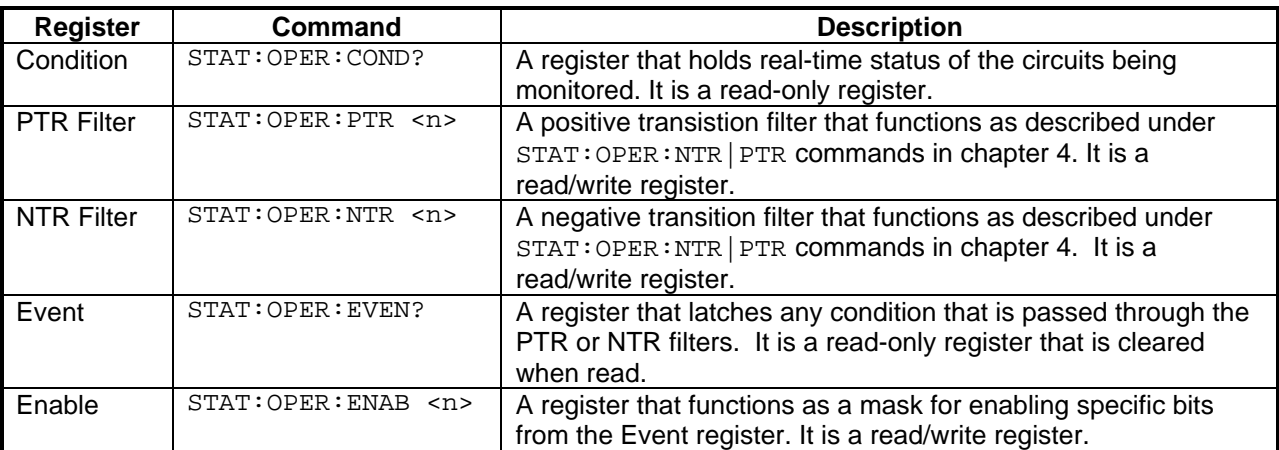

### <span id="page-33-0"></span>3 - Programming the DC Source

## **Questionable Status Group**

The Questionable Status registers record signals that indicate abnormal operation of the dc source. As shown in figure 3-7, the group consists of the same type of registers as the Status Operation group. The outputs of the Questionable Status group are logically-ORed into the QUEStionable summary bit (3) of the Status Byte register.

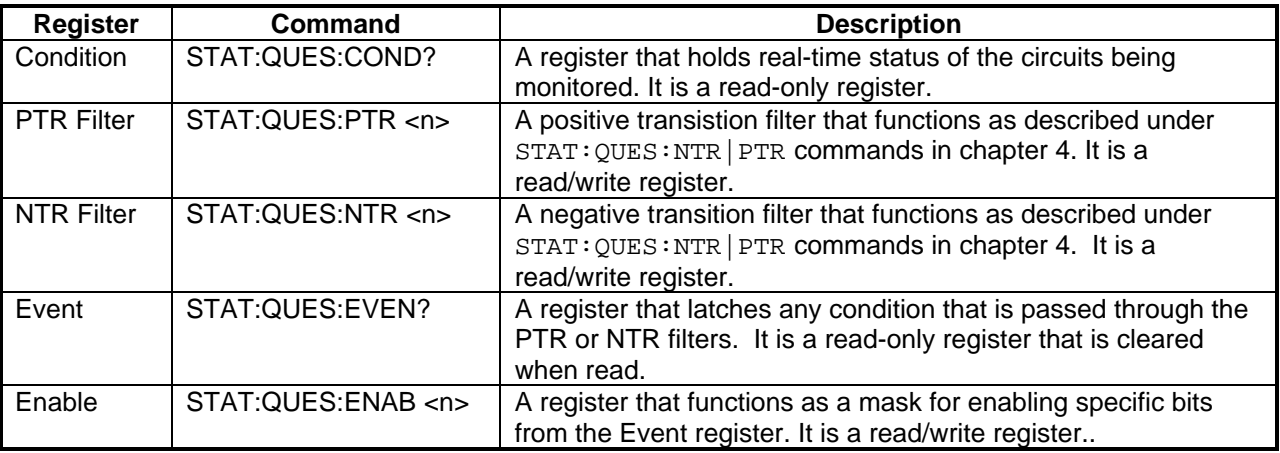

### **Standard Event Status Group**

This group consists of an Event register and an Enable register that are programmed by Common commands. The Standard Event event register latches events relating to instrument communication status (see figure 3-7). It is a read-only register that is cleared when read. The Standard Event enable register functions similarly to the enable registers of the Operation and Questionable status groups.

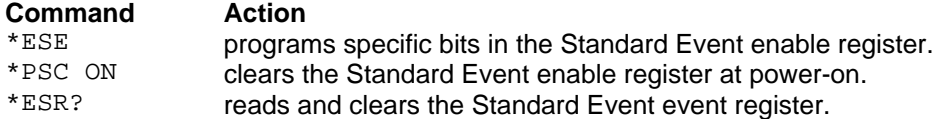

### **The PON (Power On) Bit**

The PON bit in the Standard Event event register is set whenever the dc source is turned on. The most common use for PON is to generate an SRQ at power-on following an unexpected loss of power. To do this, bit 7 of the Standard Event enable register must be set so that a power-on event registers in the ESB (Standard Event Summary Bit), bit 5 of the Service Request Enable register must be set to permit an SRQ to be generated, and \*PSC OFF must be sent. The commands to accomplish these conditions are:

\*PSC OFF \*ESE 128 \*SRE 32

### **Status Byte Register**

This register summarizes the information from all other status groups as defined in the IEEE 488.2 Standard Digital Interface for Programmable Instrumentation. The bit configuration is shown in Table 3-1.

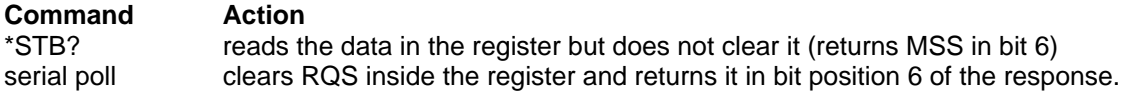

### <span id="page-34-0"></span>**The MSS Bit**

This is a real-time (unlatched) summary of all Status Byte register bits that are enabled by the Service Request Enable register. MSS is set whenever the dc source has one or more reasons for requesting service. \*STB? reads the MSS in bit position 6 of the response but does not clear any of the bits in the Status Byte register.

### **The RQS Bit**

The RQS bit is a latched version of the MSS bit. Whenever the dc source requests service, it sets the SRQ interrupt line true and latches RQS into bit 6 of the Status Byte register. When the controller does a serial poll, RQS is cleared inside the register and returned in bit position 6 of the response. The remaining bits of the Status Byte register are not disturbed.

### **The MAV Bit and Output Queue**

The Output Queue is a first-in, first-out (FIFO) data register that stores dc source-to-controller messages until the controller reads them. Whenever the queue holds one or more bytes, it sets the MAV bit (4) of the Status Byte register.

### **Determining the Cause of a Service Interrupt**

You can determine the reason for an SRQ by the following actions:

Step 1 **Determine which summary bits are active. Use:** \*STB? or serial poll Step 2 Read the corresponding Event register for each summary bit to determine which events caused the summary bit to be set. Use: STATus:QUEStionable:EVENt? STATus:OPERation:EVENt? ESR? When an Event register is read, it is cleared. This also clears the corresponding summary bit. Step 3 Remove the specific condition that caused the event. If this is not possible, the event may be disabled by programming the corresponding bit of the status group Enable register or NTR|PTR filter. A faster way to prevent the interrupt is to disable the service

### **Servicing Operation Status and Questionable Status Events**

This example assumes you want a service request generated whenever the dc source switches to the CC (constant current) operating mode, or whenever the dc source's overvoltage, overcurrent, or overtemperature circuits have tripped. From figure 3-7, note the required path for a condition at bit 10 (CC) of the Operation Status register to set bit 6 (RQS) of the Status Byte register. Also note the required path for Questionable Status conditions at bits 0, 1, and 4 to generate a service request (RQS) at the Status Byte register. The required register programming is as follows:

request by programming the appropriate bit of the Service Request Enable register

Step 1 Program the Operation Status PTR register to allow a positive transition at bit 10 to be latched into the Operation Status Event register, and allow the latched event to be summed into the Operation summary bit. Use: STATus:OPERation:PTR 1024;ENABle 1024 Step 2 Program the Questionable Status PTR register to allow a positive transition at bits 0, 1, or 4 to be latched into the Questionable Status Event register, and allow the latched

<span id="page-35-0"></span>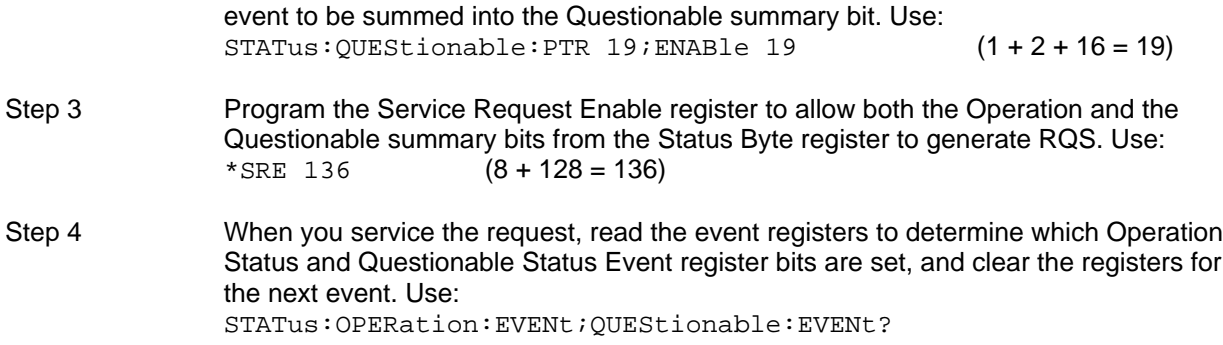

### **Monitoring Both Phases of a Status Transition**

You can monitor a status signal for both its positive and negative transitions. For example, to generate RQS when the dc source either enters the CC+ (constant current) condition or leaves that condition, program the Operational Status PTR/NTR filter as follows:

STATus:OPERational:PTR 1024;NTR 1024 STATus:OPERational:ENABle 1024;\*SRE 128

The PTR filter will cause the OPERational summary bit to set RQS when CC+ occurs. When the controller subsequently reads the event register with STATus:OPERational:EVEN?, the register is cleared. When CC+ subsequently goes false, the NTR filter causes the OPERational summary bit to again set RQS.

## **Inhibit/Fault Indicator**

The remote inhibit(INH) and discrete fault(FLT) indicators are implemented through the respective **INH** and **FLT** connections on the rear panel. Refer to Table 1-2 for the electrical parameters.

## **Remote Inhibit (RI)**

Remote inhibit is an external, chassis-referenced logic signal routed through the rear panel INH connection, which allows an external device to signal a fault. To select an operating modes for the remote inhibit signal, use:

OUTPut:RI:MODE LATChing | LIVE | OFF

## **Discrete Fault Indicator (DFI)**

The discrete fault indicator is an open-collector logic signal connected to the rear panel FLT connection, that can be used to signal external devices when a fault condition is detected. To select the internal fault source that drives this signal, use:

OUTPut:DFI:SOURce QUEStionable | OPERation | ESB | RQS | OFF

To enable or disable the DFI output, use:

OUTPut:DFI:STATe ON | OFF
#### **Using the Inhibit/Fault Port as a Digital I/O**

You can configure the inhibit/fault port to provide a digital input/output to be used with custom digital interface circuits or relay circuits. As shipped from the factory, the port is shipped for inhibit/fault operation. You can change the configuration of the port to operate as a general purpose digital input output port with the following command:

[SOURce:]DIGital:FUNCtion RIDFi | DIGio

The following table shows the bin assignments of the mating plug when used in RI/DFImode as well as Digital I/O mode. Refer to Table 1-2 for the electrical characteristics of the port.

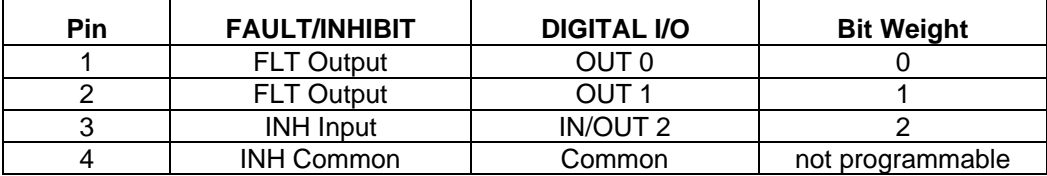

To program the digital I/O port use:

[SOURce:]DIGital:DATA <data>

where the data is an integer from 0 to 7 that sets pins 1 to 3 according to their binary weight. Refer to the DIGital:DATA command for more information.

#### **DFI Programming Example**

The following program illustrates how to program the DFI port so that it goes low when an OCP condition turns off the output of the unit. To clear an overcurrent condition, the cause of the condition must first be removed and then an OUTput:PROTection:CLEar command must be sent. Note that the status event register will not clear the DFI port until the register is read.

```
10 !Rev A.00.00<br>20 ASSIGN @Ps T
       ASSIGN @Ps TO 705<br>OUTPUT @Ps;"*RST"
30 OUTPUT @Ps;"*RST"                         ! Sets supply to default values<br>40     OUTPUT @Ps;"OUTP ON"                     ! Turn on power supply output
40 OUTPUT @Ps;"OUTP ON" ! Turn on power supply output<br>50 OUTPUT @Ps;"VOLT 10;CURR .1" ! Program power supply voltage
                                                     ! Program power supply voltage and current
60 !<br>70 OUTPUT @Ld; "CURR: PROT: STAT ON"
70 OUTPUT @Ld; "CURR:PROT:STAT ON" ! Turn on overcurrent protection<br>80 OUTPUT @Ld; "OUTP:DFI:STAT ON" ! Turn on DFI port
80 OUTPUT @Ld;"OUTP:DFI:STAT ON" ! Turn on DFI port
90 OUTPUT @Ld;"OUTP:DFI:SOUR QUES" ! Select DFI bit from Questionable status register
100 OUTPUT @Ld;"STAT:QUES:ENAB 2;PTR 2" ! Unmask bit 2 (OCP) on positive transition
110 !<br>120 OUTPUT @Ld; "OUTP:PROT:CLE"
120 OUTPUT @Ld;"OUTP:PROT:CLE" <br>130 OUTPUT @Ld;"STAT:QUES:EVENT?" ! Clears the Event register and
                                                     ! Clears the Event register and DFI
140 ENTER @Ld;EVENT | | Reads the event and clears the buffer
190 !
```
# **Introduction**

This section gives the syntax and parameters for all the IEEE 488.2 SCPI commands and the Common commands used by the dc source. It is assumed that you are familiar with the material in "Chapter 2 - "Remote Programming". That chapter explains the terms, symbols, and syntactical structures used here and gives an introduction to programming. You should also be familiar with "Chapter 4 - Front Panel Operation" (in the Operating Guide) in order to understand how the dc source functions.

The programming examples are simple applications of SCPI commands. Because the SCPI syntax remains the same for all programming languages, the examples given for each command are generic.

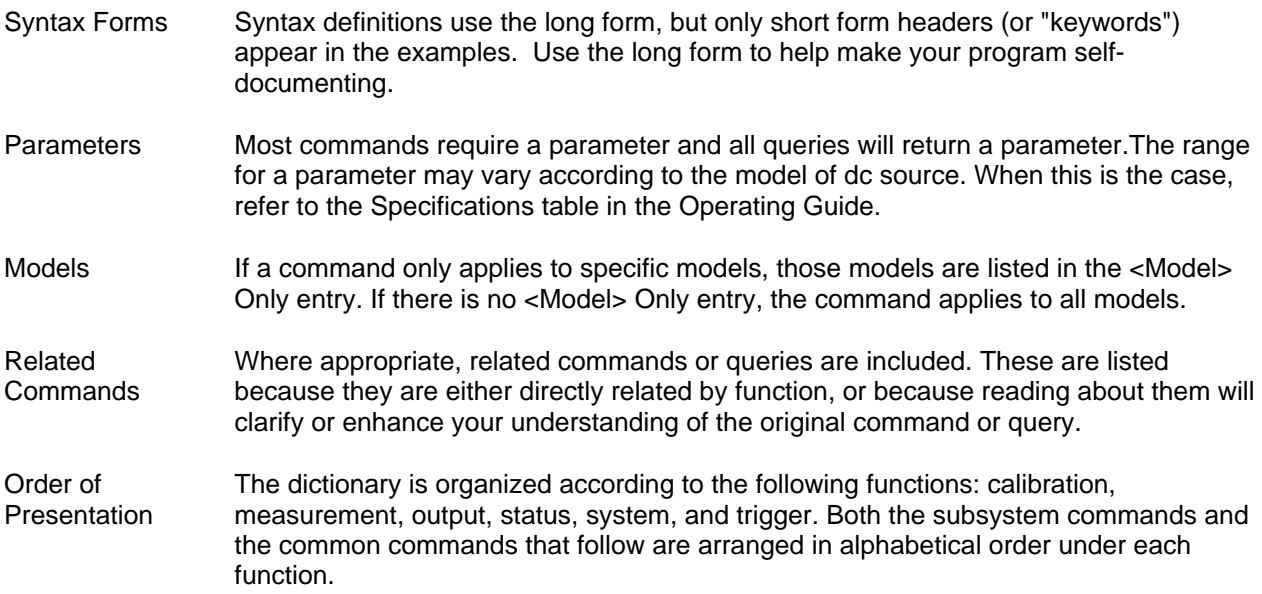

## **Subsystem Commands**

Subsystem commands are specific to functions. They can be a single command or a group of commands. The groups are comprised of commands that extend one or more levels below the root.

The subsystem command groups are grouped according to function: Calibration, Measurement, Output, Status, System, and Trigger. Commands under each function are grouped alphabetically. Commands followed by a question mark (?) take only the query form. When commands take both the command and query form, this is noted in the syntax descriptions. Table 4-1 lists all of the subsystem commands inalphabetical order.

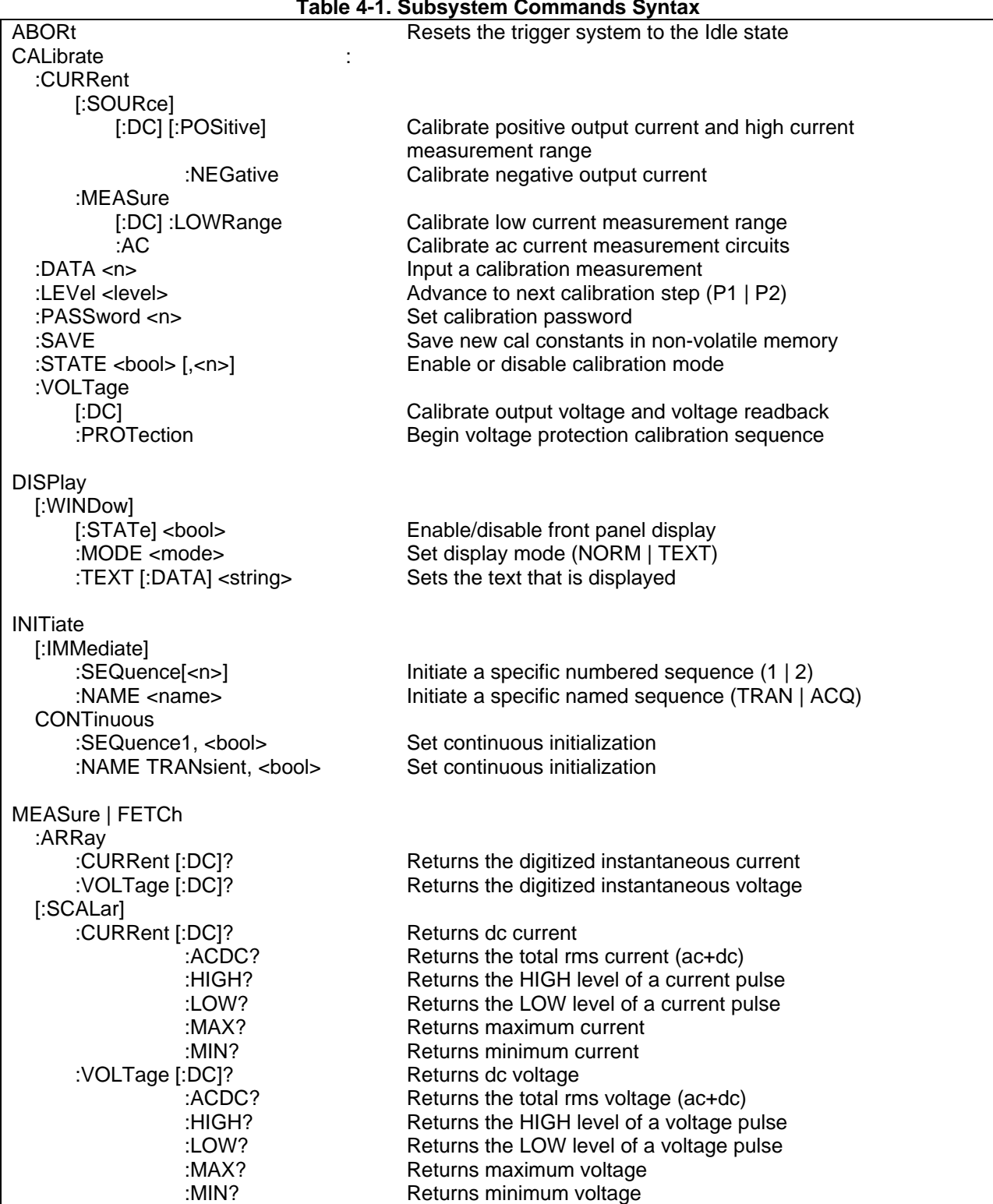

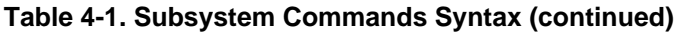

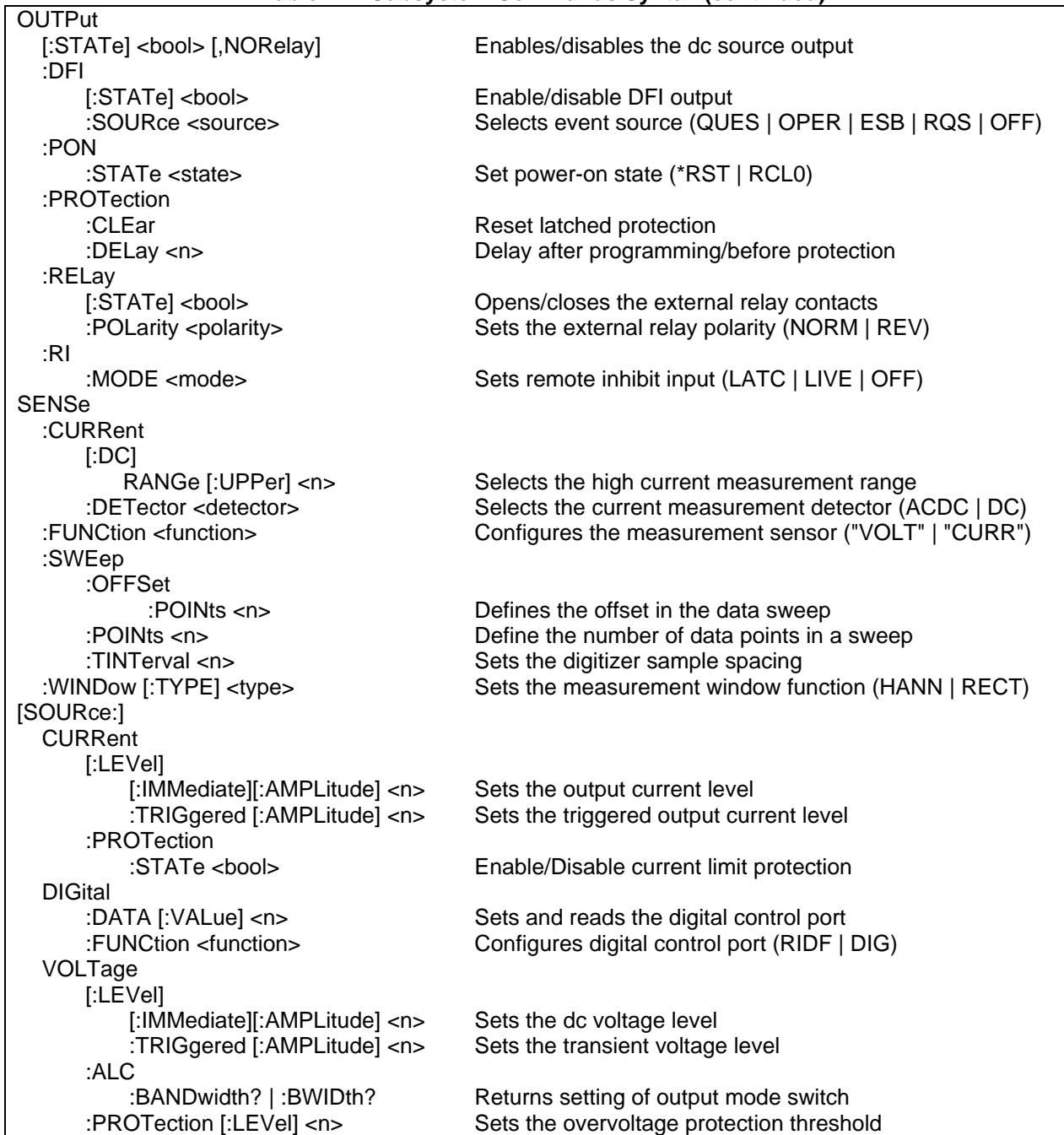

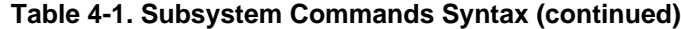

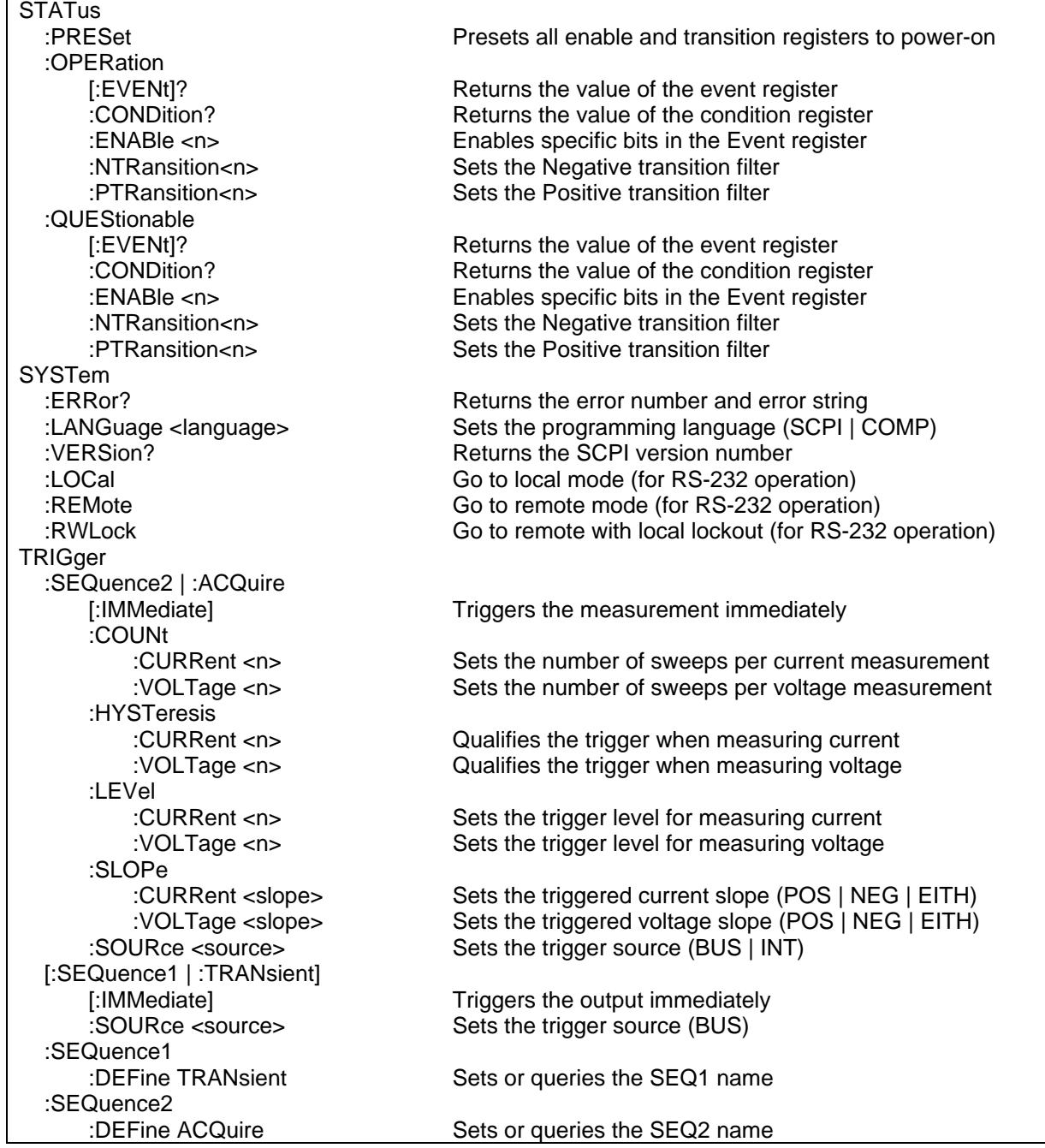

# **Common Commands**

 Common commands begin with an \* and consist of three letters (command) or three letters and a ? (query). They are defined by the IEEE 488.2 standard to perform common interface functions. Common commands and queries are categorized under System, Status, or Trigger functions and are listed at the end of each group. The dc source responds to the following commands:

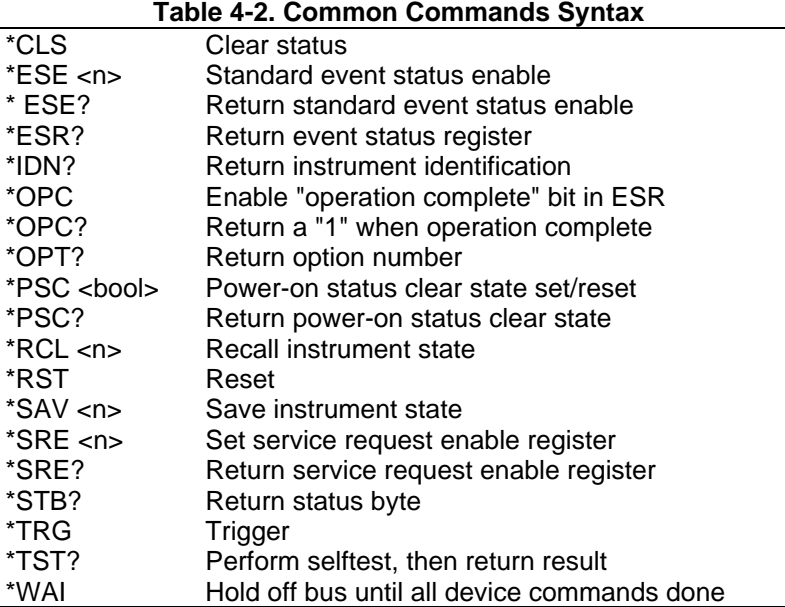

# **Programming Parameters**

The following table lists the output programming parameters for each model.

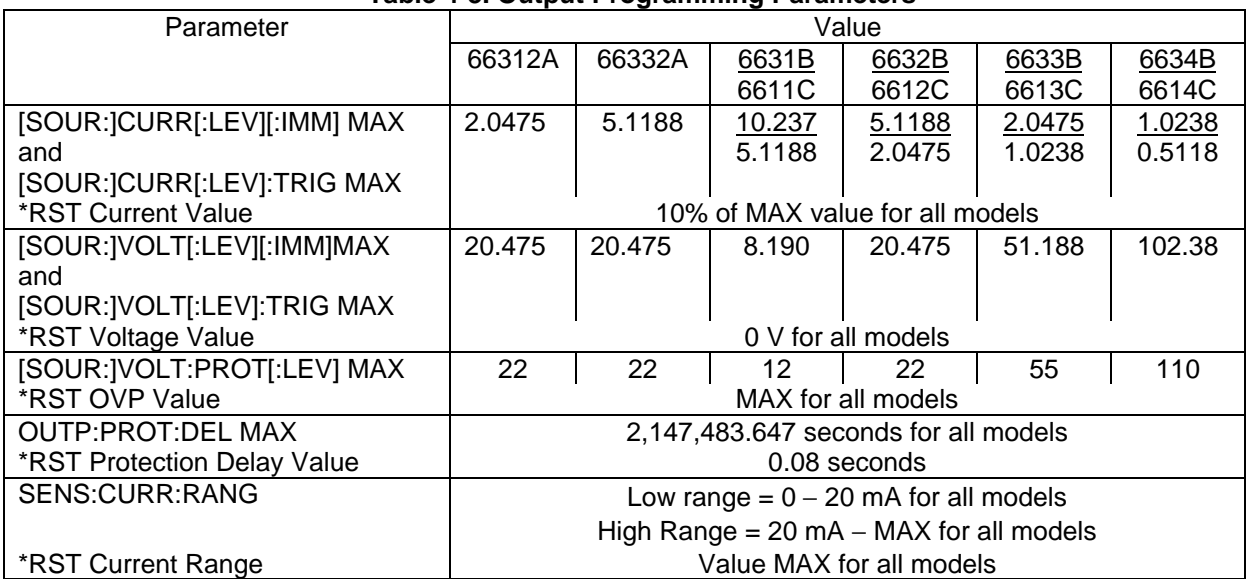

#### **Table 4-3. Output Programming Parameters**

# **Calibration Commands**

Calibration commands let you:

- $\blacklozenge$  Enable and disable the calibration mode
- $\blacklozenge$  Change the calibration password
- $\blacklozenge$  Calibrate the current and voltage programming and measurement, and store new calibration constants in nonvolatile memory.

**NOTE:** If calibration mode has not been enabled with CALibrate:STATe, programming the calibration commands will generate an error.

## **CALibrate:CURRent**

This command initiates the calibration of the positive dc output current as well as the high-range current measurement circuit.

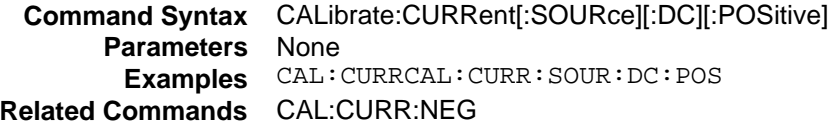

## **CALibrate:CURRent:NEGative**

This command initiates the calibration of the negative dc output current.

**Command Syntax** CALibrate:CURRent[:SOURce][:DC]:NEGative **Parameters** None **Examples** CAL:CURR:NEGCAL:CURR:SOUR:DC:NEG **Related Commands** CAL:CURR

## **CALibrate:CURRent:MEASure:LOWRange**

This command initiates the calibration of the low-range current measurement circuit.

**Command Syntax** CALibrate:CURRent:MEASure[:DC]:LOWRange **Parameters** None **Examples** CAL:CURR:MEAS **Related Commands** CAL:CURR

## **CALibrate:CURRent:MEASure:AC**

#### **Agilent 66312A, 66332A Only**

This command initiates the calibration of the high bandwidth (ac) measurement circuit.

**Command Syntax** CALibrate:CURRent:MEASure:AC **Parameters** None **Examples** CAL:CURR:MEAS:AC

# **CALibrate:DATA**

This command enters a calibration value that you obtain by reading an external meter. You must first select a calibration level (with CALibrate:LEVel) for the value being entered.

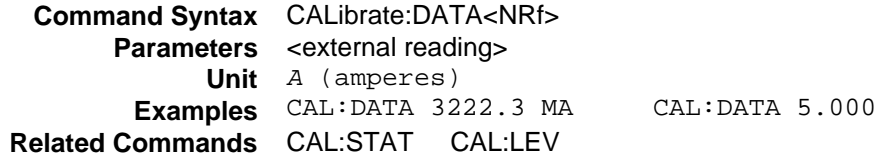

# **CALibrate:LEVel**

This command selects the next point in the calibration sequence.

**P1:** the first calibration point

**P2:** the second calibration point

**Command Syntax** CALibrate:LEVel <point> **Parameters** P1 | P2 **Examples** CAL:LEV P2

## **CALibrate:PASSword**

This command lets you change the calibration password. A new password is automatically stored in nonvolatile memory and does not have to be stored with CALibrate:SAVE.

If the password is set to 0, password protection is removed and the ability to enter the calibration mode is unrestricted.

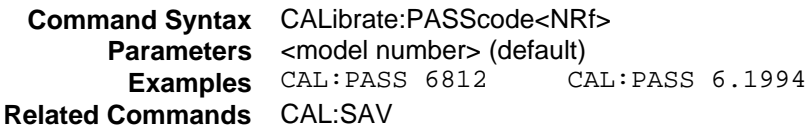

# **CALibrate:SAVE**

This command saves any new calibration constants after a calibration procedure has been completed in nonvolatile memory. If CALibrate:STATe OFF is programmed without a CALibrate:SAVE, the previous calibration constants are restored..

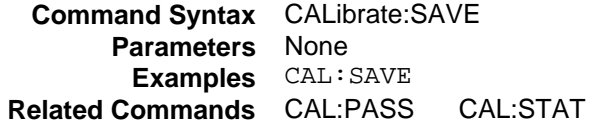

# **CALibrate:STATe**

This command enables and disables calibration mode. The calibration mode must be enabled before the will accept any other calibration commands.

The first parameter specifies the enabled or disabled state. The second parameter is the password. It is required if the calibration mode is being enabled and the existing password is not 0. If the password is not entered or is incorrect, an error is generated and the calibration mode remains disabled. The query statement returns only the state, not the password.

**NOTE:** Whenever the calibration state is changed from enabled to disabled, any new calibration constants are lost unless they have been stored with CALibrate:SAVE.

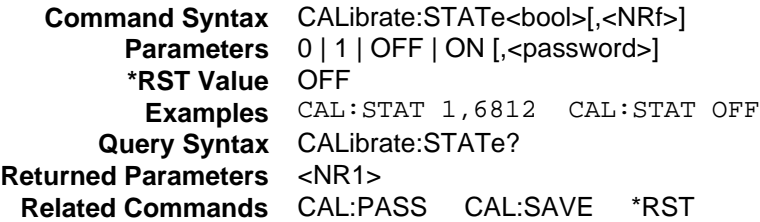

## **CALibrate:VOLTage**

This command initiates the calibration of the output voltage and the voltage readback circuit.

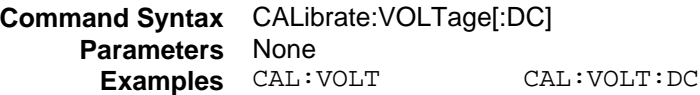

# **CALibrate:VOLTage:PROTection**

This command can calibrates the overvoltage protection (OV) circuit. The dc source automatically performs the calibration. CALibrate:VOLTage:PROTection is a sequential command that takes several seconds to complete.

> **Command Syntax** CALibrate:VOLTage:PROTection **Parameters** None **Examples** CAL:VOLT:PROT

# **Measurement Commands**

Measurement commands consist of measure and sense commands.

**Measure commands** measure the output voltage or current. Measurements are performed by digitizing the instantaneous output voltage or current for a defined number of samples and sample interval, storing the results in a buffer, and calculating the measured result. Two types of measurement commands are available: MEASure and FETCh. MEASure triggers the acquisition of new data before returning the reading; FETCh returns a reading computed from previously acquired data. If you take a voltage measurement, you can fetch only voltage data.

- ♦ Use MEASure when the measurement does not need to be synchronized with any other event.
- ♦ Use FETCh when it is important that the measurement be synchronized with either a trigger or with a particular part of the output waveform.

**Sense commands** control the current measurement range, the bandwidth detector of the , and the data acquisition sequence.

# **MEASure:ARRay:CURRent? FETCh:ARRay:CURRent?**

#### **Agilent 66312A, 66332A Only**

These queries return an array containing the instantaneous output current in amperes. The output voltage or output current are digitized whenever a measure command is given or whenever an acquire trigger occurs. The time interval is set by SENSe:SWEep:TINTerval. The position of the trigger relative to the beginning of the data buffer is determined by SENSe:SWEep:OFFSet. The number of points returned is set by SENSe:SWEep:POINts.

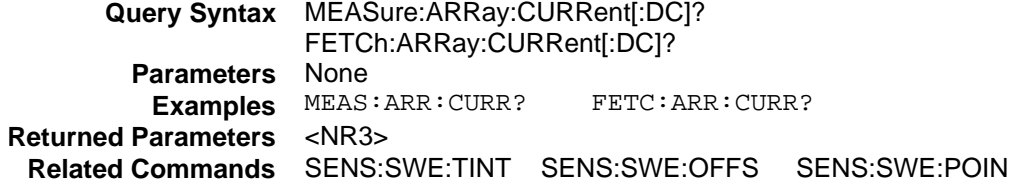

# **MEASure:ARRay:VOLTage? FETCh:ARRay:VOLTage?**

#### **Agilent 66312A, 66332A Only**

These queries return an array containing the instantaneous output voltage in volts. The output voltage or output current are digitized whenever a measure command is given or whenever an acquire trigger occurs. The time interval is set by SENSe:SWEep:TINTerval. The position of the trigger relative to the beginning of the data buffer is determined by SENSe:SWEep:OFFSet. The number of points returned is set by SENSe:SWEep:POINts.

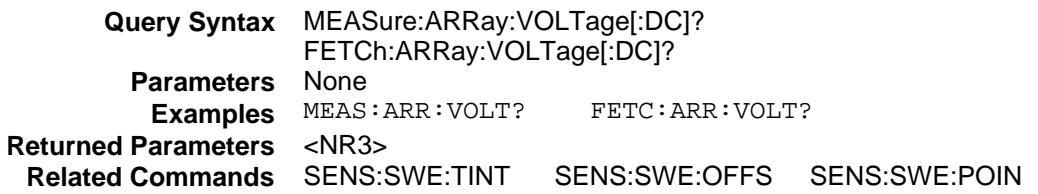

## **MEASure:CURRent? FETCh:CURRent?**

#### **FETCh:CURRent? applies to Agilent 66312A, 66332A Only**

These queries return the dc output current.

 **Query Syntax** MEASure:[SCALar]:CURRent[:DC]? FETCh:[SCALar]:CURRent[:DC]?  **Parameters** None  **Examples** MEAS:CURR? MEAS:CURR:DC?  **Returned Parameters** <NR3>  **Related Commands** MEAS:VOLT?

## **MEASure:CURRent:ACDC? FETCh:CURRent:ACDC?**

#### **Agilent 66312A, 66332A Only**

These queries return the ac+dc rms output current.

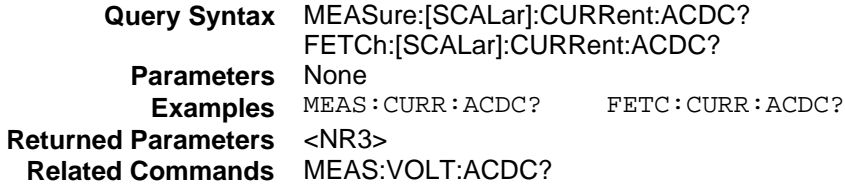

## **MEASure:CURRent:HIGH? FETCh:CURRent:HIGH?**

#### **Agilent 66312A, 66332A Only**

 These queries return the High level current of a current pulse waveform. The instrument first measures the minimum and maximum data points of the pulse waveform. It then generates a histogram of the pulse waveform using 1024 bins between the maximum and minimum data points. The bin containing the most data points above the 50% point is the high bin. The average of all the data points in the high bin is returned as the High level. If no high bin contains more than 1.25% of the total number of acquired points, then the maximum value is returned by these queries.

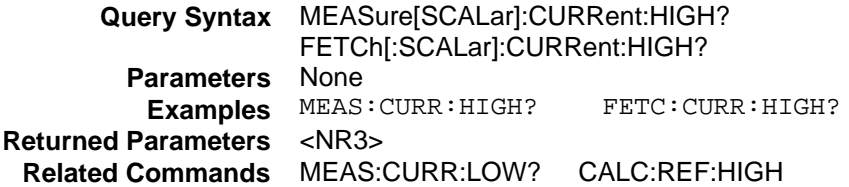

# **MEASure:CURRent:LOW? FETCh:CURRent:LOW?**

#### **Agilent 66312A, 66332A Only**

These queries return the Low level current of a current pulse waveform. The instrument first measures the minimum and maximum data points of the pulse waveform. It then generates a histogram of the pulse waveform using 1024 bins between the maximum and minimum data points. The bin containing the most data points below the 50% point is the low bin. The average of all the data points in the low bin is returned as the Low level. If no low bin contains more than 1.25% of the total number of acquired points, then the minimum value is returned by these queries.

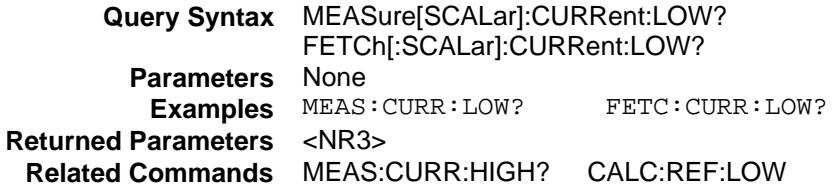

# **MEASure:CURRent:MAXimum? FETCh:CURRent: MAXimum?**

#### **Agilent 66312A, 66332A Only**

These queries return the maximum output current reading from the measurement sample.

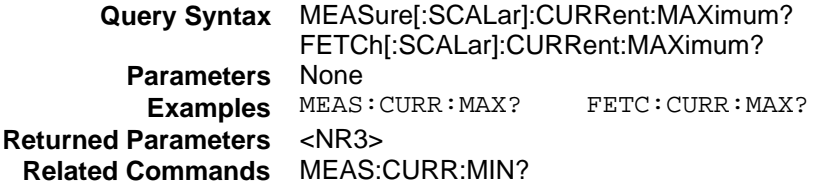

## **MEASure:CURRent:MINimum? FETCh:CURRent:MINimum?**

#### **Agilent 66312A, 66332A Only**

These queries return the minimum output current reading from the measurement sample.

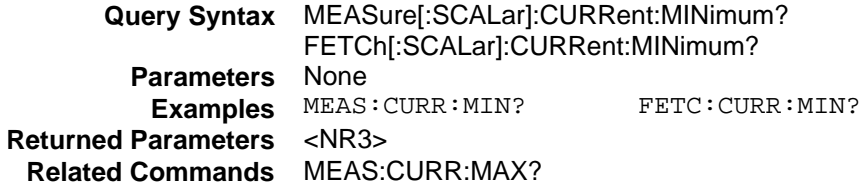

# **MEASure:VOLTage? FETCh:VOLTage?**

#### **FETCh:VOLTage? applies to Agilent 66312A, 66332A Only**

These queries return the dc output voltage.

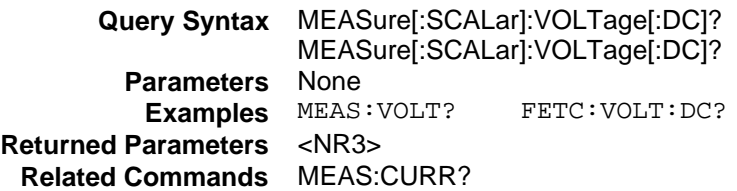

## **MEASure:VOLTage:ACDC? FETCh:VOLTage:ACDC?**

#### **Agilent 66312A, 66332A Only**

These queries return the ac+dc rms output voltage.

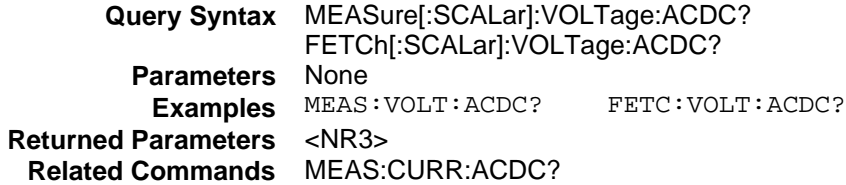

# **MEASure:VOLTage:HIGH? FETCh:VOLTage:HIGH?**

#### **Agilent 66312A, 66332A Only**

These queries return the High level voltage of a voltage pulse waveform. The instrument first measures the minimum and maximum data points of the pulse waveform. It then generates a histogram of the pulse waveform using 1024 bins between the maximum and minimum data points. The bin containing the most data points above the 50% point is the high bin. The average of all the data points in the high bin is returned as the High level. If no high bin contains more than 1.25% of the total number of acquired points, then the maximum value is returned by these queries.

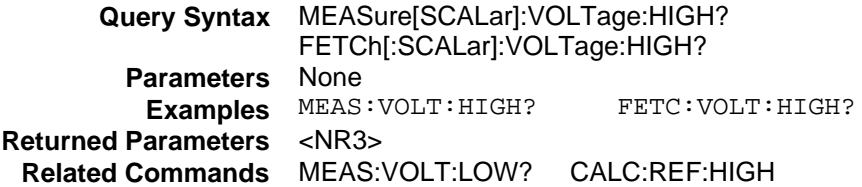

# **MEASure:VOLTage:LOW? FETCh:VOLTage:LOW?**

#### **Agilent 66312A, 66332A Only**

These queries return the Low level voltage of a voltage pulse waveform. The instrument first measures the minimum and maximum data points of the pulse waveform. It then generates a histogram of the pulse waveform using 1024 bins between the maximum and minimum data points. The bin containing the most data points below the 50% point is the low bin. The average of all the data points in the low bin is returned as the Low level. If no low bin contains more than 1.25% of the total number of acquired points, then the minimum value is returned by these queries.

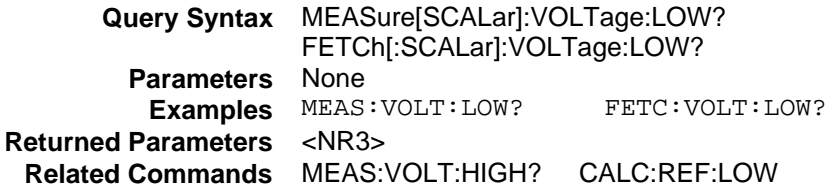

# **MEASure:VOLTage:MAXimum? FETCh:VOLTage:MAXimum?**

#### **Agilent 66312A, 66332A Only**

These queries return the maximum output voltage reading from the measurement sample.

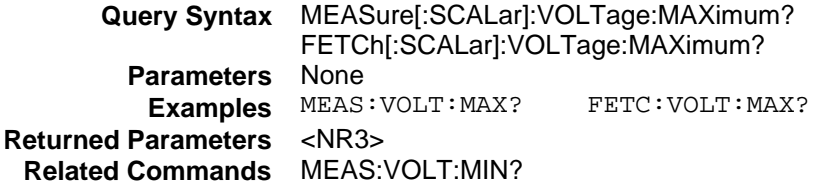

## **MEASure:VOLTage:MINimum? FETCh:VOLTage:MINimum?**

#### **Agilent 66312A, 66332A Only**

These queries return the minimum output voltage reading from the measurement sample.

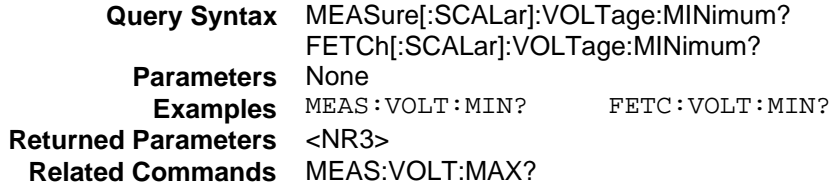

## **SENSe:CURRent:RANGe**

This command selects the dc current measurement range. All models have two current measurement ranges:

**High Range:** 0 through MAX (see Table 4-3) **Low Range:** 0 through 0.02 A (all models)

The High range covers the full current measurement capability of the instrument. The Low range measures currents up to a maximum of 20 mA. This increases the low current measurement sensitivity for greater accuracy and resolution. The value that you program with SENSe:CURRent:RANGe must be the maximum current that you expect to measure. The instrument will select the range that gives the best resolution. The crossover value is 20 mA. When queried, the returned value is the maximum current that can be measured on the range that is presently set.

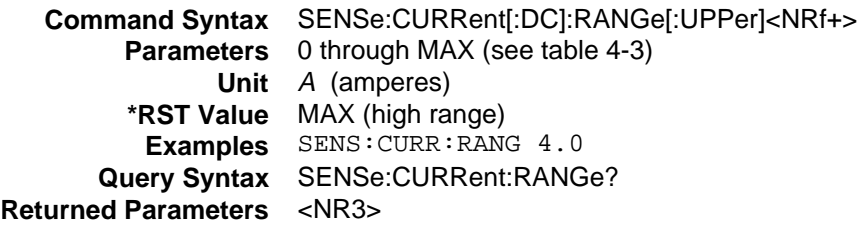

#### **SENSe:CURRent:DETector**

#### **Agilent 66312A, 66332A Only**

This command lets you select the type of detector used for output current measuremants. Two choices for detecting current measurements are available:

- **ACDC** This is the preferred choice for all dynamic current measurements. When ACDC is selected, the measured output current includes the current that flows in the instrument's output capacitor. It is especially important to use ACDC detection when measuring pulse or other waveforms with frequency contents greater than several kilohertz.
- **DC** Select DC only if you are making dc current measurements and you require a dc measurement offset accuracy better than 2mA on the High current measurement range. When DC is selected, the component of output current that is supplied by the instrument's output filter is not sensed. Note that this selections gives inaccurate results on current waveforms with frequency contents greater than several kilohertz.

**NOTE:** This command only applies to the High current measurement range.

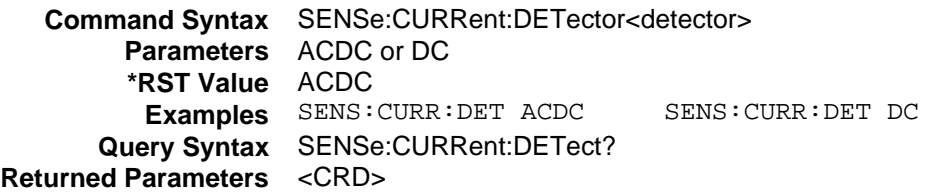

## **SENSe:FUNCtion**

#### **Agilent 66312A, 66332A Only**

This command configures the measurement sensor to measure either voltage or current when an acquire trigger is used. The query returns the function setting, either VOLT or CURR.

**Command Syntax** SENSe:FUNCtion <function **Parameters** "VOLTage" | "CURRent" **Examples** SENS:FUNC "VOLT" **Query Syntax** SENSe:FUNCtion? **Returned Parameters** <SRD>

#### **SENSe:SWEep:OFFSet:POINts**

#### **Agilent 66312A, 66332A Only**

This command defines the offset in a data sweep when an acquire trigger is used. Negative values represent data samples taken prior to the trigger.

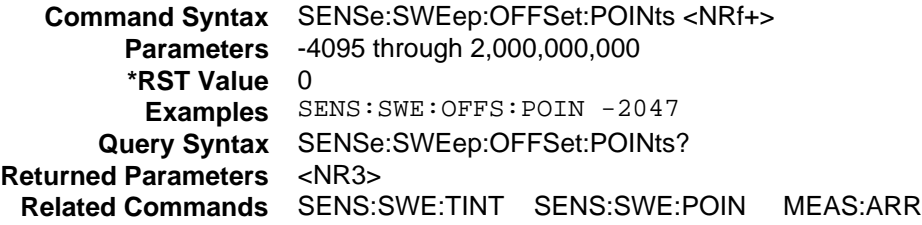

## **SENSe:SWEep:POINts**

This command defines the number of points in a data sweep.

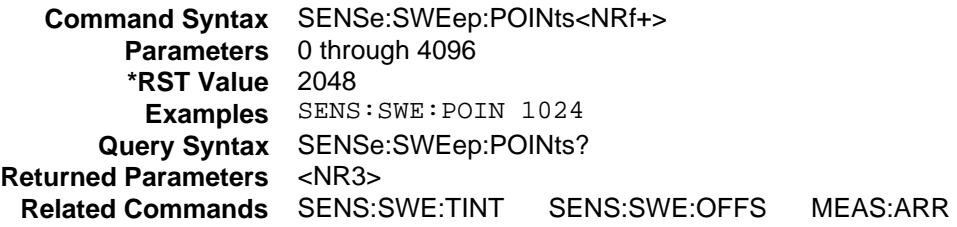

#### **SENSe:SWEep:TINTerval**

This command defines the time period between samples. The value that you enter for the time interval will be rounded to the nearest 15.6 microsecond increment.

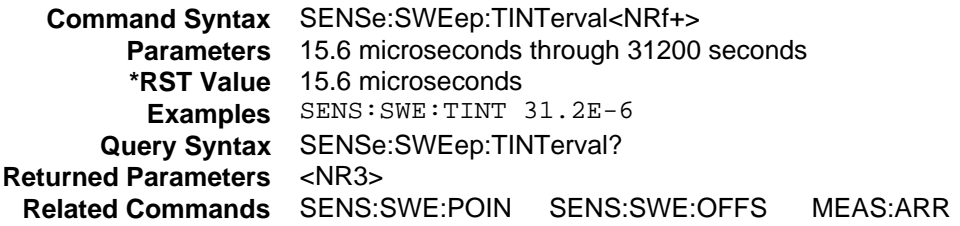

# **SENSe:WINDow**

This command sets the window function that is used in output measurement calculations. The following functions can be selected:

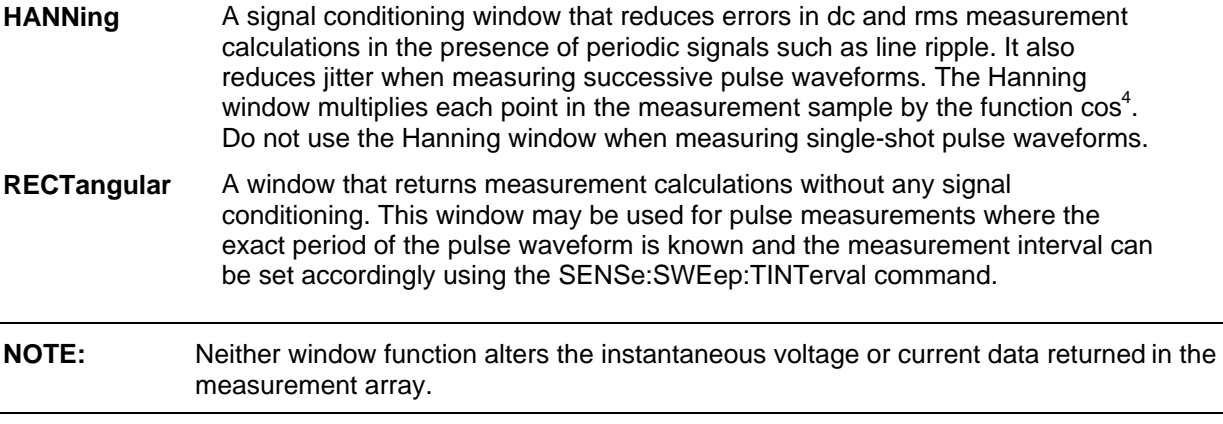

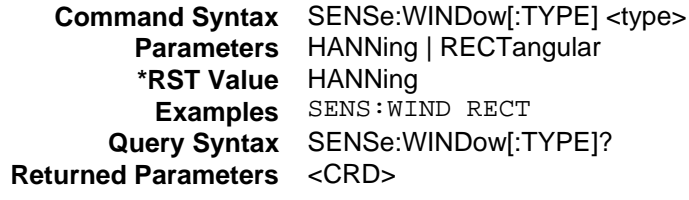

# **Output Commands**

Output commands consist of output and source commands.

**Output commands** control the output and digital port functions. They also control the output relay on units with Relay Option 760.

**Source commands** program the actual voltage, current, and digital port output.

## **OUTPut**

 This command enables or disables the dc source output. The state of a disabled output is a condition of zero output voltage and a model-dependent minimum source current (see **\*RST**). Unless the NORelay command is programmed, the OUTput command also controls the output relay on Agilent models 66332A, 6631B, 6632B, 6633B, and 6634B with Relay Option 760. If the NORelay command is sent, the output relay state does NOT change.

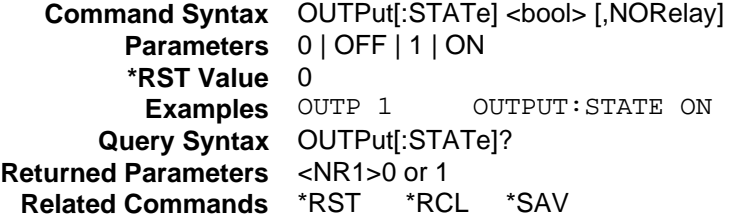

## **OUTPut:DFI**

This command enables or disables the discrete fault indicator (DFI) outputfrom the dc source.

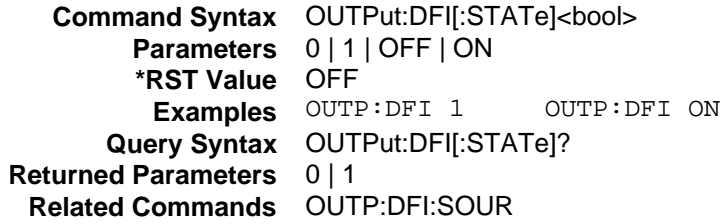

## **OUTPut:DFI:SOURce**

This command selects the source for discrete fault indicator (DFI) events.The choices are:

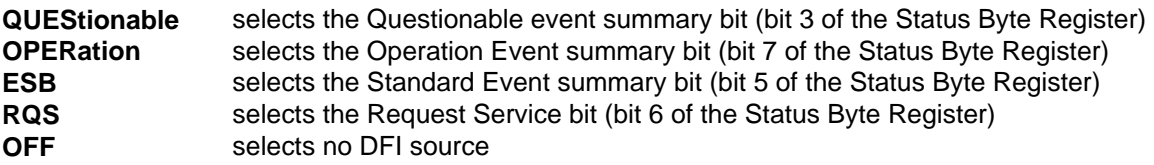

 **Command Syntax** OUTP:DFI:SOUR<source>  **Parameters** QUES | OPER | ESB | RQS | OFF  **\*RST Value** OFF  **Examples** OUTP:DFI:SOUR OPER  **Query Syntax** OUTPut:DFI:SOUR?  **Returned Parameters** <CRD>  **Related Commands** OUTP:DFI

## **OUTPut:PON:STATe**

This command selects the power-on state of the dc source. This information is saved in non-volatile memory. The following states can be selected:

- RST Sets the power-on state to \*RST. Refer to the \*RST command as described in this chapter for more information.
- **RCL0** Sets the power-on state to \*RCL 0. Refer to the \*RCL command as described in this chapter for more information.

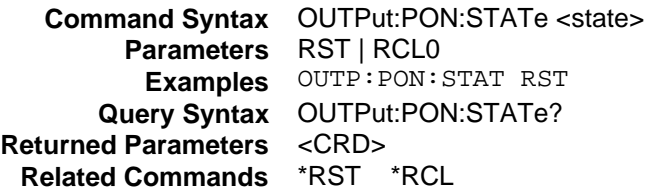

# **OUTPut:PROTection:CLEar**

This command clears the latch that disables the output when an OverVoltage, OverCurrent, OverTemperature, Remote Inhibit, or Fuse Status condition is detected. All conditions that generate the fault must be removed before the latch can be cleared. The output is then restored to the state it was in before the fault condition occurred.

**Command Syntax** OUTPut:PROTection:CLEar **Parameters** None **Examples** OUTP:PROT:CLE **Related Commands** OUTP:PROT:DEL \*RCL \*SAV

# **OUTPut:PROTection:DELay**

This command sets the time between the programming of an output change that produces a constant current condition (CC) and the recording of that condition by the Operation Status Condition register. The delay prevents the momentary changes in status that can occur during reprogramming from being registered as events by the status subsystem. Since the constant current condition is used to trigger overcurrent protection (OCP), this command also delays OCP. Overvoltage protection is not affected by this comand.

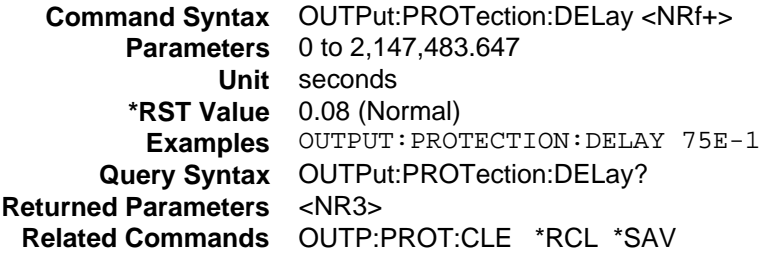

## **OUTPut:RELay**

#### **Agilent 66332A, 6632B, 6633B, 6634B, 6611C, 6612C, 6613C, 6614C Only**

 This command is only valid for units with Relay Option 760, otherwise an error will occur. Programming ON closes the output relay contacts; programming OFF opens them. The relay is controlled independently of the output state. If the dc source is supplying power to a load, that power will appear at the relay contacts during switching.

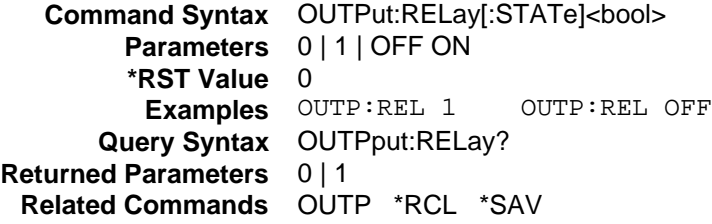

#### **OUTPut:RELay:POLarity**

#### **Agilent 66332A, 6632B, 6633B, 6634B, 6611C, 6612C, 6613C, 6614C Only**

 This command is only valid for units with Relay Option 760, otherwise an error will occur. Programming NORMal causes the output relay polarity to be the same as the dc source output. Programming REVerse causes the relay output polarity to be opposite to that of the dc source output. If OUTPut = ON when either command is sent, the output voltage is set to 0 during the time that the relays are changing polarity.

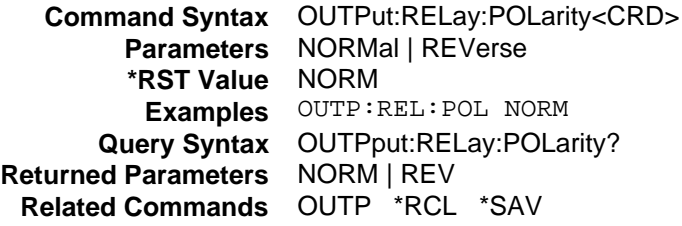

#### **OUTPut:RI:MODE**

 This command selects the mode of operation of the Remote Inhibit protection. The RI mode is stored in non-volatile memory. The following modes can be selected:

 **LATChing** causes a TTL low signal on the INH input to disable the output. The only way to clear the latch is by sending an OUTPut:PROTection:CLEAR command while the INH input is false.  **LIVE** allows the INH input to disable the output in a non-latching manner. In other words, the output follows the state of the INH input. When INH is low true, the output is disabled. When INH is high the output is not affected. **OFF** the INH input is disabled.

 **Command Syntax** OUTPut:RI:MODE <mode>  **Parameters** LATChing | LIVE | OFF  **Examples** OUTP:RI:MODE LIVE  **Query Syntax** OUTPut:RI:MODE?  **Returned Parameters** <CRD>  **Related Commands** OUTP:PROT:CLE

# **[SOURce:]CURRent**

 This command sets the immediate current level of the dc source . The immediate level is the current programmed for the output terminals.

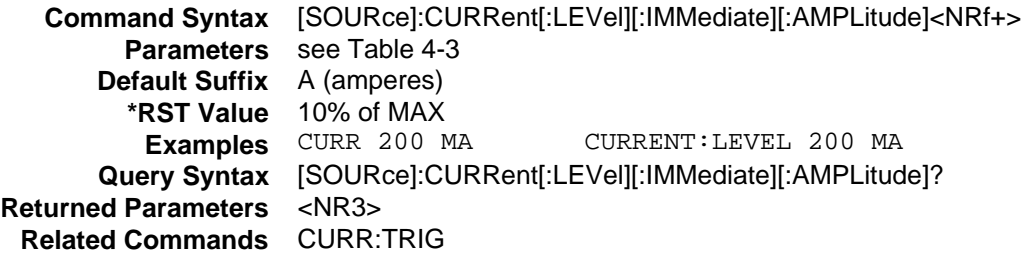

## **[SOURce:]CURRent:TRIGger**

 This command sets the pending triggered current level of the dc source . The pending triggered level is a stored current value that is transferred to the output terminals when a trigger occurs. In order for a trigger to occur, the trigger subsystem must be initiated (see the INITiate command in the trigger subsystem).

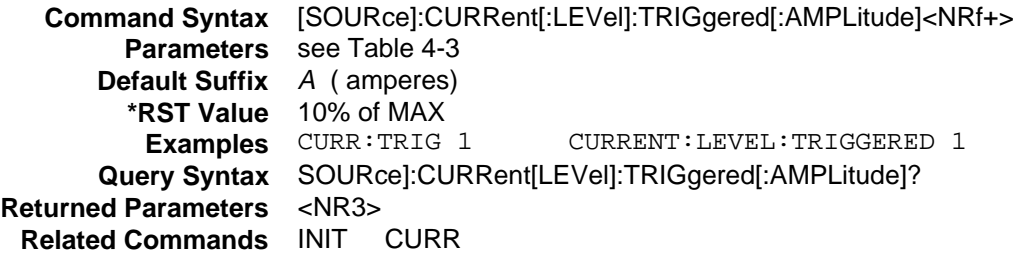

# **[SOURce:]CURRent:PROTection:STATe**

 This command enables or disables the overcurrent protection (OCP) function. If the dc source overcurrent protection function is enabled and the dc source goes into constant current operation, then the output is disabled and the Questionable Condition status register OC bit is set (see chapter 3 under Programming the Status Registers). Note that the [SOURce:]CURRent command sets the current limit, which determines when the dc source goes into constant current operation. An overcurrent condition can be cleared with the OUTPut:PROTection:CLEar command after the cause of the condition is removed.

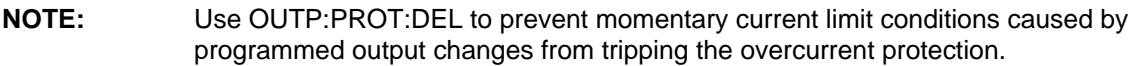

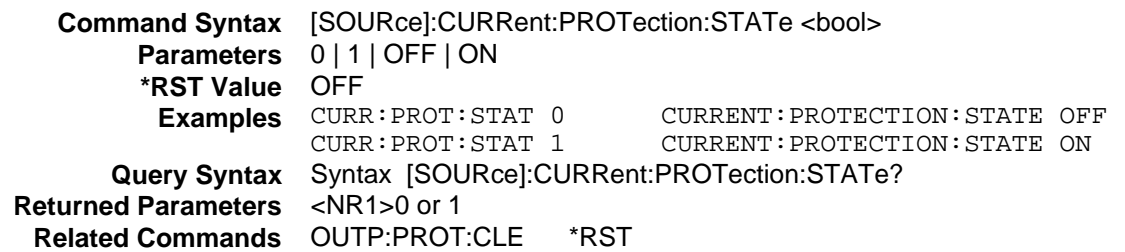

# **[SOURce:]DIGital:DATA**

This command sets and reads the dc source digital control port when that port is configured for Digital I/O operation. The port has three signal pins and a digital ground pin. Pins 1 and 2 are output pins controlled by bits 0 and 1. Pin 3 is controlled by bit 2, and can be programmed to serve either as an input or an output. It normally serves as an output. Bit 2 must be programmed high to use pin 3 as an input. Pin 4 is the digital ground. The query returns the last programmed value in bits 0 and 1 and the value read at pin 3 in bit 2.

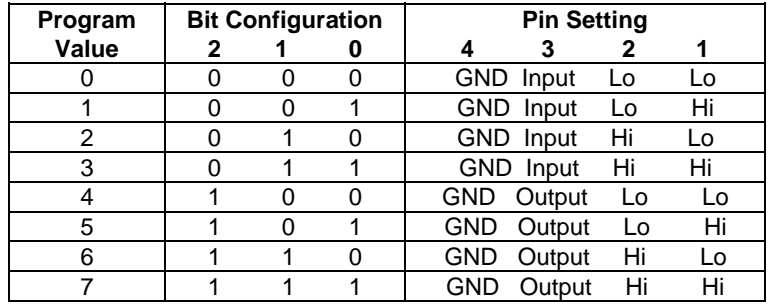

**Command Syntax** [SOURce]:DIGital:DATA[:VALue] <NRf> **Parameters** 0 to 7 **\*RST Value** 0 **Examples** DIG:DATA 7 **Query Syntax** [SOURce]:DIGital:DATA? **Returned Parameters** <NR1> **Related Commands** DIG:FUNC

## **[SOURce:]DIGital:FUNCtion**

This command configures the dc source digital control port. The configuration setting is saved in nonvolatile memory.

**RIDFi** Configures the port for Remote Inhibit/Discrete Fault Interrupt operation<br> **DIGio** Configures the port for Digital input/output operation (see DIG:DATA) Configures the port for Digital input/output operation (see DIG:DATA)

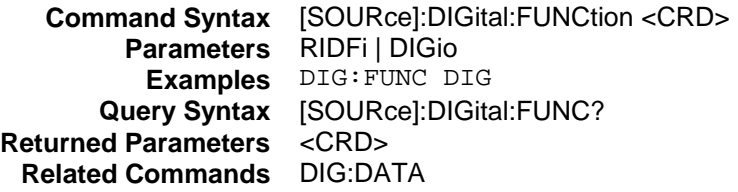

# **[SOURce:]VOLTage**

This command sets the output voltage level of the dc source.

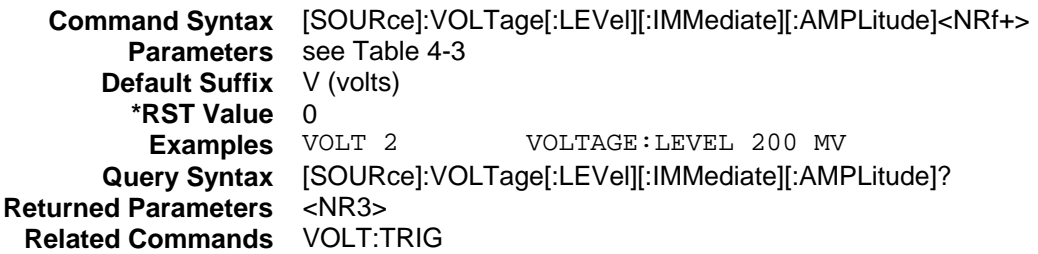

# **[SOURce:]VOLTage:ALC:BANDwidth? [SOURce:]VOLTage:ALC:BWIDth?**

#### **Agilent 66332A, 6631B, 6632B, 6633B and 6634B Only**

These queries return the setting of the output mode switch. The output mode switch is used to connect or disconnect the the output capacitor located inside the unit. The returned value is 15,000 if the switch is set to Normal and 60,000 if the switch is set to Fast.

**Query Syntax** [SOURce]:VOLTage:ALC:BANDwidth? [SOURce]:VOLTage:ALC:BWIDth? **Examples** VOLT:ALC:BAND? VOLTAGE:ALC:BWIDth? **Returned Parameters** <NR3>

# **[SOURce:]VOLTage:TRIGger**

This command sets the pending triggered voltage level of the dc source. The pending triggered level is a stored voltage value that is transferred to the output terminals when a trigger occurs. In order for a trigger to occur, the trigger subsystem must be initiated (see the INITiate command in the trigger subsystem).

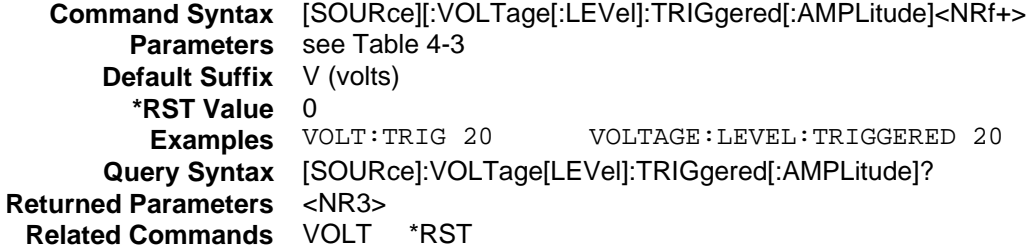

# **[SOURce:]VOLTage:PROTection**

This command sets the overvoltage protection (OVP) level of the dc source. If the output voltage exceeds the OVP level, then the dc source output is disabled and the Questionable Condition status register OV bit is set (see chapter 3 under Programming the Status Registers). An overvoltage condition can be cleared with the OUTP:PROT:CLE command after the condition that caused the OVP trip is removed. The OVP always trips with zero delay and is unaffected by the OUTP:PROT:DEL command.

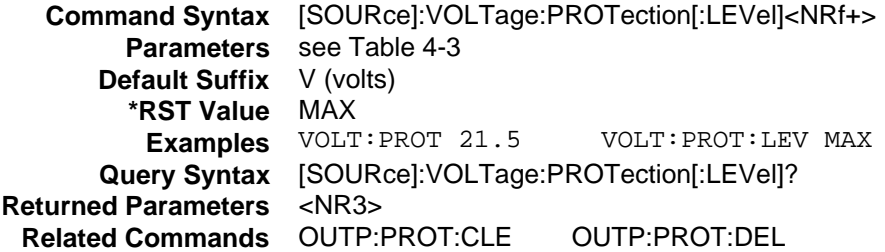

# **Status Commands**

**Status commands** program the dc source status registers. The dc source has three groups of status registers; Operation, Questionable, and Standard Event. The Standard Event group is programmed with Common commands as described later in this section. The Operation and Questionable status groups each consist of the Condition, Enable, and Event registers and the NTR and PTR filters. Chapter 3 under "Programming the Status Registers" explains how to read specific register bits and use the information they return.

**Common commands** also perform status functions. The following common commands are discussed in this section:  $*CLS *ESE *SRS *PSC *PSC *SRE *STB *WAI$ . \*CLS \*ESE \*SR? \*OPC \*PSC \*SRE \*STB \*WAI.

# **STATus:PRESet**

 This command sets all defined bits in the Status Subsystem PTR registers and clears all bits in the subsytem NTR and Enable registers.

> **Command Syntax** STATus:PRESet  **Parameters** None  **Examples** STATUS: PRESET

#### **Table 4-4. Bit Configuration of Operation Status Registers**

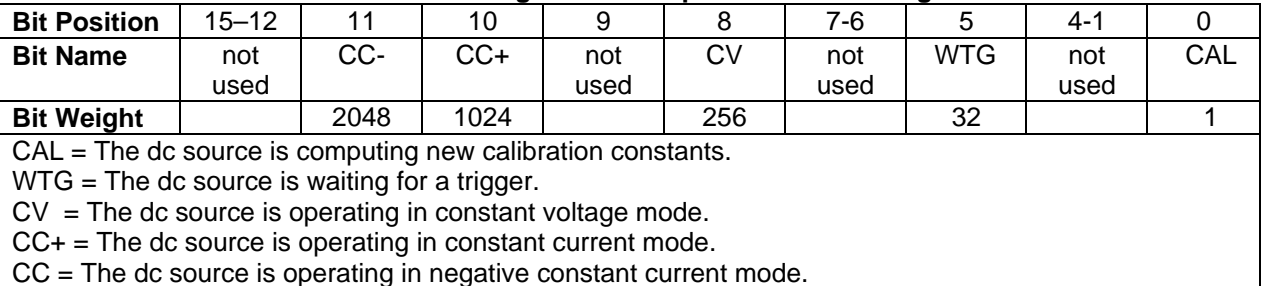

# **STATus:OPERation?**

 This query returns the value of the Operation Event register. The Event register is a read-only register which holds (latches) all events that are passed by the Operation NTR and/or PTR filter. Reading the Operation Event register clears it.

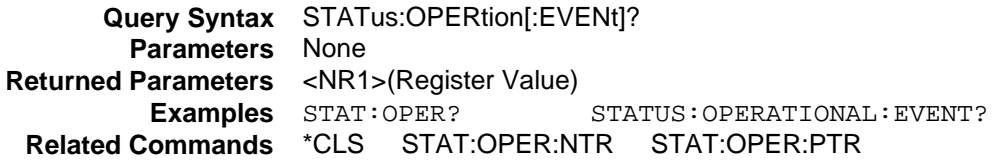

## **STATus:OPERation:CONDition?**

 This query returns the value of the Operation Condition register. That is a read-only register which holds the real-time (unlatched) operational status of the dc source .

 **Query Syntax** STATus:OPERation:CONDition?  **Parameters** None  **Examples** STAT:OPER:COND? STATUS:OPERATION:CONDITION?  **Returned Parameters** <NR1> (register value)

## **STATus:OPERation:ENABle**

 This command and its query set and read the value of the Operational Enable register. This register is a mask for enabling specific bits from the Operation Event register to set the operation summary bit (OPER) of the Status Byte register. This bit (bit 7) is the logical OR of all the Operatonal Event register bits that are enabled by the Status Operation Enable register.

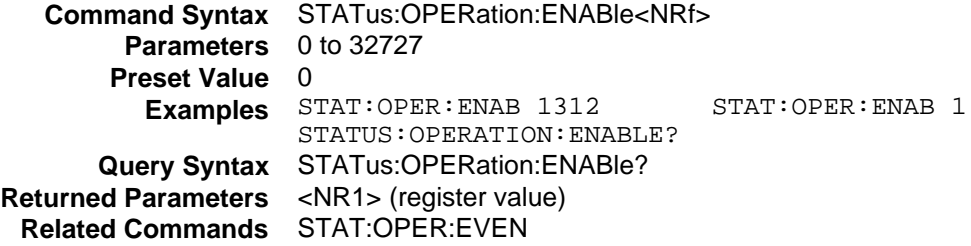

# **STATus:OPERation:NTR STATus:OPERation:PTR**

 These commands set or read the value of the Operation NTR (Negative-Transition) and PTR (Positive-Transistion) registers. These registers serve as polarity filters between the Operation Enable and Operation Event registers to cause the following actions:

- $\blacklozenge$  When a bit in the Operation NTR register is set to 1, then a 1-to-0 transition of the corresponding bit in the Operation Condition register causes that bit in the Operation Event register to be set.
- $\blacklozenge$  When a bit of the Operation PTR register is set to 1, then a 0-to-1 transition of the corresponding bit in the Operation Condition register causes that bit in the Operation Event register to be set.
- $\blacklozenge$  If the same bits in both NTR and PTR registers are set to 1, then any transition of that bit at the Operation Condition register sets the corresponding bit in the Operation Event register.
- $\blacklozenge$  If the same bits in both NTR and PTR registers are set to 0, then no transition of that bit at the Operation Condition register can set the corresponding bit in the Operation Event register.

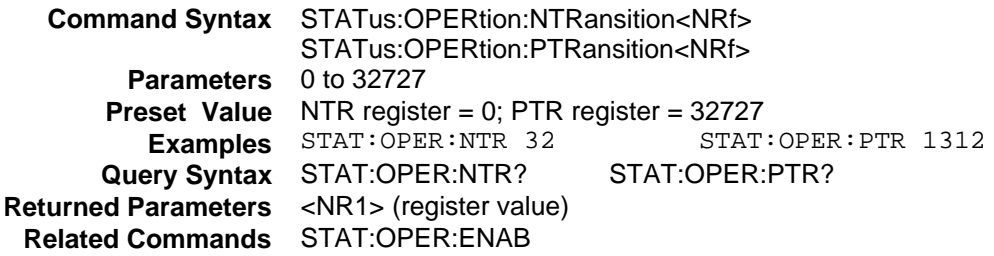

| <b>Bit Position</b>                           | 15          | 14           | $13 - 11$   | 10    | 9   | $8 - 5$     | 4  | 3           | 2         |            | 0  |
|-----------------------------------------------|-------------|--------------|-------------|-------|-----|-------------|----|-------------|-----------|------------|----|
| <b>Bit Name</b>                               | not<br>used | Meas<br>Ovld | not<br>used | Unreg | RI  | not<br>used | ОT | not<br>used | <b>FS</b> | <b>OCP</b> | OV |
| <b>Bit Weight</b>                             |             | 16384        |             | 1024  | 512 |             | 16 |             | 4         | 2          |    |
| $OV = overvoltage protection$ has tripped     |             |              |             |       |     |             |    |             |           |            |    |
| $OCP = overcurrent protection$ has tripped    |             |              |             |       |     |             |    |             |           |            |    |
| $FS =$ the fuse is blown                      |             |              |             |       |     |             |    |             |           |            |    |
| $OT = overtemperature protection$ has tripped |             |              |             |       |     |             |    |             |           |            |    |
| $RI =$ remote inhibit is active               |             |              |             |       |     |             |    |             |           |            |    |
| Unreg $=$ output is unregulated               |             |              |             |       |     |             |    |             |           |            |    |
| Meas Ovid = measurement overload              |             |              |             |       |     |             |    |             |           |            |    |

 **Table 4-5. Bit Configuration of Questionable Status Registers**

# **STATus:QUEStionable?**

 This query returns the value of the Questionable Event register. The Event register is a read-only register which holds (latches) all events that are passed by the Questionable NTR and/or PTR filter. Reading the Questionable Event register clears it.

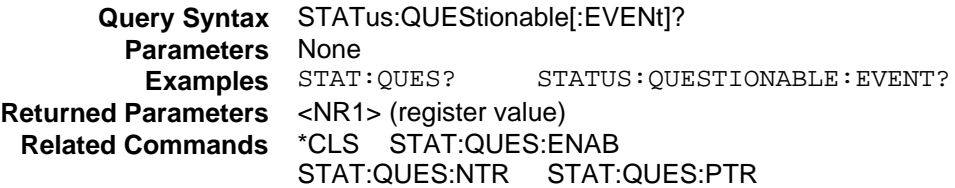

# **STATus:QUEStionable:CONDition?**

 This query returns the value of the Questionable Condition register. That is a read-only register which holds the real-time (unlatched) questionable status of the dc source.

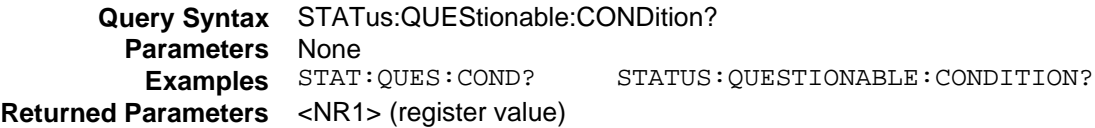

# **STATus:QUEStionable:ENABle**

 This command and its query set and read the value of the Questionable Enable register. This register is a mask for enabling specific bits from the Questionable Event register to set the questionable summary bit (QUES) of the Status Byte register. This bit (bit 3) is the logical OR of all the Questionable Event register bits that are enabled by the Questionable Status Enable register..

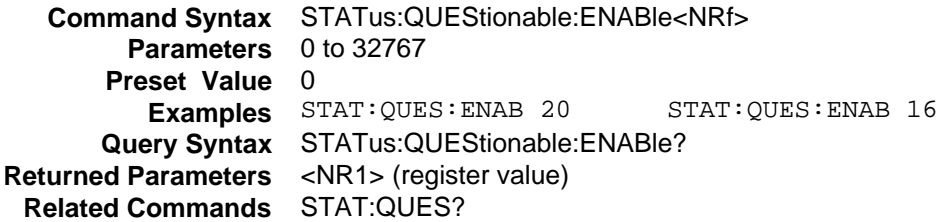

# **STATus:QUEStionable:NTR STATus:QUEStionable:PTR**

These commands allow you to set or read the value of the Questionable NTR (Negative-Transition) and PTR (Positive-Transistion) registers. These registers serve as polarity filters between the Questionable Enable and Questionable Event registers to cause the following actions:

- $\blacklozenge$  When a bit of the Questionable NTR register is set to 1, then a 1-to-0 transition of the corresponding bit of the Questionable Condition register causes that bit in the Questionable Event register to be set.
- $\blacklozenge$  When a bit of the Questionable PTR register is set to 1, then a 0-to-1 transition of the corresponding bit in the Questionable Condition register causes that bit in the Questionable Event register to be set.
- $\blacklozenge$  If the same bits in both NTR and PTR registers are set to 1, then any transition of that bit at the Questionable Condition register sets the corresponding bit in the Questionable Event register.
- $\blacklozenge$  If the same bits in both NTR and PTR registers are set to 0, then no transition of that bit at the Questionable Condition register can set the corresponding bit in the Questionable Event register.

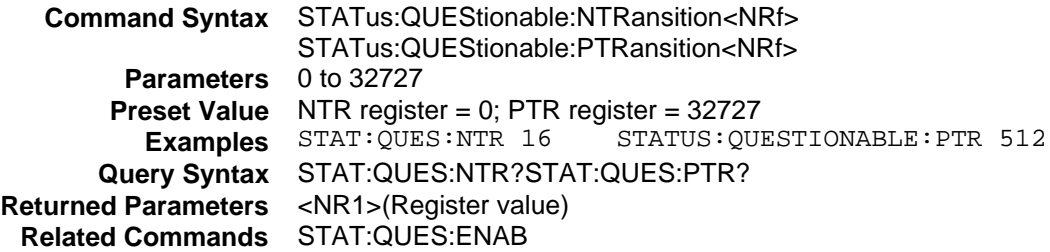

# **\*CLS**

This command causes the following actions (see chapter 3 under Programming the Status Registers, for the descriptions of all registers):

- $\blacklozenge$  Clears the following registers:
	- Standard Event Status
	- Operation Status Event
	- Questionable Status Event
	- Status Byte
- ♦ Clears the Error Queue
- $\blacklozenge$  If \*CLS immediately follows a program message terminator (<NL>), then the output queue and the MAV bit are also cleared.

**Command Syntax** \*CLS **Parameters** None

## **\*ESE**

This command programs the Standard Event Status Enable register bits. The programming determines which events of the Standard Event Status Event register (see \*ESR?) are allowed to set the ESB (Event Summary Bit) of the Status Byte register. A "1" in the bit position enables the corresponding event. All of the enabled events of the Standard Event Status Event Register are logically ORed to cause the Event Summary Bit (ESB) of the Status Byte Register to be set. The query reads the Standard Event The query reads the Standard Event Status Enable register.

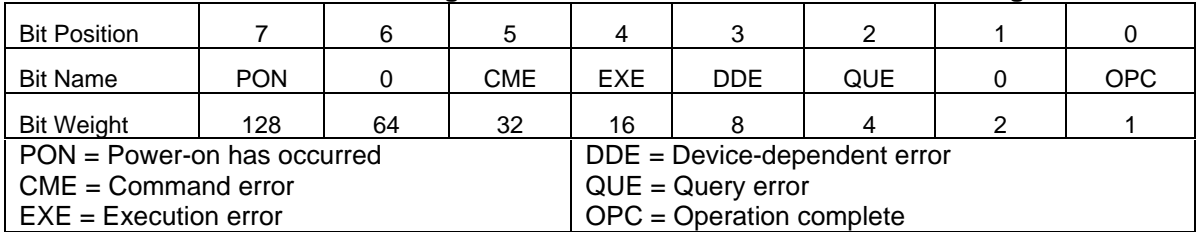

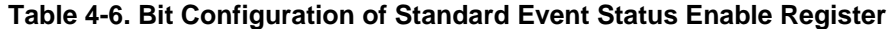

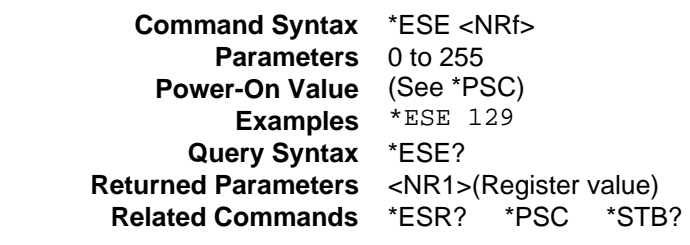

**CAUTION:** If \*PSC is programmed to 0, the \*ESE command causes a write cycle to nonvolatile memory. Nonvolatile memory has a finite maximum number of write cycles. Programs that repeatedly cause write cycles to nonvolatile memory can eventually exceed the maximum number of write cycles and cause the memory to fail.

## **\*ESR?**

This query reads the Standard Event Status Event register. Reading the register clears it. The bit configuration is the same as the Standard Event Status Enable register (see \*ESE).

**Query Syntax** \*ESR? **Parameters** None **Returned Parameters** <NR1>(Register binary value) **Related Commands** \*CLS \*ESE \*ESE? \*OPC

## **\*OPC**

This command causes the instrument to set the OPC bit (bit 0) of the Standard Event Status register when the has completed all pending operations. (See \*ESE for the bit configuration of the Standard Event Status register.) Pending operations are complete when:

- $\blacklozenge$  all commands sent before \*OPC have been executed. This includes overlapped commands. Most commands are sequential and are completed before the next command is executed. Overlapped commands are executed in parallel with other commands. Commands that affect output voltage, current or state, relays, and trigger actions are overlapped with subsequent commands sent to the dc source. The \*OPC command provides notification that all overlapped commands have been completed.
- $\bullet$  all triggered actions are completed

\* OPC does not prevent processing of subsequent commands, but bit 0 will not be set until all pending operations are completed.

\*OPC? causes the instrument to place an ASCII "1" in the Output Queue when all pending operations are completed. Unlike \*OPC, \*OPC? prevents processing of all subsequent commands. It is intended to be used at the end of a command line so that the application program can then monitor the bus for data until it receives the "1" from the dc source Output Queue.

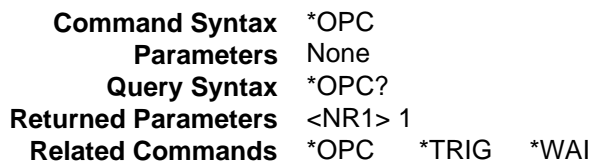

# **\*PSC**

This command controls the automatic clearing at power-on of the Service Request Enable and the Standard Event Status Enable registers

- **\*PSC ON | 1** causes these registers to be cleared at power-on. This prevents a PON event from generating SRQ at power-on.
- **\*PSC OFF | 0** causes the contents of the Standard Event Enable and Service Request Enable registers to be saved in nonvolatile memory and recalled at power-on. This allows a PON event to generate SRQ at power-on.

The query returns the current state of \*PSC.

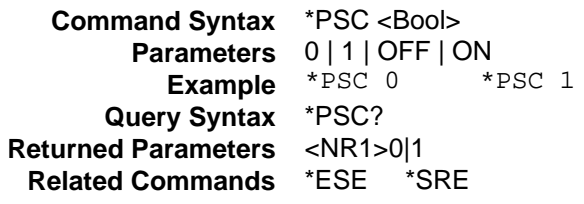

**CAUTION:** \*PSC causes a write cycle to nonvolatile memory. Nonvolatile memory has a finite maximum number of write cycles. Programs that repeatedly cause write cycles to nonvolatile memory can eventually exceed the maximum number of write cycles and cause the memory to fail.

# **\*SRE**

This command sets the condition of the Service Request Enable Register. This register determines which bits from the Status Byte Register (see \*STB for its bit configuration) are allowed to set the Master Status Summary (MSS) bit and the Request for Service (RQS) summary bit. A 1 in any Service Request Enable Register bit position enables the corresponding Status Byte Register bit and all such enabled bits then are logically ORed to cause Bit 6 of the Status Byte Register to be set.

When the controller conducts a serial poll in response to SRQ, the RQS bit is cleared, but the MSS bit is not. When \*SRE is cleared (by programming it with 0), the dc source cannot generate an SRQ to the controller.

The query returns the current state of \*SRE.

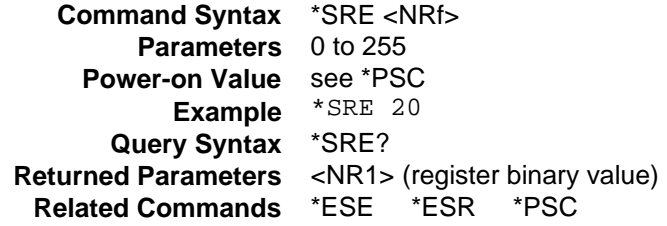

**CAUTION:** If \*PSC is programmed to 0, the \*SRE command causes a write cycle to nonvolatile memory. Nonvolatile memory has a finite maximum number of write cycles. Programs that repeatedly cause write cycles to nonvolatile memory can eventually exceed the maximum number of write cycles and cause the memory to fail.

# **\*STB?**

This query reads the Status Byte register, which contains the status summary bits and the Output Queue MAV bit. Reading the Status Byte register does not clear it. The input summary bits are cleared when the appropriate event registers are read. The MAV bit is cleared at power-on, by \*CLS' or when there is no more response data available.

A serial poll also returns the value of the Status Byte register, except that bit 6 returns Request for Service (RQS) instead of Master Status Summary (MSS). A serial poll clears RQS, but not MSS. When MSS is set, it indicates that the has one or more reasons for requesting service.

| <b>Bit Position</b>                                                  |             |                     |      | 4          |                                    | 2 |  |  |  |  |
|----------------------------------------------------------------------|-------------|---------------------|------|------------|------------------------------------|---|--|--|--|--|
| <b>Bit Name</b>                                                      | <b>OPER</b> | <b>MSS</b><br>(RQS) | ESB. | <b>MAV</b> | <b>QUES</b>                        |   |  |  |  |  |
| <b>Bit Weight</b>                                                    | 128         | 64                  | 32   | 16         |                                    |   |  |  |  |  |
| $ESB = Event status byte summary$<br>OPER = Operation status summary |             |                     |      |            |                                    |   |  |  |  |  |
| $MAV = Message available$                                            |             |                     |      |            | QUES = Questionable status summary |   |  |  |  |  |
| MSS = Master status summary                                          |             |                     |      |            | $RQS = Request for service$        |   |  |  |  |  |

**Table 4-7. Bit Configuration of Status Byte Register**

**Query Syntax** \*STB? **Returned Parameters** <NR1>(Register binary value)

## **\*WAI**

This command instructs the dc source not to process any further commands until all pending operations are completed. "Pending operations" are as defined under the \*OPC command. \*WAI can be aborted only by sending the dc source an GPIB DCL (Device Clear) command.

> **Command Syntax** WAI? **Parameters** None **Related Commands** \*OPC\*OPC?

# **System Commands**

System commands consist of system, display, and common commands.

**System commands** commands control system functions that are not directly related to output control or measurement functions.

**Display commands** control the front panel display of the .

**Common commands** also perform system functions. The following common commands are discussed in this section: \*IDN? \*OPT? \*RCL \*RST \*SAV \*TST?.

#### **DISPlay**

This command turns the front panel display on or off. When off, the front panel display is blank. The display annunciators are not affected by this command.

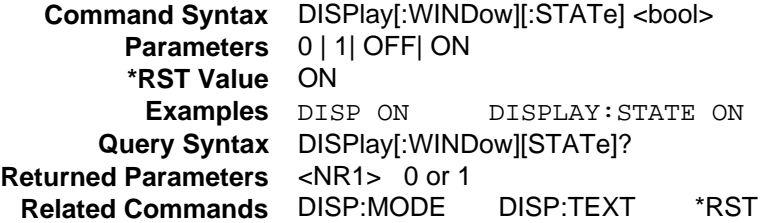

## **DISPlay:MODE**

Switches the display between its normal instrument functions and a mode in which it displays text sent by the user. Text messages are defined with the DISPlay:TEXT command.

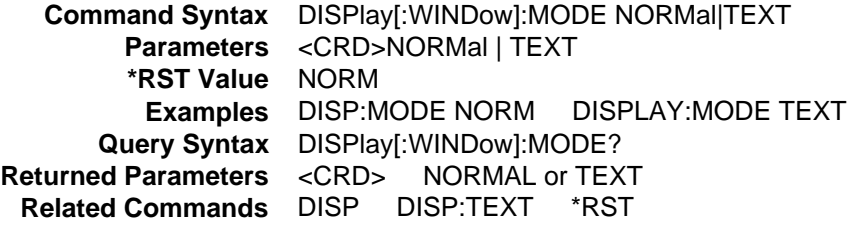

## **DISPlay:TEXT**

This command sends character strings to the display when the display mode is set to TEXT. The character string is case-sensitive and must be enclosed in either single () or double () quotes. The display is capable of showing up to 14 characters. Strings exceeding 14 characters will be truncated.

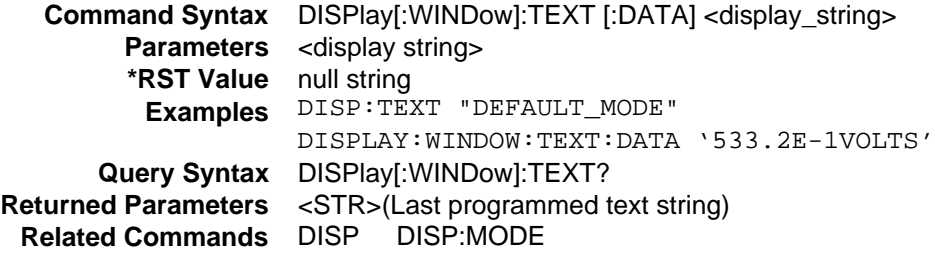

# **SYSTem:ERRor?**

 This query returns the next error number followed by its corresponding error message string from the remote programming error queue. The queue is a FIFO (first-in, first-out) buffer that stores errors as they occur. As it is read, each error is removed from the queue. When all errors have been read, the query returns 0,NO ERROR. If more errors are accumulated than the queue can hold, the last error in the queue will be -350,TOO MANY ERRORS (see Appendix C for other error codes).

 You can use the front panel Error key to read errors from the queue. Errors generated at the front panel are not put into the queue but appear immediately on the display.

 **Query Syntax** SYSTem:ERRor?  **Parameters** (None) **Returned Parameters** <NR1>, <SRD>  **Examples** SYSTEM:ERROR?

# **SYSTem:LANGuage**

 This command switches the instrument between its SCPI command language and its compatibility language. The compatibility language is provided for emulation of older dc source systems and is described in Appendix B . Sending the command causes:

- ♦ The selected language to become active and to be stored in nonvolatile memory.
- ♦ The to reset to its power-on state.

If the dc source is shut off, it will resume operation in the last-selected language when power is restored. Note that this command and query can be used regardless of the language that is presently selected.

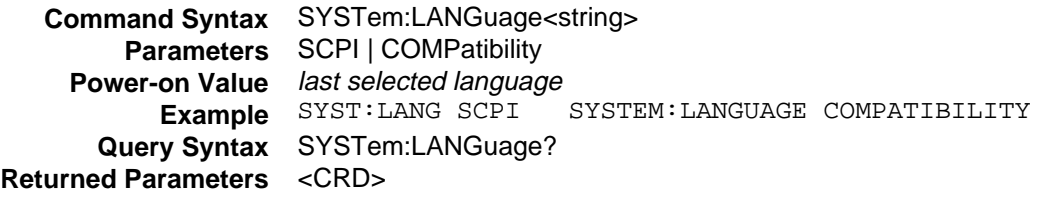

# **SYSTem:VERSion?**

This query returns the SCPI version number to which the complies. The returned value is of the form YYYY.V, where YYYY represents the year and V is the revision number for that year.

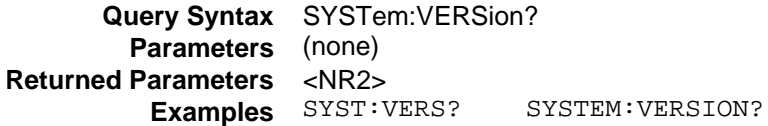

# **SYSTem:LOCal**

#### **For RS-232 Operation Only**

This command places the dc source in local mode during RS-232 operation. The front panel keys are functional.

> **Command Syntax** SYSTem:LOCal **Parameters** None **Example** SYST:LOC **Related Commands** SYST:REM SYST:RWL

# **SYSTem:REMote**

#### **For RS-232 Operation Only**

This command places the dc source in remote mode during RS-232 operation. This disables all front panel keys except the Local key. Pressing the Local key while in the remote state returns the front panel to the local state.

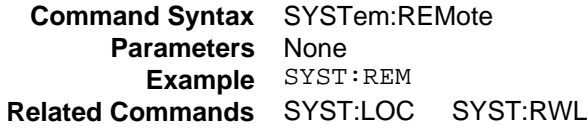

## **SYSTem:RWLock**

#### **For RS-232 Operation Only**

This command places the dc source in remote mode during RS-232 operation. All front panel keys including the Local key are disabled. Use SYSTem:LOCal to return the front panel to the local state.

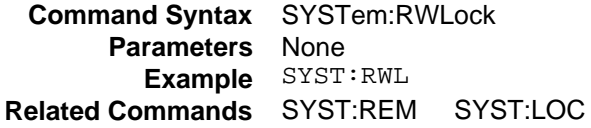

#### **\*IDN?**

This query requests the dc source to identify itself. It returns a string composed of four fields separated by commas.

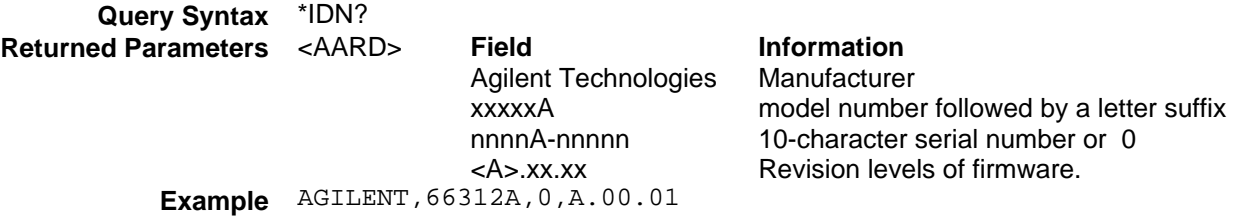

## **\*OPT?**

This query requests the dc source to identify any options that are installed. Options are identified by number A 0 indicates no options are installed.

**Query Syntax** \*OPT? **Returned Parameters** <AARD>

## **\*RCL**

**WARNING:** Recalling a previously stored state may place hazardous voltages at the dc source output.

This command restores the dc source to a state that was previously stored in memory with the \*SAV command to the specified location. All states are recalled with the following exceptions:

- $\blacklozenge$  the trigger system is set to the Idle state by an implied ABORt command (this cancels any uncompleted trigger actions)
- $\blacklozenge$  the calibration function is disabled by setting CAL:STATe to OFF

**NOTE:** The device state stored in location 0 is automatically recalled at power turn-on when the OUTPut:PON:STATe is set to RCL0.

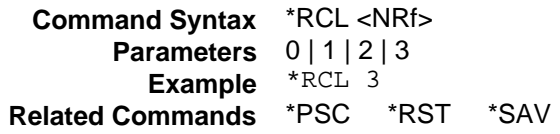

## **\*RST**

This command resets the to a factory-defined state as defined in the following table. \*RST also forces an ABORt command.

**Command Syntax** \*RST **Parameters** None **Related Commands** \*PSC \*SAV

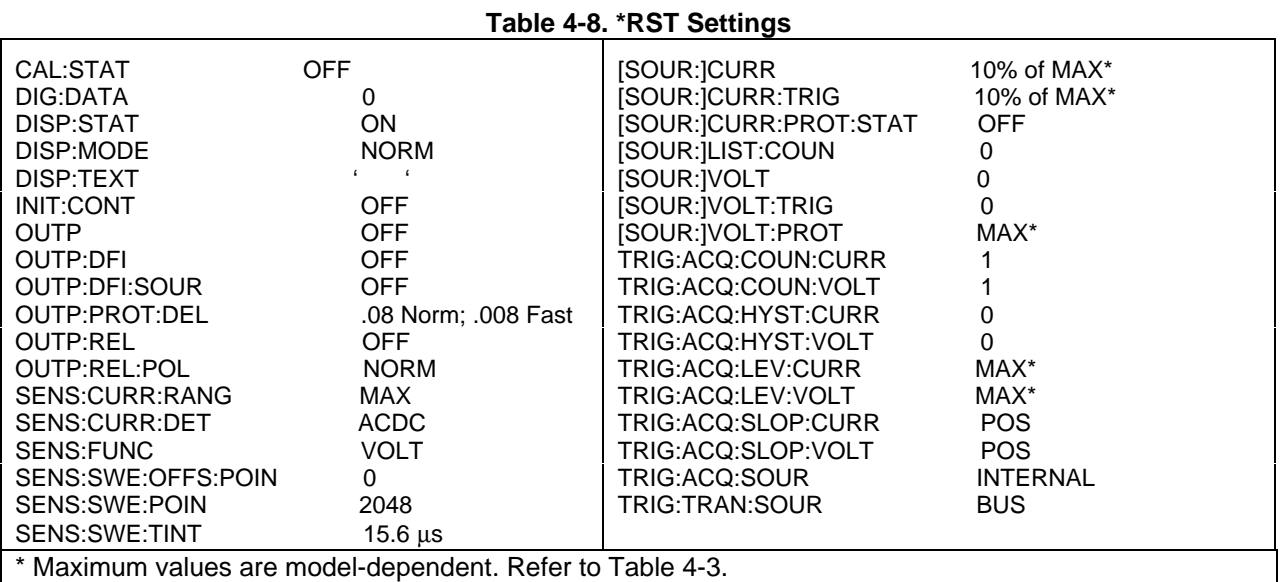

## **\*SAV**

This command stores the present state of the dc source to the specified location in non-volatile memory. Up to 4 states can be stored. If a particular state is desired at power-on, it should be stored in location 0. It will then be automatically recalled at power turn-on if OUTPut:PON:STATe is set to RCL0. \*RCL retrieves instrument states.

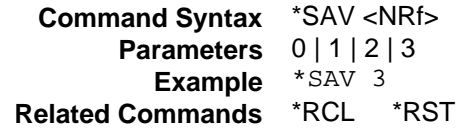

**CAUTION:** \*SAV causes a write cycle to nonvolatile memory. Nonvolatile memory has a finite maximum number of write cycles. Programs that repeatedly cause write cycles to nonvolatile memory can eventually exceed the maximum number of write cycles and cause the memory to fail.

# **\*TST?**

This query causes the to do a self-test and report any errors. 0 indicates that the dc source passed selftest. 1 indicates that one or more tests failed. Selftest errors are written to the error queue (see Appendix C).

**Query Syntax** TST? **Returned Parameters** <NR1>
# **Trigger Commands**

Trigger commands consist of trigger and initiate commands.

**Trigger commands** control the remote triggering of the dc source . Trigger commands (and Initate commands) are referenced either by name or by number. The correspondence between names and numbers is:

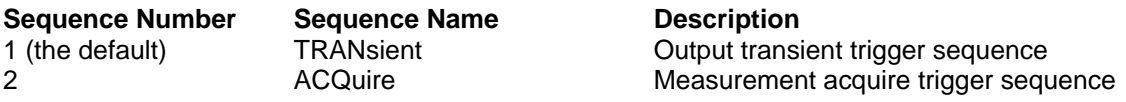

**Initiate commands** initialize the trigger system.

# **ABORt**

This command cancels any trigger actions presently in process. Pending trigger levels are reset to their corresponding immediate values. ABORt also resets the WTG bit in the Operation Condition Status register (see chapter 3 under Programming the Status Registers). If INITiate:CONTinuous ON has been programmed, the trigger subsystem initiates itself immediately after ABORt, thereby setting WTG. ABORt is executed at power turn on and upon execution of \*RCL or RST.

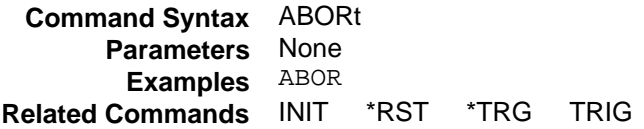

## **INITiate:SEQuence INITiate:NAME**

#### **INIT:SEQ2 or INIT:NAME ACQ applies to Agilent 66312A, 66332A Only**

INITiate commands control the initiation of both output and measurement triggers. When a trigger is enabled, an event on a selected trigger source causes the specified triggering action to occur. If the trigger subsystem is not enabled, all trigger commands are ignored.

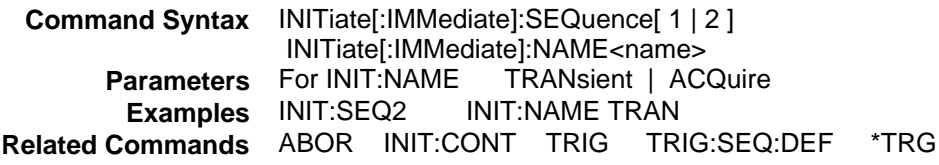

### **INITiate:CONTinuous:SEQuence1 INITiate:CONTinuous:NAME**

These commands control the output transient trigger system.

**1** or **ON** continuously initiates the output trigger system.. **0** or **OFF** turns off continuous triggering. In this state, the output trigger system must be initiated for each trigger using INITiate:SEQuence.

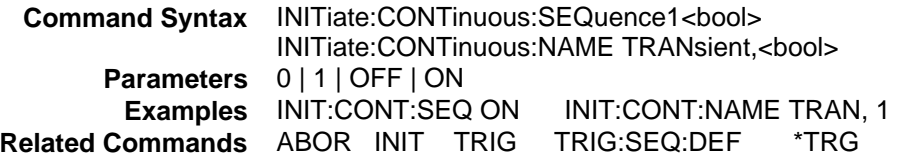

#### 4 - Language Dictionary

# **TRIGger**

When the transient trigger subsystem is initiated, this command generates a trigger signal. The trigger will then:

- 1. Initiate a pending level change as specified by CURRent:TRIGger or VOLTage;TRIGger.
- 2. Clear the WTG bit in the Status Operation Condition register after both transient and acquire trigger sequences have completed. (WTG is the logical-or of both transient and acquire sequences.)
- 3. If INITiate:CONTinuous ON has been programmed, the trigger subsystem is immediately re-enabled for subsequent triggers. As soon as it is cleared, the WTG bit is again set to 1.

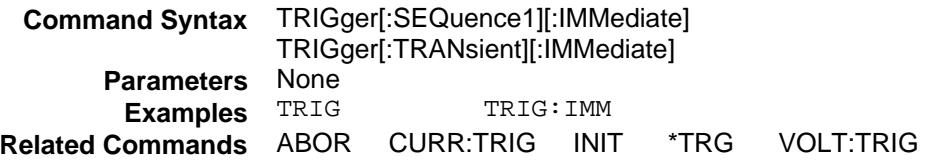

# **TRIGger:SOURce**

This command is included for completeness. It selects the trigger source for transient triggers. Since BUS is the only trigger source for transient triggers, this command does not need to be used.

**BUS** GPIB device, \*TRG, or <GET> (Group Execute Trigger)

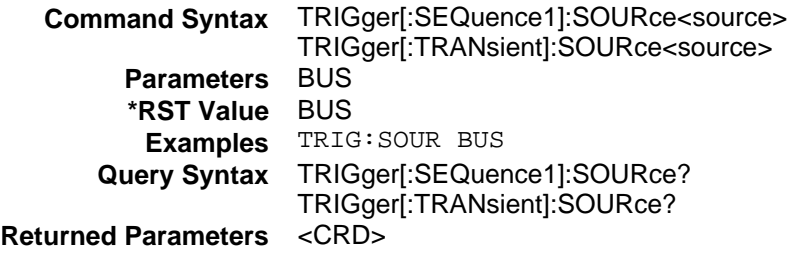

### **TRIGger:SEQuence2 TRIGger:ACQuire**

#### **Agilent 66312A, 66332A Only**

When the trigger subsystem is initiated, these commands generate a measurement trigger signal. The measurement trigger causes the dc source to measure the output voltage and current and store the results in a buffer.

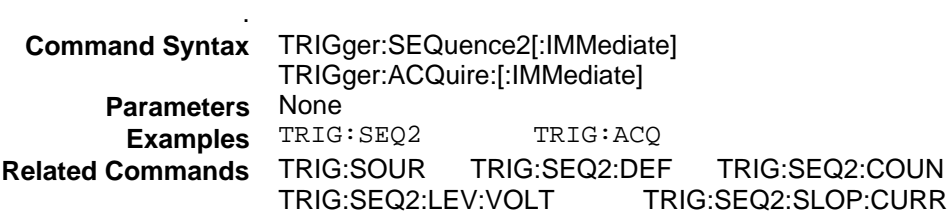

## **TRIGger:SEQuence2:COUNt:CURRent TRIGger:ACQuire:COUNt:CURRent**

#### **Agilent 66312A, 66332A Only**

This command sets up a successive number of triggers for measuring current data. With this command, the trigger system needs to be initialized only once at the start of the acquisition period. After each completed measurement, the instrument waits for the next valid trigger condition to start another measurement. This continues until the count has completed.

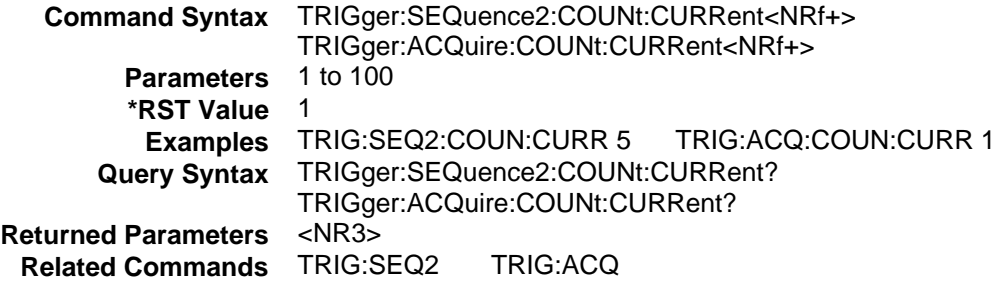

# **TRIGger:SEQuence2:COUNt:VOLTage TRIGger:ACQuire:COUNt:VOLTage**

#### **Agilent 66312A, 66332A Only**

This command sets up a successive number of triggers for measuring voltage data. With this command, the trigger system needs to be initialized only once at the start of the acquisition period. After each completed measurement, the instrument waits for the next valid trigger condition to start another measurement. This continues until the count has completed.

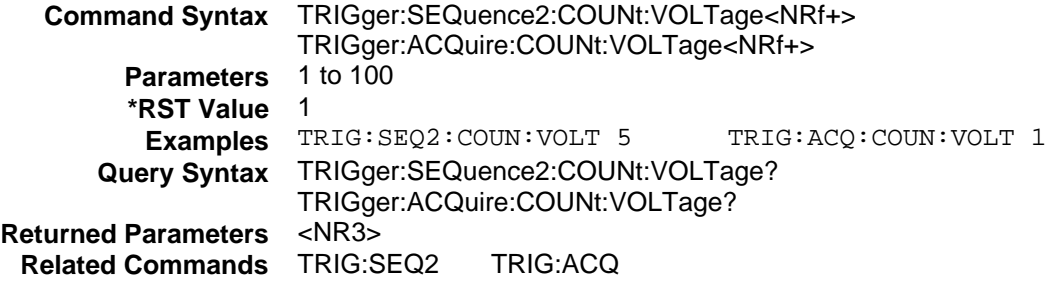

# **TRIGger:SEQuence2:HYSTeresis:CURRent TRIGger:ACQuire:HYSTeresis:CURRent**

#### **Agilent 66312A, 66332A Only**

This command defines a band around the trigger level through which the signal must pass before an internal measurement can occur. The band limit above and below the trigger level is one half of the hysteresis value added to or subtracted from the trigger level.

For a positive trigger to occur, the excursion of an output waveform in the positive direction must start below the lower hysteresis band limit and pass through the upper hysteresis band limit. For a negative trigger to occur, the excursion of an output waveform in the negative direction must start above the upper hysteresis band limit and pass through the lower hysteresis band limit.

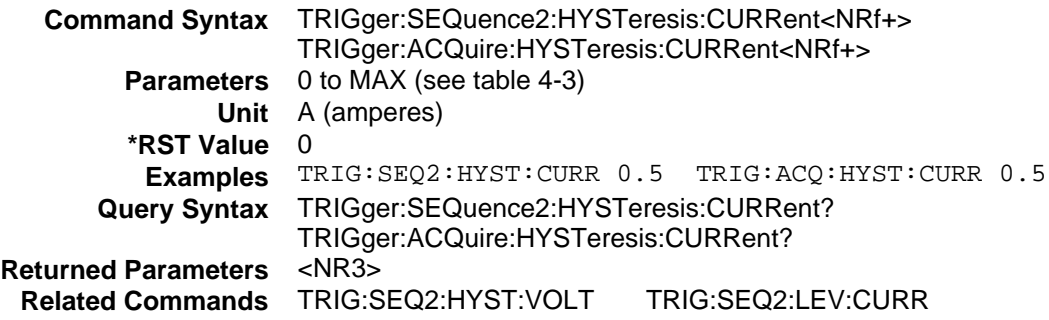

# **TRIGger:SEQuence2:HYSTeresis:VOLTage TRIGger:ACQuire:HYSTeresis:VOLTage**

#### **Agilent 66312A, 66332A Only**

This command defines a band around the trigger level through which the signal must pass before an internal measurement can occur. The band limit above and below the trigger level is one half of the hysteresis value added to or subtracted from the trigger level.

For a positive trigger to occur, the excursion of an output waveform in the positive direction must start below the lower hysteresis band limit and pass through the upper hysteresis band limit. For a negative trigger to occur, the excursion of an output waveform in the negative direction must start above the upper hysteresis band limit and pass through the lower hysteresis band limit.

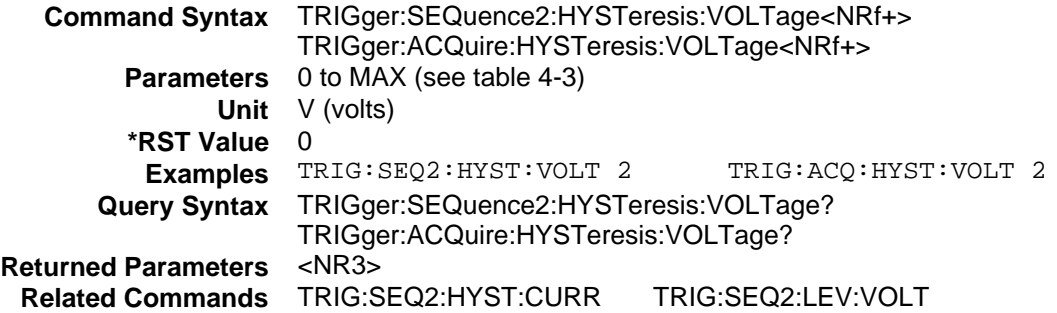

# **TRIGger:SEQuence2:LEVel:CURRent TRIGger:ACQuire:LEVel:CURRent**

#### **Agilent 66312A, 66332A Only**

This command sets the trigger level for internally triggered current measurements. A positive current trigger occurs when the current level changes from a value less than the lower hysteresis band limit to a value greater than the upper hysteresis band limit. Similarly, a negative current trigger occurs when the current level changes from a value greater than the upper hysteresis band limit to a value less than the lower hysteresis band limit.

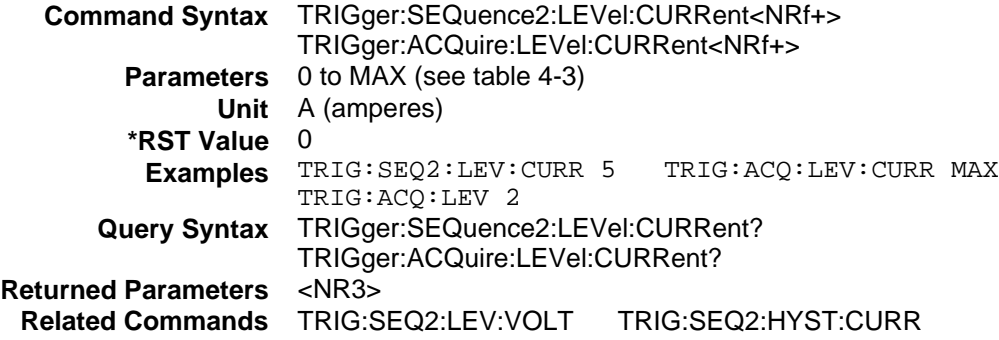

## **TRIGger:SEQuence2:LEVel:VOLTage TRIGger:ACQuire:LEVel:VOLTage**

#### **Agilent 66312A, 66332A Only**

This command sets the trigger level for internally triggered voltage measurements. A positive voltage trigger occurs when the voltage level changes from a value less than the lower hysteresis band limit to a value greater than the upper hysteresis band limit. Similarly, a negative voltage trigger occurs when the voltage level changes from a value greater than the upper hysteresis band limit to a value less than the lower hysteresis band limit.

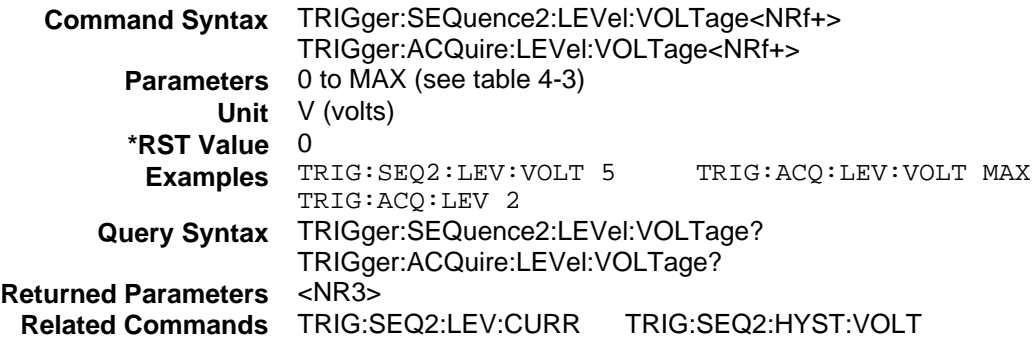

4 - Language Dictionary

# **TRIGger:SEQuence2:SLOPe:CURRent TRIGger:ACQuire:SLOPe:CURRent**

#### **Agilent 66312A, 66332A Only**

This command sets the slope of an internally triggered current measurement.

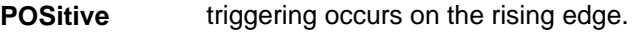

**NEGative** triggering occurs on the falling edge.

**EITHer** triggering occurs on either edge.

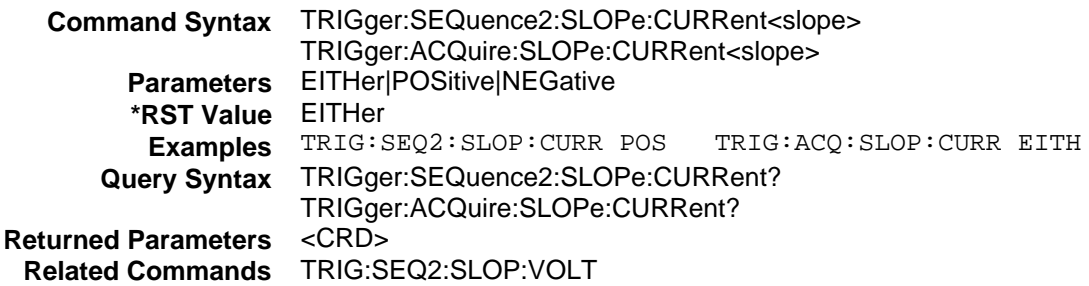

# **TRIGger:SEQuence2:SLOPe:VOLTage TRIGger:ACQuire:SLOPe:VOLTage**

#### **Agilent 66312A, 66332A Only**

This command sets the slope of an internally triggered voltage measurement.

- **POSitive** triggering occurs on the rising edge.
- **NEGative** triggering occurs on the falling edge.

**EITHer** triggering occurs on either edge.

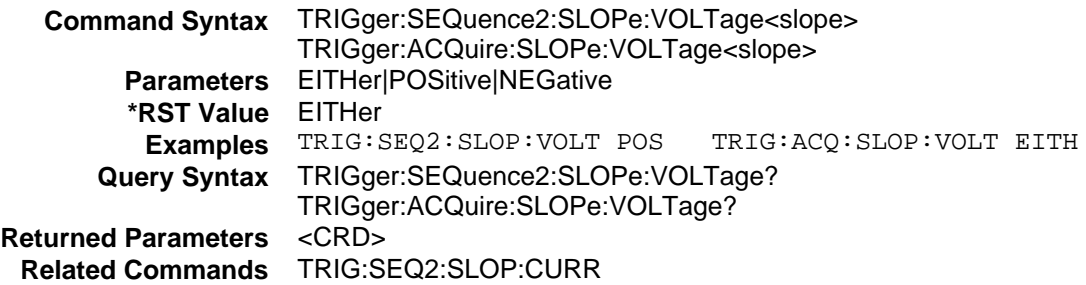

## **TRIGger:SEQuence2:SOURce TRIGger:ACQuire:SOURce**

#### **Agilent 66312A, 66332A Only**

These commands select the trigger source for measurement triggers as follows:

**BUS** GPIB device, \*TRG, or <GET> (Group Execute Trigger)

**INTernal** trigger is generated internally when the measured waveform crosses the trigger level with the selected slope.

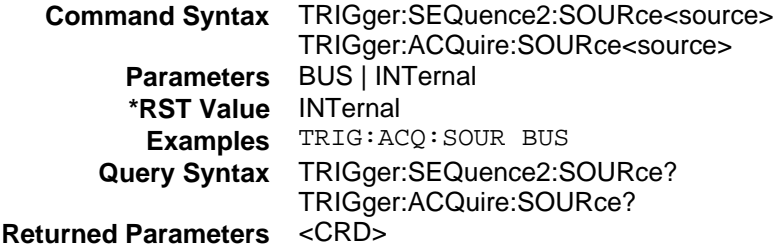

# **TRIGger:SEQuence1:DEFine TRIGger:SEQuence2:DEFine**

#### **TRIGger:SEQuence2:DEFine applies to Agilent 66312A, 66332A Only**

These commands define the names that are aliased to trigger sequences 1 and 2. The command accepts only ACQuire for sequence 2 and TRANsient for sequence 1 as predefined names. The query allows the user to query the instrument names aliased to sequences 1 and 2.

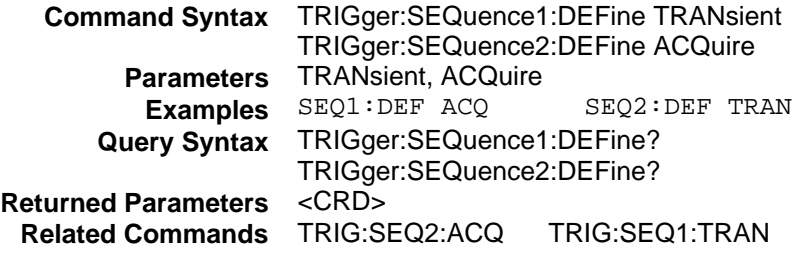

### **\*TRG**

This common command generates a trigger when the trigger subsystem has BUS selected as its source. The command has the same affect as the Group Execute Trigger (<GET>) command.

In RS-232 mode, this command emmulates some of the functionality of the IEEE-488 Group Execute Trigger command.

> **Command Syntax** \*TRG **Parameters** None **Related Commands** ABOR INIT TRIG[:IMM] <GET>

# **SCPI Conformance Information**

# **SCPI Version**

The Agilent Dynamic Measurement DC Source conforms to SCPI Version 1995.0.

# **SCPI Confirmed Commands**

ABOR SENS:SWE:POIN CAL:DATA SENS:SWE:TINT DISP[:WIND][:STAT] STAT:OPER:COND? DISP[:WIND]:TEXT[:DATA] STAT:OPER:ENAB INIT[:IMM]:SEQ | NAME<br>INIT:CONT:SEQ | NAME STAT:OPER:PTR INIT:CONT:SEQ | NAME MEAS | FETC:ARR:CURR[:DC]? STAT:PRES MEAS | FETC:ARR:VOLTI:DCI? MEAS | FETC[:SCAL]:CURR[:DC]? STAT:QUES:COND? MEAS | FETC[:SCAL]:CURR:HIGH? MEAS | FETC[:SCAL]:CURR:LOW? STAT:QUES:NTR MEAS | FETC[:SCAL]:CURR:MAX? MEAS | FETC[:SCAL]:CURR:MIN? SYST:ERR? MEAS | FETC[:SCAL]:VOLT[:DC]? MEAS | FETC[:SCAL]:VOLT:HIGH? SYST:VERS? MEAS | FETC[:SCAL]:VOLT:LOW? MEAS | FETC[:SCAL]:VOLT:MAX? TRIG[:SEQ1 | :TRAN]:SOUR MEAS | FETC[:SCAL]:VOLT:MIN?<br>OUTP[:STAT] OUTP:PROT:CLE TRIG:SEQ:DEF OUTP:PROT:DEL<br>|SOUR]:CURR[:LEV][:IMM][:AMPL] \*ESE\*ESE?\*ESR? [SOUR]:CURR[:LEV][:IMM][:AMPL] [SOUR]:CURR[:LEV]:TRIG[:AMPL] \*IDN?<br>ISOURI:CURR:PROT:STAT \*OPC\*OPC?\*OPT? [SOUR]:CURR:PROT:STAT \*OPC\*OPC?\*OPT? [SOUR]:VOLT[:LEV][:IMM][:AMPL] \*PSC\*PSC<br>[SOUR]:VOLT[:LEV]:TRIG[:AMPL] \*RCL\*RST [SOUR]:VOLT[:LEV]:TRIG[:AMPL] \*RCL\*RST [SOUR]:VOLT:PROT \*SAV\*SRE\*STB? SENS:CURR[:DC]:RANG[:UPP] \*TRG\*TST? SENS:FUNC SENS:SWE:OFFS:POIN

STAT:OPER[:EVEN]? TRIG:SEQ2 | ACQ:SOUR<br>TRIG:SEQ:DEF

#### **Non-SCPI Commands**

CAL:CURR[:SOUR][:DC][:POS] OUTP:DFI:SOUR CAL:CURR[:SOUR][:DC]:NEG OUTP:PON:STAT CAL:MEAS[:DC]:LOWR<br>CAL:MEAS:AC CAL:MEAS:AC OUTP:REL:POL CAL:LEV OUTP:RI:MODE CAL:SAVE [SOUR]:DIG:DATA[:VAL] CAL:VOLT[:DC] [SOUR]:DIG:FUNC OUTP:DFI[:STAT]

SENS:CURR:DET CAL:VOLT:PROT TRIG:SEQ2 | ACQ:COUN:CURR | :VOLT DISP[:WIND]:MODE TRIG:SEQ2 | ACQ:HYST:CURR | :VOLT<br>MEAS | FETC[:SCAL]:CURR:ACDC? TRIG:SEQ2 | ACQ:LEV:CURR | :VOLT MEAS | FETC[:SCAL]:CURR:ACDC? TRIG:SEQ2 | ACQ:LEV:CURR | :VOLT TRIG:SEQ2 | ACQ:SLOP:CURR | :VOLT

**A**

# **Compatibility Language**

# **Introduction**

The Agilent power supplies covered by this manual are programmatically compatible with the HP/Agilent 6632A, 6633A, and 6634A dc power supplies. This means that by using COMPatibility language mode you can program these newer dc sources over the GPIB using COMPatibility commands.

To switch from SCPI commands to COMPatibility commands (and vice versa), use the SYST:LANG command, as documented in chapter 4. The language setting is saved in non-volatile memory.

Table B-2 summarizes the COMPatibility commands that program the supplies. You may need to refer to the HP/Agilent Series 6632, 6633A, and 6634A Operating Guide (p/n 5957-6360) for complete information on the COMPatibility commands.

The rest of this appendix discusses the COMPatibility language status system, and the COMPatibility language error codes.

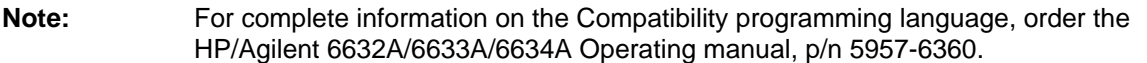

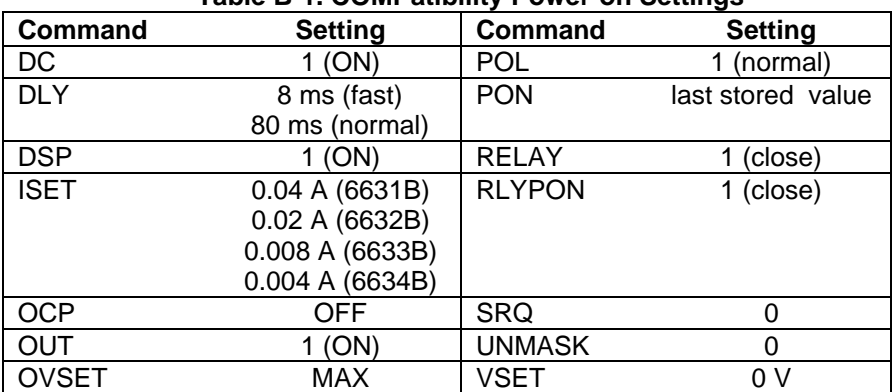

#### **Table B-1. COMPatibility Power-on Settings**

# B - Compatibility Language

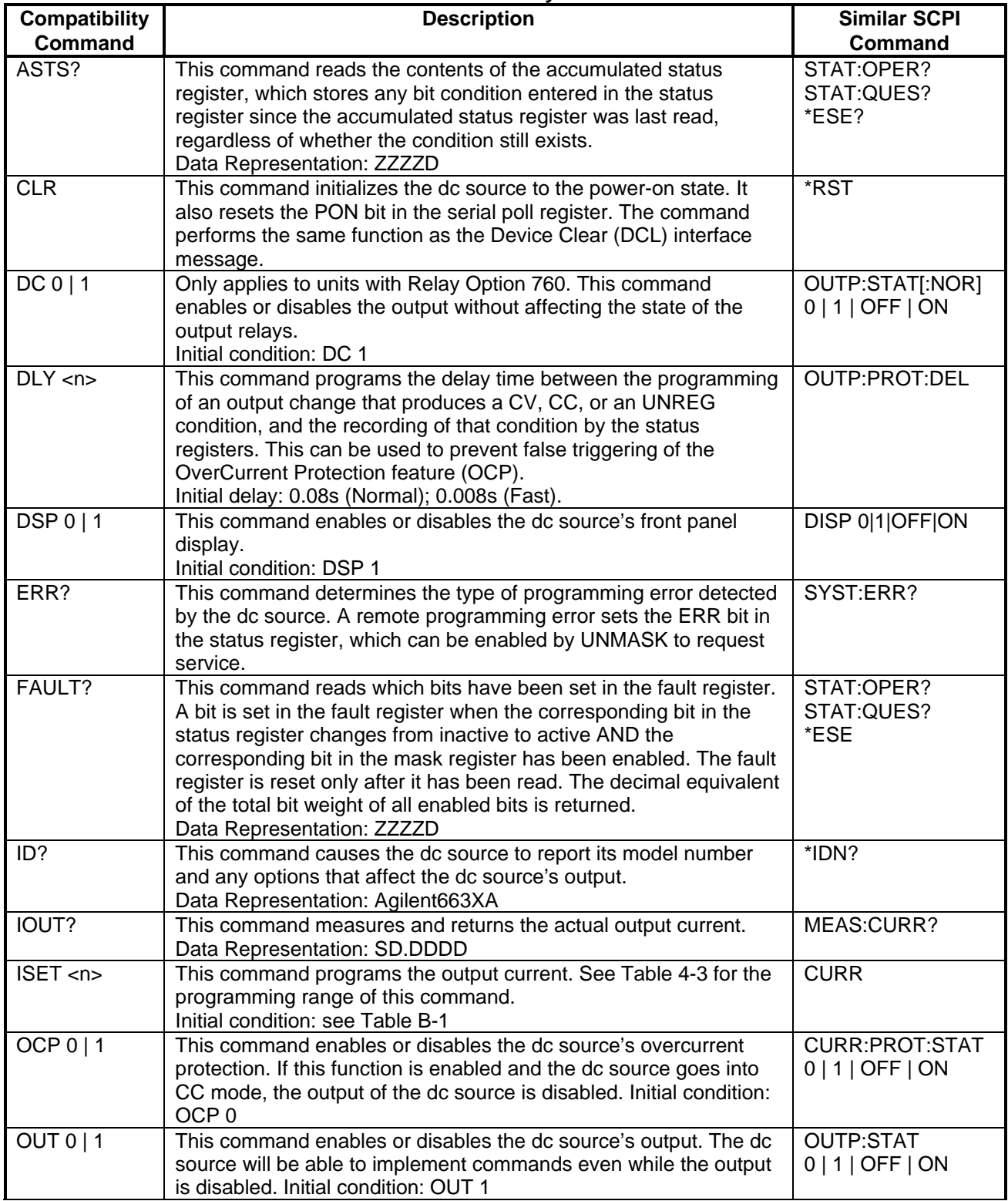

# **Table B-2. COMPatibility Commands**

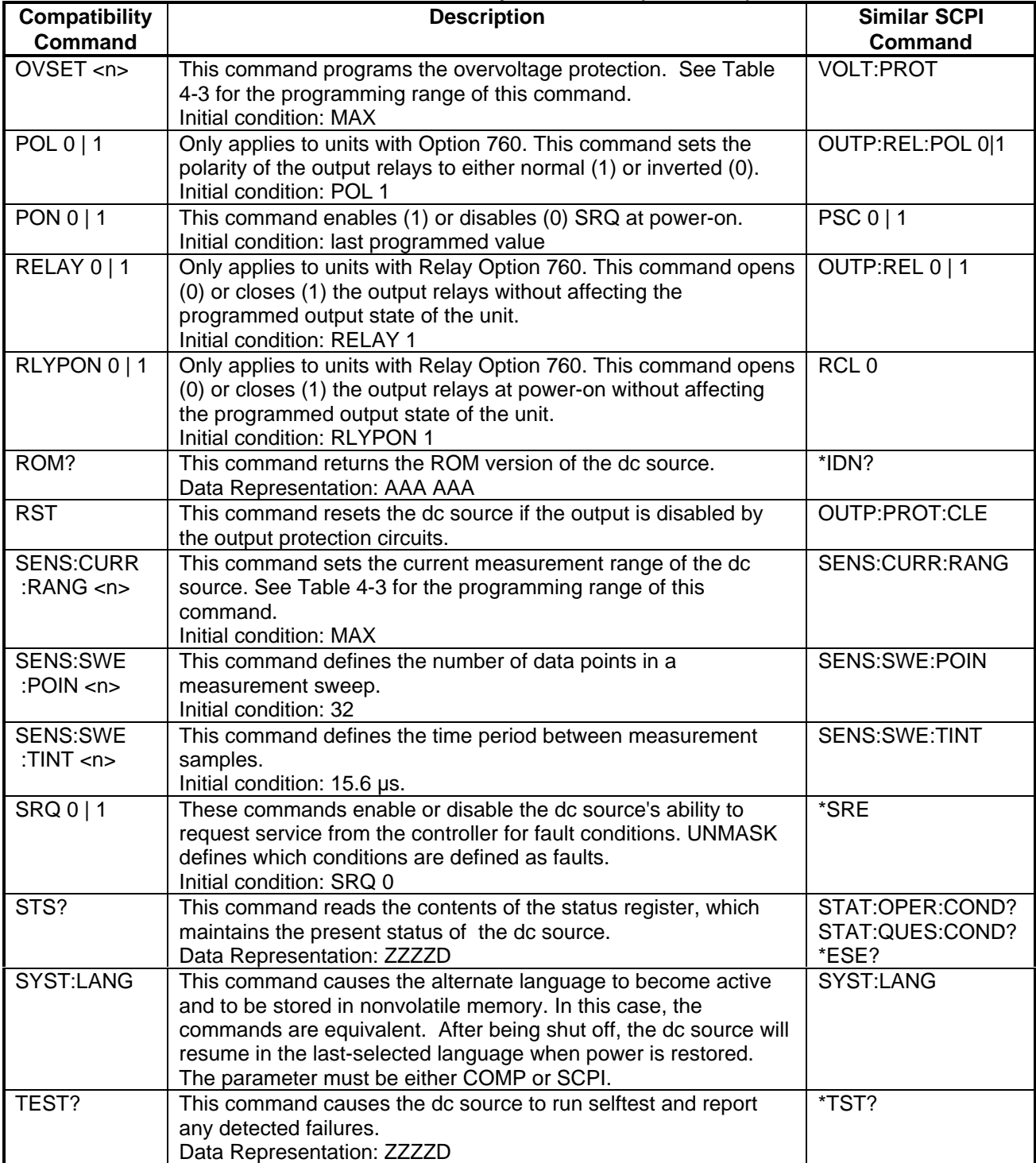

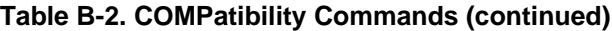

#### B - Compatibility Language

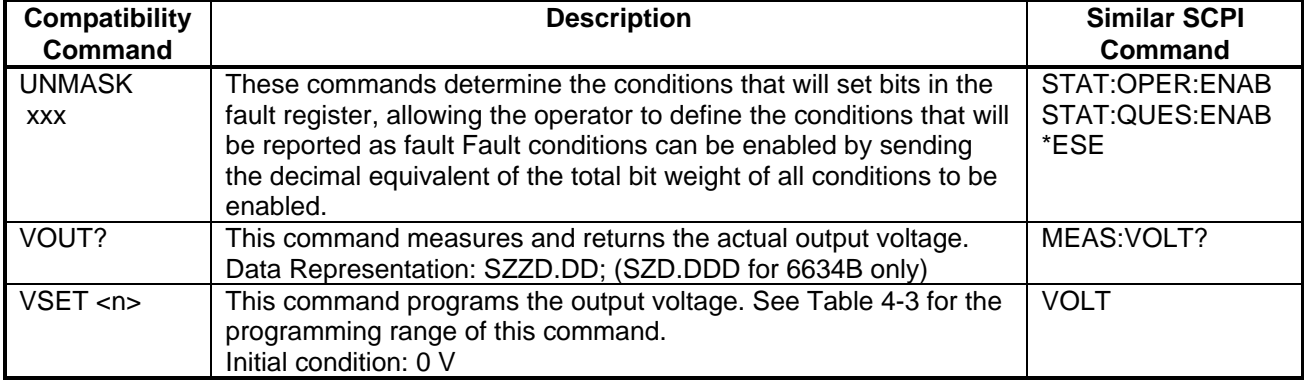

# **Table B-2. COMPatibility Commands (continued)**

A = Alpha

 $D =$  Digit

S = Sign (blank for positive and – for negative)

Z = Digit with leading zeros output as spaces

#### **Table B-3. COMPatibility Errors**

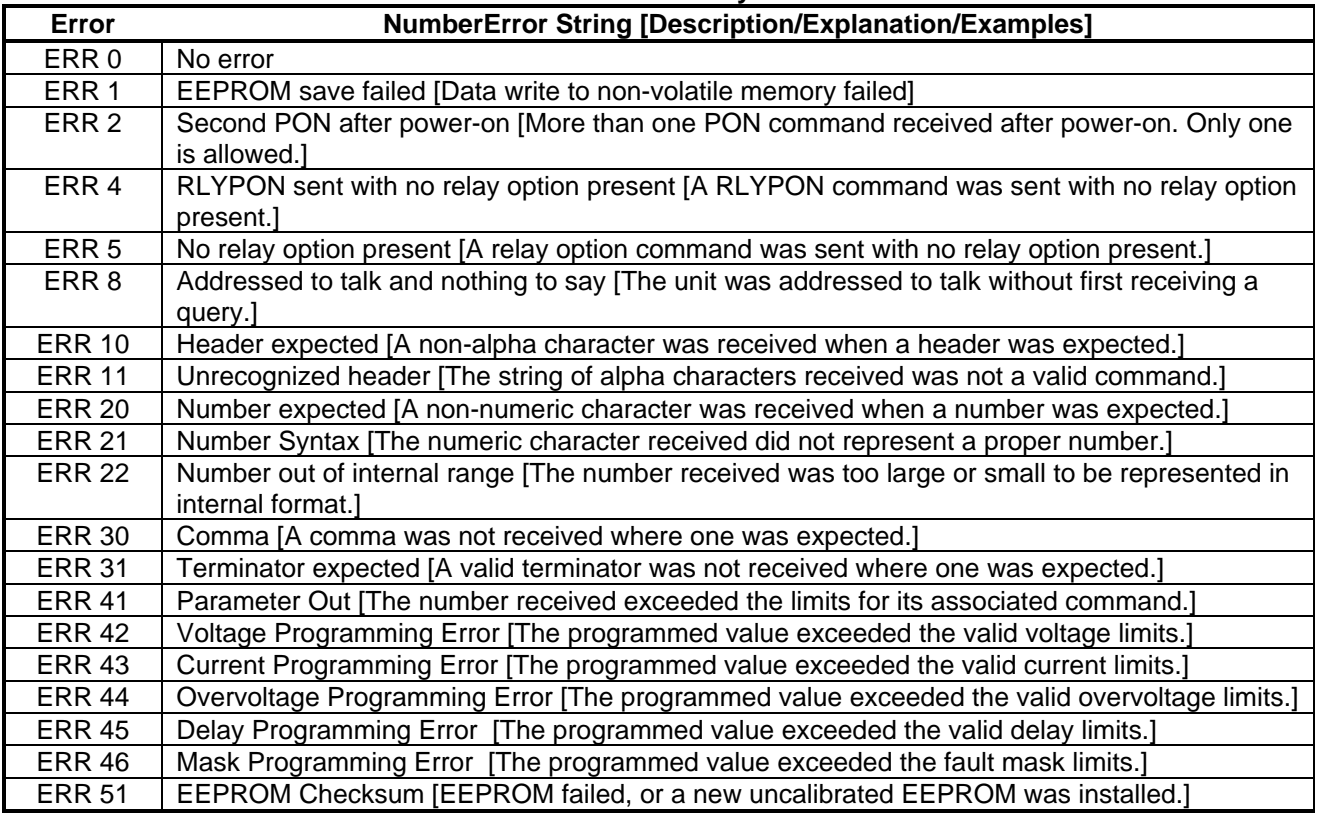

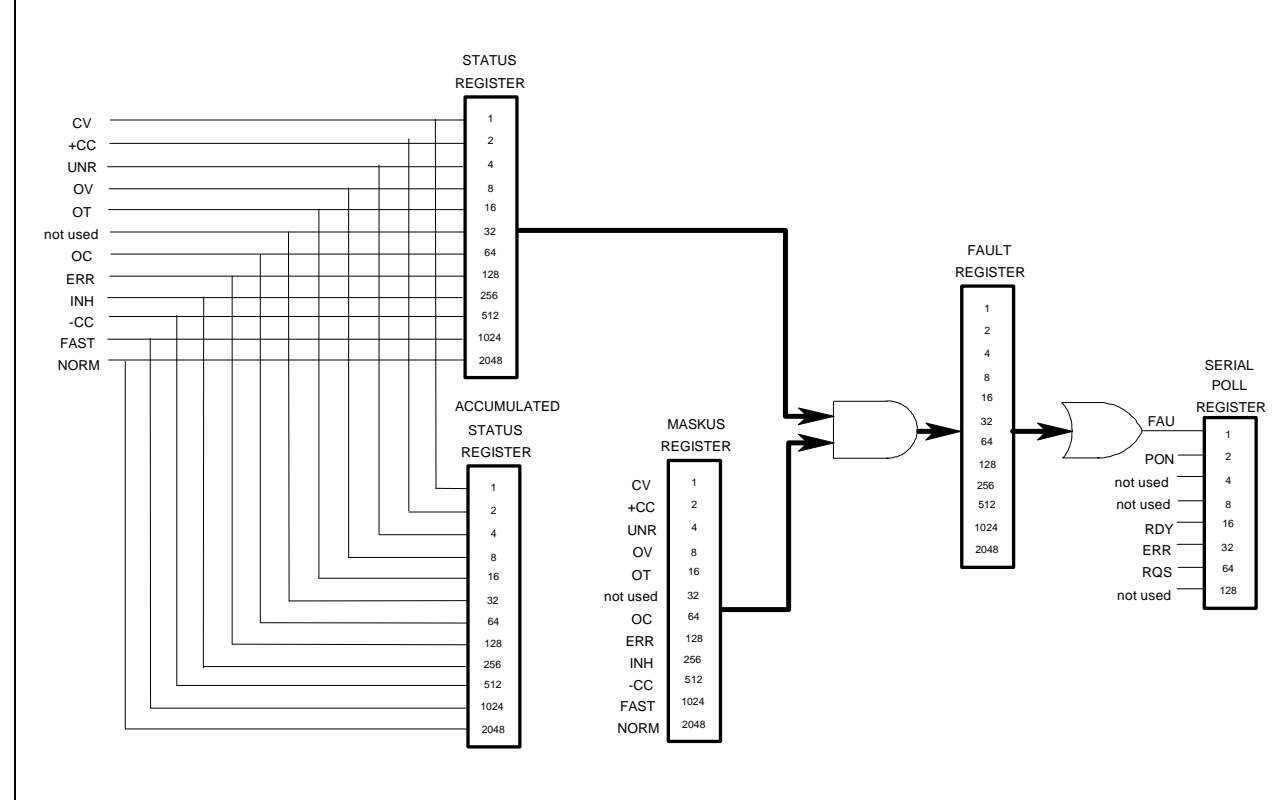

**Figure B-1. COMpatibility Status Model**

#### **Table B-4. Bit Assignment of Status, Astatus, Fault, & Mask Registers**

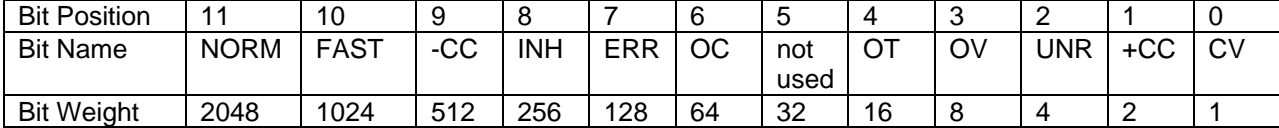

 $CV = The$  unit is operating in constant voltage mode.

 $CC += The unit is operating in constant current mode.$ 

UNR = The output of the unit is unregulated.

OV = The overvoltage protection circuit has tripped.

OT = The over-temperature protection circuit has tripped.

OC = The overcurrent protection circuit has tripped.

ERR = A programming error has occurred. Use ERR? to clear.

CC = The unit is operating in negative constant current mode.

INH = The external remote inhibit signal has turned the output off.

FAST = The output is in Fast operating mode. (Agilent 66332A, 6631B, 6632B, 6633B, 6634B only)

NORM = The output is in Normal operating mode. (Agilent 66332A, 6631B, 6632B, 6633B, 6634B only)

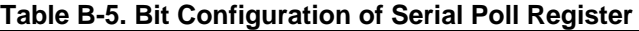

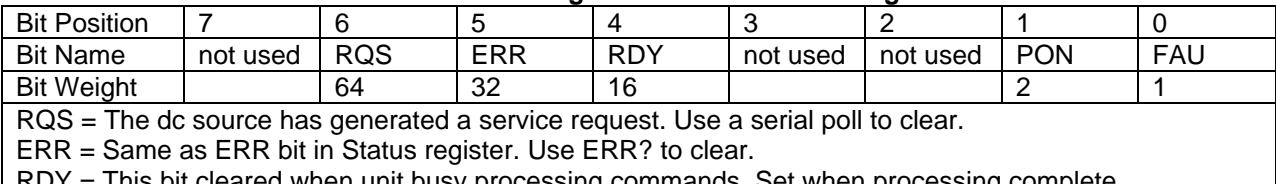

 $\cdot$  This bit cleared when unit busy processing commands. Set when processing complete.

PON = A Power-on has occurred. Use CLR to clear.

FAU = A bit has been set in the Fault register. Use FAULT? to clear.

# **Error Messages**

# **Error Number List**

This appendix gives the error numbers and descriptions that are returned by the dc source. Error numbers are returned in two ways:

- ♦ Error numbers are displayed on the front panel
- ♦ Error numbers and messages are read back with the SYSTem:ERRor? query. SYSTem:ERRor? returns the error number into a variable and returns two parameters: an NR1 and a string.

The following table lists the errors that are associated with SCPI syntax errors and interface problems. It also lists the device dependent errors. Information inside the brackets is not part of the standard error message, but is included for clarification.

When errors occur, the Standard Event Status register records them as follows:

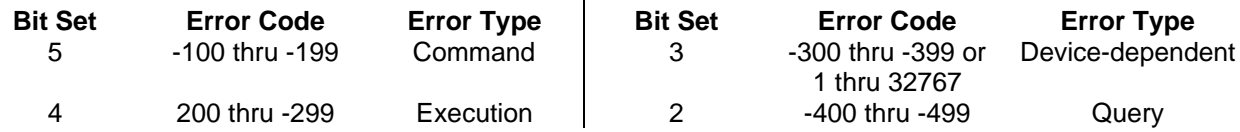

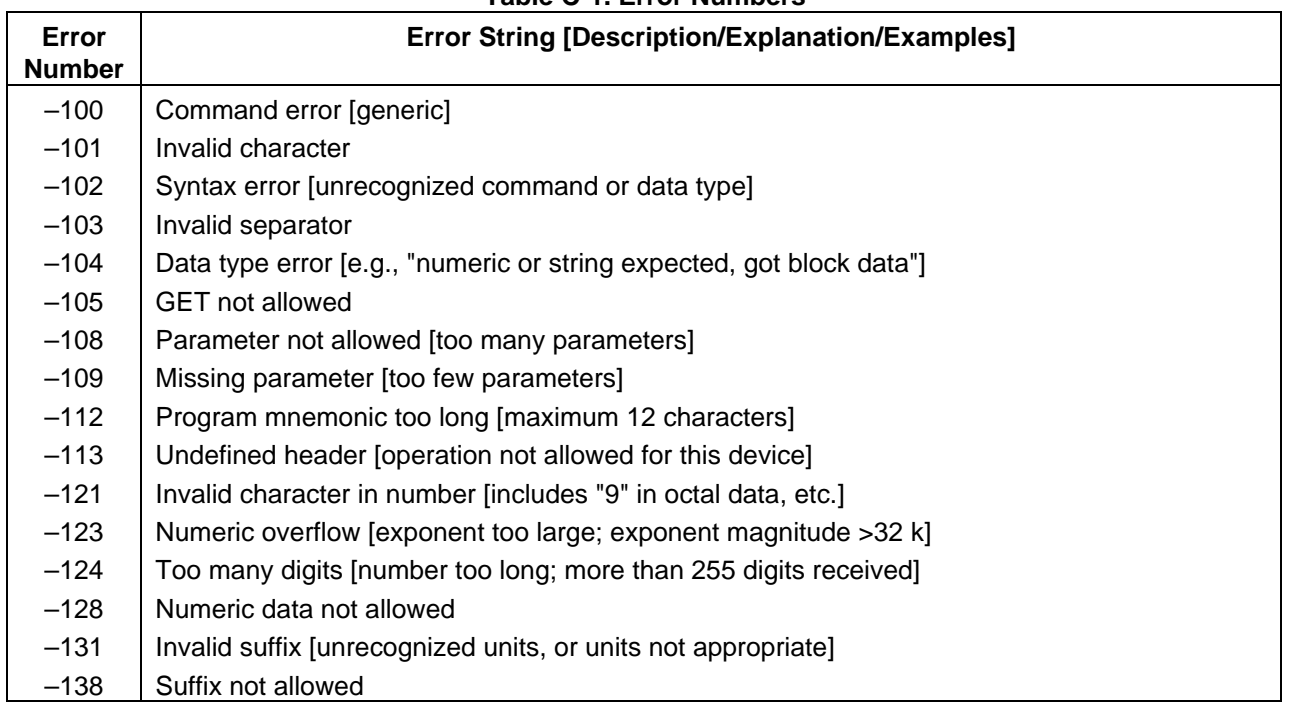

#### **Table C-1. Error Numbers**

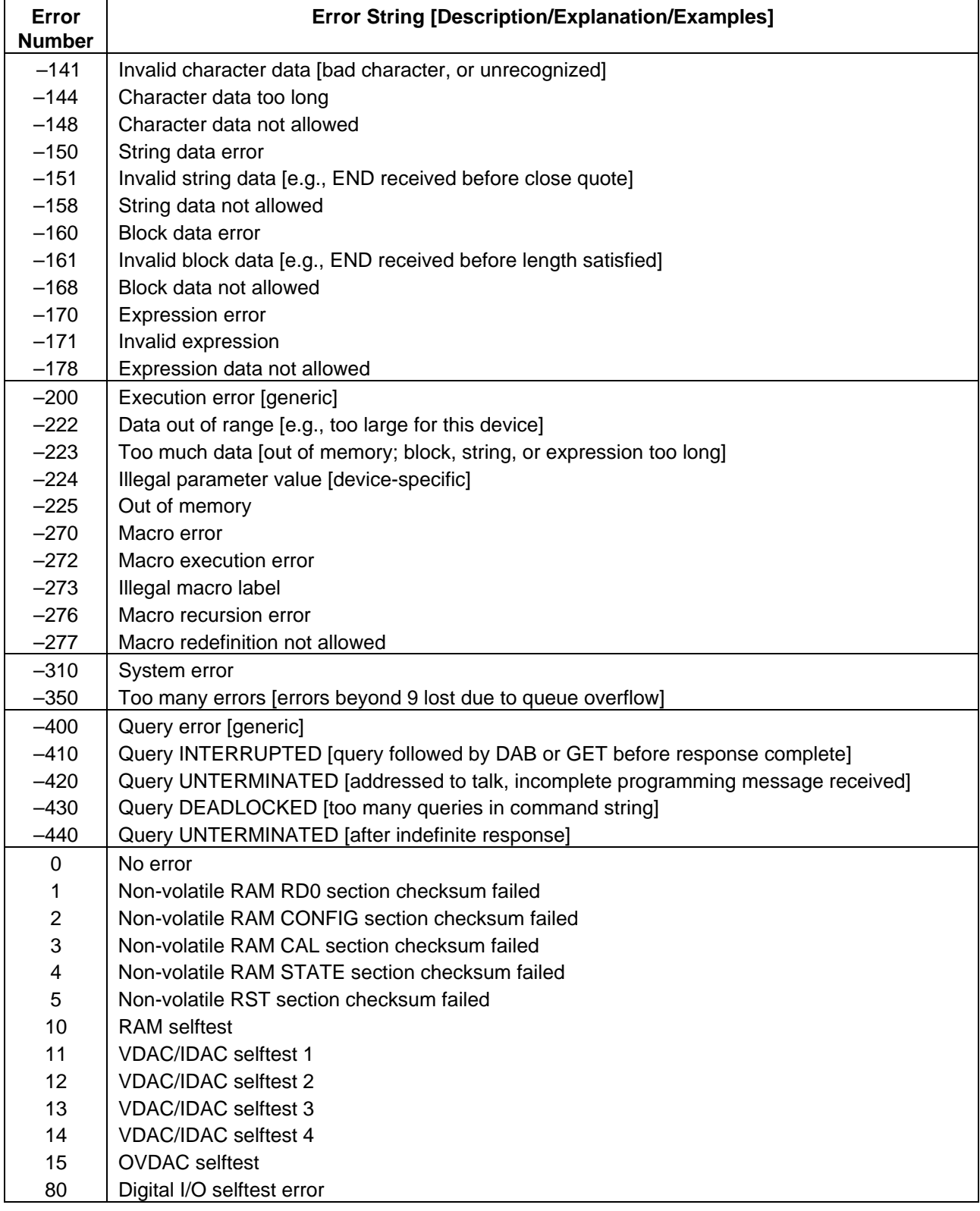

### **Table C-1. Error Numbers (continued)**

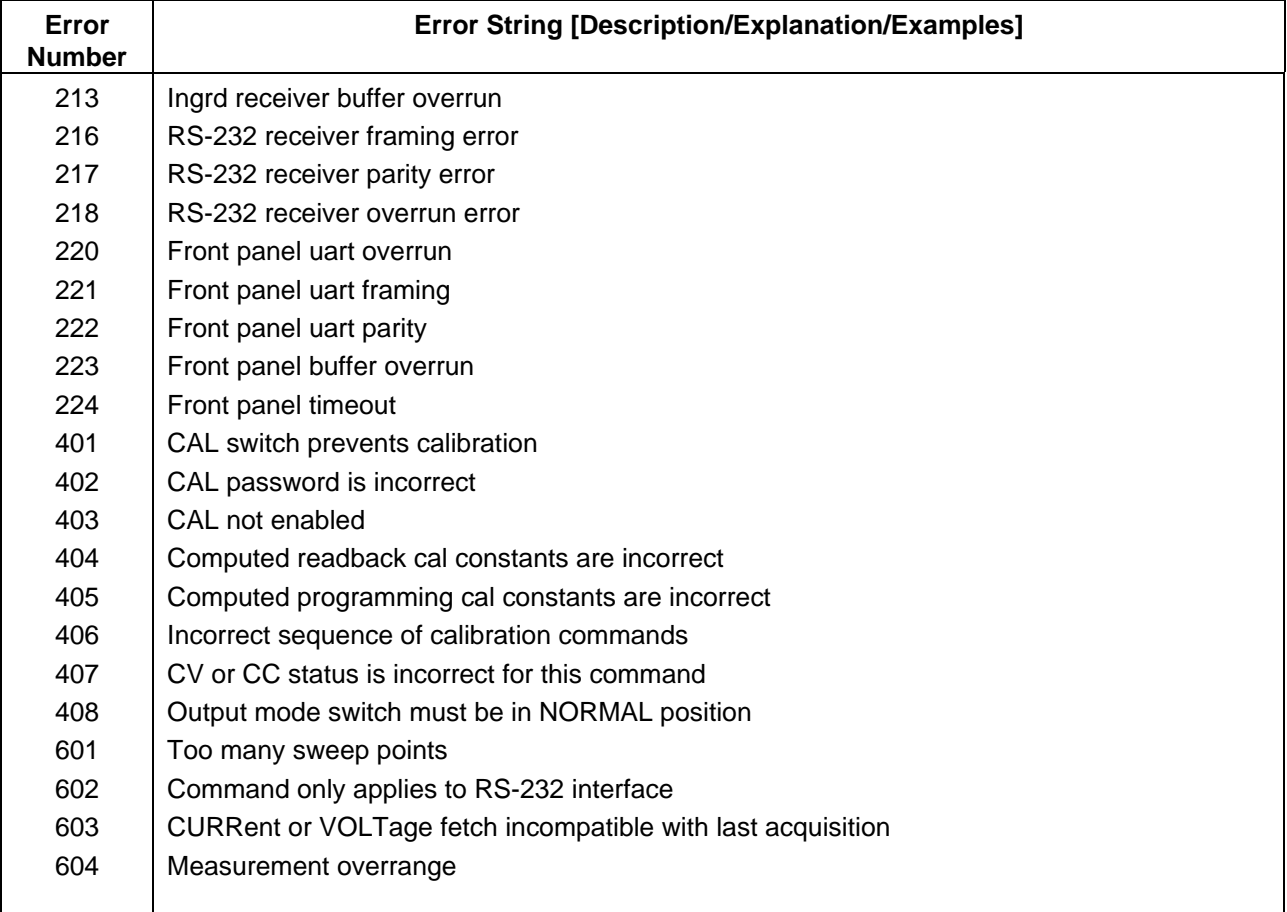

# **Table C-1. Error Numbers (continued)**

# **Example Programs**

# **Introduction**

The example programs in this section are intended to show how some of the same dc source functions can be programmed to each of the following GPIB interfaces:

- 1. HP Vectra PC controller with Agilent 82335A GPIB Interface Command Library
- 2. IBM PC controller with National Instuments GPIB-PCII Interface/Handler
- 3. Agilent controller with BASIC Language System

# **Assigning the GPIB Address in Programs**

The dc source address cannot be set remotely. It must be set using the front panel Address key. Once the address is set, you can assign it inside programs. The following examples assume that the GPIB select code is 7, and the dc source is assigned to the variable PS.

1070 PS=706 !Agilent 82335A Interface 1070 ASSIGN @PS TO 706 !BASIC Interface

For systems using the National Instruments DOS driver, the address is specified in the software configuration program (IBCONFIG.EXE) and assigned a symbolic name. The address then is referenced only by this name within the application program (see the National Instruments GPIB documentation).

# **Types of DOS Drivers**

The Agilent 82335A and National Instruments GPIB are two popular DOS drivers. Each is briefly described here. See the software documention supplied with the driver for more details.

#### **Agilent 82335A Driver**

For GW-BASIC programming, the GPIB library is implemented as a series of subroutine calls. To access these subroutines, your application program must include the header file SETUP.BAS, which is part of the DOS driver software.

SETUP.BAS starts at program line 5 and can run up to line 999. Your application programs must begin at line 1000. SETUP.BAS has built-in error checking routines that provide a method to check for GPIB errors during program execution. You can use the error-trapping code in these routines or write your own code using the same variables as used by SETUP.BAS.

#### **National Instruments GPIB Driver**

Your program must include the National Instruments header file DECL.BAS. This contains the initialization code for the interface. Prior to running any applications programs, you must set up the interface with the configuration program (IBCONF.EXE).

#### D - Example Programs

Your application program will not include the dc source's symbolic name and GPIB address. These must be specified during configuration (when you run IBCONF.EXE). Note that the primary address range is from 0 to 30 but any secondary address must be specified in the address range of 96 to 126. The dc source expects a message termination on EOI or line feed, so set EOI w/last byte of Write. It is also recommended that you set Disable Auto Serial Polling.

All function calls return the status word IBSTA%, which contains a bit (ERR) that is set if the call results in an error. When ERR is set, an appropriate code is placed in variable IBERR%. Be sure to check IBSTA% after every function call. If it is not equal to zero, branch to an error handler that reads IBERR% to extract the specific error.

### **Error Handling**

If there is no error-handling code in your program, undetected errors can cause unpredictable results. This includes "hanging up" the controller and forcing you to reset the system. Both of the above DOS drivers have routines for detecting program execution errors. Error detection should be used after every call to a subroutine.

### **BASIC Controllers**

The BASIC Programming Language provides access to GPIB functions at the operating system level. This makes it unnecessary to have the header files required in front of DOS applications programs. Also, you do not have to be concerned about controller "hangups" as long as your program includes a timeout statement. Because the dc source can be programmed to generate SRQ on errors, your program can use an SRQ service routine for decoding detected errors. The detectable errors are listed in Appendix C.

# **Example 1. HP Vectra PC Controller Using Agilent 82335 Interface**

5 '-------------------- Merge SETUP.BAS here -------------------- 1000 MAX.ELEMENTS=2 :ACTUAL.ELEMENTS=0 :MAX.LENGTH=80 :ACT.LENGTH=0 1005 DIM OUTPUTS(2) :CODES\$=SPACE\$(40) 1010 ISC=7 :PS=706 1015 ' 1020 'Set up the DC Source Interface for DOS driver<br>1025 CALL IORESET (ISC) (Reset the interface 1025 CALL IORESET (ISC) 1030 IF PCIB.ERR <> NOERR THEN ERROR PCIB.BASERR 1035 TIMEOUT=3 1040 CALL IOTIMEOUT (ISC, TIMEOUT) 'Set timeout to 3 seconds 1045 IF PCIB.ERR <> NOERR THEN ERROR PCIB.BASERR 1050 CALL IOCLEAR (ISC)  $\qquad \qquad$  'Clear the interface 1055 IF PCIB.ERR <> NOERR THEN ERROR PCIB.BASERR 1060 CALL IOREMOTE (ISC)  $\qquad \qquad$  'Set dc source to remote mode 1065 IF PCIB.ERR <> NOERR THEN ERROR PCIB.BASERR 1070 ' 1075 'Program dc source to CV mode with following voltage and current 1080 CODES\$ = "VOLTAGE MAX;CURRENT MAX" :GOSUB 2000

1085 ' 1090 'Query dc source outputs CURRENT?" :GOSUB 2000 :GOSUB 3000  $1100$  VOUT = OUTPUTS(1)  $1105$  IOUT = OUTPUTS(2) 1110 PRINT "The output levels are "VOUT" Volts and "IOUT" Amps"  $1115$  ' 1120 'Program triggered current level to value insufficient to maintain 1125 'supply within its CV operating characteristic 1130 CODES\$ = "CURR:TRIG MIN" :GOSUB 2000 1135 ' 1140 'Set operation status mask to detect mode change from CV to CC 1145 CODES\$ = "STAT:OPER:ENAB 1024;PTR 1024" :GOSUB 2000 1150 ' 1155 'Enable Status Byte OPER summary bit 1160 CODES\$ = "\*SRE 128" :GOSUB 2000 1165 ' 1170 'Arm trigger circuit and send trigger to dc source 1175 CODES\$ = "INITIATE:SEQUENCE1;TRIGGER" :GOSUB 2000 1180 ' 1185 'Wait for supply to respond to trigger 1190 FOR I= 1 to 100 :NEXT I 1195 ' 1200 'Poll for interrupt caused by change to CC mode and print to screen 1205 CALL IOSPOLL (PS,RESPONSE) 1210 IF (RESPONSE AND 128) <> 128 THEN GOTO 1240 'No OPER event to report 1215 CODES\$ = "STATUS:OPER:EVEN?" :GOSUB 2000 'Query status oper register 1220 CALL IOENTER (PS,OEVENT) 'Read back event bit 1225 IF PCIB.ERR <> NOERR THEN ERROR PCIB.BASERR 1230 IF (OEVENT AND 1024) = 1024 THEN PRINT "Supply switched to CC mode." 1240 'Clear the status circuit 1245 CODES\$ = "\*CLS" :GOSUB 2000 1250 FOR I = 1 TO 100 :NEXT I 'Wait for supply to clear 1255 ' 1260 'Disable output and save present state in location 2  $1265$  CODES\$ = "OUTPUT OFF; \* SAV 2" : GOSUB 2000 1270 END 1275 ' 2000 'Send command to dc source 2005 LENGTH = LEN(CODES\$) 2010 CALL IOOUTPUTS (PS,CODES\$,LENGTH) 'Send command to interface 2015 IF PCIB.ERR <> NOERR THEN ERROR PCIB.BASERR 'SETUP.BAS error trap 2020 RETURN 2025 ' 3000 'Get data from dc source 3005 CALL IOENTERA (PS,OUTPUTS(1),MAX.ELEMENTS,ACTUAL.ELEMENTS) 3010 IF PCIB.ERR <> NOERR THEN ERROR PCIB.BASERR 3015 RETURN

#### **Example 2. IBM Controller Using National Interface**

```
990 '--------------------- Merge DECL.BAS here -------------------------
1000 'DC Source Variable = PS% ; Stand-Alone Address = 706
1005 CODES$=SPACE$(50):MODE$=SPACE$(5):OEVENT$=SPACE$(20)
1010 D$=SPACE$(60):OUTPUT$=SPACE$(40):BDNAME$="PS%"
1015 DIM OUTPUT(2)
1020 '
1025 'Set up dc source interface for DOS driver
1030 CALL IBFIND(BDNAME$,PS%)
1035 IF PS%
1040 CALL IBCLR(PS%)
1045 '
1050 'Program dc source to CV mode with following voltage and current
1055 CODES$ = "VOLTAGE MAX;CURRENT MAX" :GOSUB 2000
1060 '
1065 'Query dc source outputs and print to screen
1070 CODES$ = "MEASURE:VOLTAGE?;CURRENT?" :GOSUB 2000 :GOSUB 3000
1075 VOUT = OUTPUT(1)
1080 IOUT = OUTPUT(2)
1085 PRINT"The programmed levels are "VOUT" Volts and "IOUT" Amps"
1090 '
1095 'Program triggered current level to value insufficient to maintain
1100 'supply within its CV operating characteristic
1105 CODES$ = "CURR:TRIG MIN" : GOSUB 2000
1110 '
1115 'Set operation status mask to detect mode change from CV to CC
1120 CODES$ = "STAT:OPER:ENAB 1024;PTR 1024" :GOSUB 2000
1125 '
1130 'Enable Status Byte OPER summary bit
1135 CODES$ = "*SRE 128" :GOSUB 2000
1140 '
1145 'Arm trigger circuit and send trigger to dc source
1150 CODES$ = "INITIATE:SEQUENCE1;TRIGGER" :GOSUB 2000
1160 'Wait for supply to respond to trigger
1165 FOR I= 1 to 100 :NEXT I
1170 '
1175 'Poll for interrupt caused by change to CC mode and print to screen
1180 SPOL%=0
1185 CALL IBRSP(PS%,SPOL%)
1190 IF (SPOL% AND 128) = 128 THEN POLL = 1 'Set interrupt flag on
OPER bit
1195 IF POLL <> 1 THEN GOTO 1230 'No interrupt to
service
1200 "CODES$ = "STAT:OPER:EVEN?" :GOSUB 2000 'Query status oper
register
1205 CALL IBRD(PS%,OEVENT$) 'Read back event bit
1210 IF IBSTA%
1215 OEVENT=VAL(OEVENT$)
1220 IF (OEVENT AND 1024) = 1024 THEN PRINT "Supply switched to CC mode."
```
1225 ' 1230 'Clear status circuit 1235 CODES\$="\*CLS" :GOSUB 2000 1240 FOR I=1 TO 50 :NEXT I Y Wait for supply to clear 1245 ' 1250 'Disable output and save present state to location 2 1255 CODES\$ = "OUTPUT OFF;\*SAV 2" :GOSUB 2000 1260 END 1265 ' 2000 'Send command to dc source 2005 CALL IBWRT(PS%,CODES\$) 2010 IF IBSTAT% 2015 RETURN 1250 'Disable output and save present state to location 2 1255 CODES\$ = "OUTPUT OFF;\*SAV 2" :GOSUB 2000 1260 END 1265 ' 2000 'Send command to dc source 2005 CALL IBWRT(PS%,CODES\$) 2010 IF IBSTAT% 2015 RETURN 2020 ' 2100 'Error detection routine 2105 PRINT "GPIB error. IBSTAT% = HEX\$(IBSTAT%)<br>2110 PRINT " IBERR% = ";IBERR%" i 2110 PRINT " IBERR% = ";IBERR%" in line ";ERL 2115 STOP 2120 ' 3000 'Get data from dc source 3005 CALL IBRD(PS%,OUTPUT\$) 3010 IF IBSTA% 3015 I=1 'Parse data string 3020 X=1 3025 C=INSTR(I,OUTPUT\$,";") 3030 WHILE C <> 0 3035 D\$=MID\$(OUTPUT\$,I,C-I) 3040 OUTPUT(X)=VAL(D\$) 'Get values 3045 I=C+1 3050 C=INSTR(I,OUTPUT\$,";") 3055 X=X+1 3060 WEND 3065 D\$=RIGHT\$(OUTPUT\$,LEN(OUTPUT\$)-(I-1)) 3070 OUTPUT(X)=VAL(D\$) 3075 OUTPUT\$=SPACE\$(40) 'Clear string 3080 RETURN

#### **Example 3. Controller Using BASIC**

```
1000 !Dc source at stand-alone address = 706
1010 OPTION BASE 1
1020 DIM Response$[80]
1030 ASSIGN @Ps TO 706
1040 CLEAR SCREEN
1050 !
1060 PRINT "Disconnect any load from output terminals and press
CONTINUE..."
1070 PAUSE
1080 !
1090 !Program dc source with following voltage level and current limit
1100 OUTPUT @Ps;"VOLT MAX"
1110 OUTPUT @Ps;"CURR MAX"
1120 OUTPUT @Ps;"OUTP ON"
1130 !
1140 !Query dc source outputs and print to screen
1150 OUTPUT @Ps;"MEAS:VOLT?;CURR?"!Query output levels
1160 ENTER @Ps;Vout,Iout
1170 PRINT "The output levels are ";Vout;" Volts and ";Iout;" Amps"
1180 !
1190 !Program current triggered level to a value insufficient to
maintain
1200 !supply within its CV operating characteristic
1210 OUTPUT @Ps;"CURR:TRIG MIN"
1220 !
1230 !Set operation status mask to detect mode change from CV to CC
1240 OUTPUT @Ps;"STAT:OPER:ENAB 1024;PTR 1024"
1250 !
1260 !Enable Status Byte OPER summary bit
1270 OUTPUT @Ps;"*SRE 128"
1280 !
1290 !Arm trigger circuit and send trigger to dc source
1300 OUTPUT @Ps;"INIT:NAME TRAN"
1310 OUTPUT @Ps;"TRIGGER"
1320 !Poll for interrupt caused by change to CC mode and print to screen
1330 PRINT "Connect 1K ohm load and hit CONTINUE..."
1340 PAUSE
1350 Response=SPOLL(@Ps)
1360 IF NOT BIT(Response, 7) THEN !No OPER event to report 1370 PRINT "Supply not in CC mode!!!"
1370 PRINT "Supply not in CC mode!!!"<br>1380 GOTO 1320
        1380 GOTO 1320
1390 END IF
1400 OUTPUT @Ps;"STAT:OPER:EVEN?"!Query status operation register
1410 ENTER @Ps;Oevent!Read back event bit
1420 IF BIT(Oevent,10) THEN PRINT "Supply switched to CC mode."
1430 !
1440 !Clear status
1450 OUTPUT @Ps;"*CLS"
1460 !
1470 !Disable output and save present state in location 2
1480 OUTPUT @Ps;"OUTPUT OFF;*SAV 2"
1490 PRINT "Program terminated."
1500 END
```
# **INDEX**

#### **—A—**

AARD, 16 ABORT, 73 ACDC, 52

#### **—B—**

bus, 79

#### **—C—**

calibration commands, 44 CAL CURR, 44 CAL CURR MEAS AC, 44 CAL CURR NEG, 44 CAL DATA, 45 CAL LEV, 45 CAL PASS, 45 CAL SAVE, 45 CAL STAT, 46 CAL VOLT, 46 CAL VOLT PROT, 46 calibration commands:CAL CURR MEAS LOWR ", 44 character strings, 16 combine commands common commands, 14 from different subsystems, 14 root specifier, 14 command completion, 17 common command syntax, 43 common commands, 61, 68 \*CLS, 64 \*ESE, 65 \*ESR?, 65 \*IDN?, 70 \*OPC, 65 \*OPT?, 71 \*PSC, 66 \*RCL, 71 \*RST, 71 \*SAV, 72 \*SRE, 66 \*STB?, 67 \*TRG, 79 \*TST, 72 \*WAI, 67 compatibility commands, 84 errors, 86 language, 83 power-on settings, 83 status model, 87 conventions used in this guide, 12 CRD, 16 current, 20

maximum, 20 measurement range, 24 measurements, 23 current measurement detector, 28, 52 current measurement range, 52

#### **—D—**

DC, 52 dc measurements, 23 determining cause of interrupt, 35 device clear, 17 DFI, 36 DFI programming example, 37 digital I/O port, 37 discrete fault indicator, 36 display commands, 68 DISP, 68 DISP MODE, 68 DISP TEXT, 68 DOS driver types, 93 DTR-DSR, 11

#### **—E—**

either, 78 enabling the output, 19 error handling, 94 error numbers, 89 example controller using HP BASIC, 98 DFI programming, 37 HP Vectra with HP 82335 interface, 94 IBM controller using National interface, 96 programs, 93 pulse measurement, 11, 30

#### **—F—**

fault indicator discrete, 36 remote inhibit, 36 fetch commands, 23, 47 FLT, 36

#### **—G—**

general information, 7 generating measurement triggers, 26 generating triggers, 22 GP-IB command library for MS DOS, 8 controller programming, 8 IEEE Std for standard codes, 8 IEEE Std for standard digital interface, 8 references, 8

Index

#### **—H—**

hanning, 54 header, 15 long form, 15 short form, 15 history, 2 HP 8235A driver, 93 HP BASIC controllers, 94 HP-IB address, 10 capabilities of the dc source, 10 triggers, 26

#### **—I—**

INH, 36 initialization, 19 initiate commands, 73 INIT CONT NAME, 73 INIT CONT SEQ, 73 INIT NAME, 73 INIT SEQ, 73 initiating measurement trigger system, 25 initiating output trigger system, 22 internal, 79 internal triggers, 26 internally triggered measurements, 25

#### **—L—**

language, 83 language dictionary, 39 latching, 57 live, 57

#### **—M—**

making measurements, 23 MAV bit, 35 maximum measurements, 24 measure commands, 23, 47 MEAS ARRay CURR?, 47 MEAS ARRay VOLT?, 47 MEAS CURR ACDC?, 48 MEAS CURR HIGH?, 48 MEAS CURR LOW?, 49 MEAS CURR MAX?, 49 MEAS CURR MIN?, 49 MEAS CURR?, 48 MEAS VOLT ACDC?, 50 MEAS VOLT HIGH?, 50 MEAS VOLT LOW?, 51 MEAS VOLT MAX?, 51 MEAS VOLT MIN?, 51 MEAS VOLT?, 50 measurement trigger system model, 25 measuring output pulses, 28 message terminator, 15 end or identify, 15

newline, 15 message unit separator, 15 minimum measurements, 24 monitoring both phases of status transition, 36 moving among subsystems, 14 MSS bit, 35 multiple measurements, 29

#### **—N—**

National Instruments GPIB driver, 93 negative, 78 numerical data formats, 16

#### **—O—**

OCP, 20 operation status group, 33 optional header example, 14 output commands, 55 OUTP, 55 OUTP DFI, 55 OUTP DFI SOUR, 55 OUTP PON STAT, 56 OUTP PROT CLE, 56 OUTP PROT DEL, 56 OUTP REL, 57 OUTP REL POL, 57 OUTP RI MODE, 57 output queue, 35 output trigger system model, 21 overcurrent protection, 20

#### **—P—**

PON (power on) bit, 34 positive, 78 post-event triggering, 30 power-on conditions, 32 power-on initialization, 19 pre-event triggering, 30 print date, 2 program examples, 93 programming parameters, 43 programming status registers, 32 programming the output, 19 pulse measurement example, 11, 30 pulse measurement queries, 28 pulse waveforms, 28

**—Q—**

queries, 14 query indicator, 15 questionable status group, 34

#### **—R—**

rectangular, 54 remote inhibit, 36 returning voltage or current data, 24 RI, 36 rms measurements, 24 root specifier, 15 RQS bit, 35 RS-232 capabilities of the dc source, 10 data format, 10, 12 data terminator, 16 flow control, 11 RTS-CTS, 11

#### **—S—**

safety guidelines, 2 **SCPI** command completion, 17 command syntax, 39 command tree, 13 common commands, 13 conformance, 81 data format, 16 device clear, 17 header path, 13 message structure, 14 message types, 14 message unit, 15 multiple commands, 13 non-conformance, 81 program message, 14 references, 8 response message, 14 subsystem commands, 13, 39 triggering nomenclature, 21, 25 selecting measurement trigger source, 26 sense commands, 47 SENS CURR DET, 52 SENS CURR RANG, 52 SENS FUNC, 53 SENS SWE OFFS POIN, 53 SENS SWE POIN, 53 SENS SWE TINT, 53 SENS WIND, 54 servicing operation status, 35 servicing questionable status events, 35 setting output trigger system, 21 source commands, 55 [SOUR] CURR, 58 [SOUR] CURR PROT STAT, 58 [SOUR] CURR TRIG, 58 [SOUR] DIG DATA, 59 [SOUR] DIG FUNC, 59 [SOUR] VOLT, 59 [SOUR] VOLT ALC BAND?, 60 [SOUR] VOLT PROT, 60 [SOUR] VOLT TRIG, 60 SRD, 16

standard event status group, 34 status bit configurations, 33 status byte register, 34 status commands, 61 STAT OPER COND?, 61 STAT OPER ENAB, 62 STAT OPER NTR, 62 STAT OPER PTR, 62 STAT OPER?, 61 STAT PRES, 61 STAT QUES COND?, 63 STAT QUES ENAB, 63 STAT QUES NTR, 64 STAT QUES PTR, 64 STAT QUES?, 63 status model, 32 subsystem commands syntax, 40 suffixes, 16 system commands, 68 SYST ERR?, 69 SYST LANG, 69, 83 SYST LOC, 70 SYST REM, 70 SYST RWL, 70 SYST VERS?, 69 system errors, 89

#### **—T—**

trigger commands, 73 TRIG, 74 TRIG ACQ, 74 TRIG ACQ COUN CURR, 75 TRIG ACQ COUN VOLT, 75 TRIG ACQ HYST CURR, 76 TRIG ACQ HYST VOLT, 76 TRIG ACQ LEV CURR, 77 TRIG ACQ LEV VOLT, 77 TRIG ACQ SLOP CURR, 78 TRIG ACQ SLOP VOLT, 78 TRIG ACQ SOUR, 79 TRIG SEQ1 DEF, 79 TRIG SEQ2, 74 TRIG SEQ2 COUN CURR, 75 TRIG SEQ2 COUN VOLT, 75 TRIG SEQ2 DEF, 79 TRIG SEQ2 HYST CURR, 76 TRIG SEQ2 HYST VOLT, 76 TRIG SEQ2 LEV CURR, 77 TRIG SEQ2 LEV VOLT, 77 TRIG SEQ2 SLOP CURR, 78 TRIG SEQ2 SLOP VOLT, 78 TRIG SEQ2 SOUR, 79 TRIG SOUR, 74 triggering output changes, 21 triggers continuous, 22 single, 22 types of SCPI commands, 13

Index

# **—V—**

varying voltage or current sampling, 29 voltage, 20 maximum, 20 measurements, 23

**—W—**

waiting for measurement results, 27

# **—X—**

XON-XOFF, 11

# **Manual Updates**

The following updates have been made to this manual since the printing date indicated on the title page.

#### 11/9/99

Information about installing VXI*plug&play* Power Products Instrument Drivers has been included in the beginning of chapter 2.

1/4/00

All references to HP have been changed to Agilent.

All references to HP-IB have been changed to GPIB.

#### 1/30/03

Additional information about SENSe:SWEep:TINTerval has been added to chapters 3 and 4.

#### 5/15/09

Corrections have been made to the [SOURce:]DIGital:DATA command.